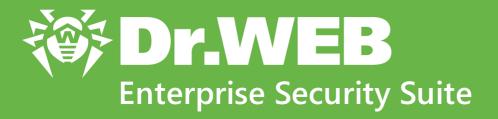

# **Appendices**

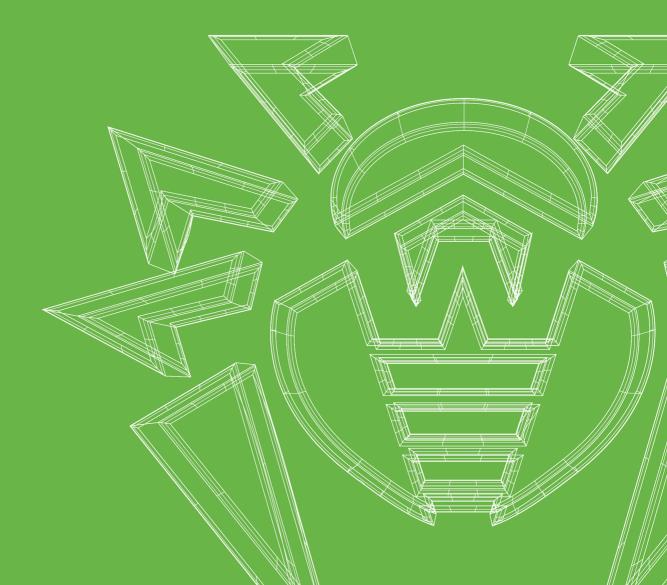

#### © Doctor Web, 2020. All rights reserved

This document is for information and reference purposes in relation to the specified software of the Dr.Web family. This document is not a ground for exhaustive conclusions about the presence or absence of any functional and/or technical features in the software of the Dr.Web family and cannot be used to determine whether the software of the Dr.Web family matches any requirements, technical task and/or parameters, and other third-party documents.

This document is the property of Doctor Web. No part of this document may be reproduced, published or transmitted in any form or by any means for any purpose other than the purchaser's personal use without proper attribution.

#### **Trademarks**

Dr.Web, SpIDer Mail, SpIDer Guard, Curelt!, CureNet!, AV-Desk, KATANA and the Dr.WEB logo are trademarks and registered trademarks of Doctor Web in Russia and/or other countries. Other trademarks, registered trademarks and company names used in this document are property of their respective owners.

#### Disclaimer

In no event shall Doctor Web and its resellers or distributors be liable for errors or omissions, or any loss of profit or any other damage caused or alleged to be caused directly or indirectly by this document, the use of or inability to use information contained in this document.

Dr.Web Enterprise Security Suite Version 11.0.2 Appendices 5/14/2020

Doctor Web Head Office

2-12A, 3rd str. Yamskogo polya, Moscow, Russia, 125040

Website: <a href="https://www.drweb.com/">https://www.drweb.com/</a>

Phone: +7 (495) 789-45-87

Refer to the official website for regional and international office information.

### **Doctor Web**

Doctor Web develops and distributes Dr.Web information security solutions which provide efficient protection from malicious software and spam.

Doctor Web customers can be found among home users from all over the world and in government enterprises, small companies and nationwide corporations.

Dr.Web antivirus solutions are well known since 1992 for continuing excellence in malware detection and compliance with international information security standards.

State certificates and awards received by the Dr.Web solutions, as well as the globally widespread use of our products are the best evidence of exceptional trust to the company products.

We thank all our customers for their support and devotion to the Dr.Web products!

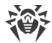

# **Table of Contents**

| Chapter 1: Dr. Web Enterprise Security Suite                                        | /   |
|-------------------------------------------------------------------------------------|-----|
| Introduction                                                                        | 7   |
| About Manual                                                                        | 7   |
| Conventions and Abbreviations                                                       | 9   |
| Chapter 2: Appendices                                                               | 11  |
| Appendix A. The Complete List of Supported OS Versions                              | 11  |
| Appendix B. The Description of the DBMS Settings. The Parameters of the DBMS Driver | 18  |
| B1. Setting Up the ODBC driver                                                      | 20  |
| B2. Setting Up the Database Driver for Oracle                                       | 22  |
| B3. Using the PostgreSQL DBMS                                                       | 24  |
| B4. Using the MySQL DBMS                                                            | 27  |
| Appendix C. Authentication of Administrators                                        | 29  |
| C1. Active Directory Authentication                                                 | 29  |
| C2. LDAP Authentication                                                             | 30  |
| C3. LDAP/AD Authentication                                                          | 31  |
| C4. Depended Permissions Sections                                                   | 35  |
| Appendix D. Notification System Settings                                            | 41  |
| D1. Predefined Notifications Description                                            | 41  |
| D2. The Description of the Notification System Parameters                           | 48  |
| D3. The Parameters of the Notification System Templates                             | 50  |
| Appendix E. The Specification of Network Addresses                                  | 69  |
| E1. The General Format of Address                                                   | 69  |
| E2. The Addresses of Dr.Web Agent/ Installer                                        | 71  |
| Appendix F. Administration of the Repository                                        | 72  |
| F1. General configuration files                                                     | 72  |
| F2. Products configuration files                                                    | 74  |
| Appendix G. Configuration Files Format                                              | 79  |
| G1. Dr.Web Server Configuration File                                                | 79  |
| G2. Dr.Web Security Control Center Configuration File                               | 98  |
| G3. Download.conf Configuration File                                                | 103 |
| G4. Proxy Server Configuration File                                                 | 104 |
| G5. Repository Loader Configuration File                                            | 111 |

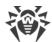

| Appendix H. Command Line Parameters of the Programs Included in Dr. Web            |     |
|------------------------------------------------------------------------------------|-----|
| Enterprise Security Suite                                                          | 115 |
| H1. Introduction                                                                   | 115 |
| H2. Network Installer                                                              | 116 |
| H3. Dr.Web Agent for Windows®                                                      | 119 |
| H4. Dr.Web Server                                                                  | 120 |
| H5. Administration of Dr.Web Server Version for UNIX® OS with the kill Instruction | 132 |
| H6. Dr.Web Scanner for Windows®                                                    | 133 |
| H7. Dr.Web Proxy Server                                                            | 133 |
| H8. Dr.Web Server Installer for UNIX® System-Based OS                              | 135 |
| H9. Utilities                                                                      | 138 |
| Appendix I. Environment Variables Exported by Dr.Web Server                        | 157 |
| Appendix J. Regular Expressions Used in Dr.Web Enterprise Security Suite           | 158 |
| J1. Options Used in PCRE Regular Expressions                                       | 158 |
| J2. Peculiarities of PCRE Regular Expressions                                      | 159 |
| Appendix K. Log Files Format                                                       | 161 |
| Appendix L. Integration of Web API and Dr.Web Enterprise Security Suite            | 163 |
| Appendix M. Licenses                                                               | 164 |
| M1. Boost                                                                          | 166 |
| M2. C-ares                                                                         | 167 |
| M3. Curl                                                                           | 167 |
| M4. ICU                                                                            | 168 |
| M5. GCC runtime libraries—exception                                                | 168 |
| M6. Jemalloc                                                                       | 170 |
| M7. Leaflet                                                                        | 171 |
| M8. Libpng                                                                         | 171 |
| M9. Libradius                                                                      | 173 |
| M10. Libssh2                                                                       | 174 |
| M11. Linenoise NG                                                                  | 174 |
| M12. Net-snmp                                                                      | 175 |
| M13. Noto Sans CJK                                                                 | 180 |
| M14. OpenLDAP                                                                      | 182 |
| M15. OpenSSL                                                                       | 182 |
| M16. Oracle Instant Client                                                         | 184 |
| M17. ParaType Free Font                                                            | 188 |
| M18. PCRE                                                                          | 189 |

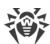

| M19. Script.aculo.us                                                      | 191 |
|---------------------------------------------------------------------------|-----|
| M20. Zlib                                                                 | 191 |
| Chapter 3: Frequently Asked Questions                                     | 193 |
| Moving Dr.Web Server to Another Computer (under Windows® OS)              | 193 |
| Connecting Dr.Web Agent to Other Dr.Web Server                            | 195 |
| Changing the Type of the DBMS for Dr.Web Enterprise Security Suite        | 197 |
| Restoring the Database of Dr.Web Enterprise Security Suite                | 200 |
| Upgrading Dr.Web Agents on the LAN servers                                | 204 |
| Restoring the Password of Dr. Web Enterprise Security Suite Administrator | 205 |
| Using DFS During Installation of the Agent via the Active Directory       | 207 |
| Restoring the Anti-virus Network after Dr.Web Server Failure              | 208 |
| Restoring from Dr.Web Server Backup                                       | 208 |
| Restoring without Dr.Web Server Backup                                    | 211 |
| Managing the Logging Level of Dr.Web Server for Windows® OS               | 212 |
| Automatic Location of Stations under Android OS                           | 213 |
| Chapter 4: Trouble Shooting                                               | 215 |
| Remote Installation Trouble Shooting                                      | 215 |
| Resolving an Error of BFE during Dr. Web Agent for Windows Installation   | 218 |
| Technical Support                                                         | 219 |
| Keyword Index                                                             | 220 |
|                                                                           |     |

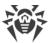

## **Chapter 1: Dr.Web Enterprise Security Suite**

### Introduction

#### **About Manual**

Documentation of Dr.Web Enterprise Security Suite anti-virus network administrator is intended to introduce general features and provide detailed information on the organisation of the complex anti-virus protection of corporate computers using Dr.Web Enterprise Security Suite.

Documentation of the anti-virus network administrator contains the following parts:

#### 1. Installation Manual (the drweb-11.0-esuite-install-manual-en.pdf file)

Installation Manual will be useful to the organisation manager who makes the decision to purchase and install a system of comprehensive anti-virus protection.

Installation Manual explains how to build an anti-virus network and install its general components.

#### 2. Administrator Manual (the drweb-11.0-esuite-admin-manual-en.pdf file)

Administrator Manual is meant for *anti-virus network administrator*—the employee of organisation who is responsible for the anti-virus protection of computers (workstations and servers) of this network.

Anti-virus network administrator should either have a system administrator privileges or work closely with a local network administrator, be competent in anti-virus protection strategy and know in detailes Dr.Web anti-virus packages for all operating systems that are used in the network.

#### 3. Appendices (the drweb-11.0-esuite-appendices-en.pdf file)

Appendices provide technical information, describes the configuration parameters of the Anti-virus modules and explains the syntax and values of instructions used for operation with them.

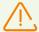

Documentation contains cross-references between mentioned documents. If you download these documents to the local computer, cross-references work only if documents are located in the same folder and have their initial names.

Also, the following Manuals are provided:

#### 1. Anti-virus Network Quick Installation Guide

Contains brief information on installation and initial configuration of anti-virus network components. For detailed information refer to administrator documentation.

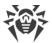

#### 2. Manuals on managing stations

Contain the information about centralized configuration of anti-virus software of workstations which is provided by anti-virus network administrator via the Dr.Web Security Control Center.

#### 3. User Manuals

Contain the information about configuration of Dr.Web anti-virus software provided on protected stations directly.

All the listed Manuals are provided also within Dr.Web Enterprise Security Suite product and can be opened via Dr.Web Security Control Center.

Before reading these documents, make sure you have the latest version of the corresponding Manuals for your product version. The Manuals are constantly updated and the current version can always be found at the official web site of Doctor Web at <a href="https://download.drweb.com/doc/">https://download.drweb.com/doc/</a>.

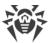

#### **Conventions and Abbreviations**

#### **Conventions**

The following symbols and text conventions are used in this guide:

| Convention                | Comment                                                                                     |  |
|---------------------------|---------------------------------------------------------------------------------------------|--|
|                           | Important note or instruction.                                                              |  |
| $\triangle$               | Warning about possible errors or important notes to which you should pay special attention. |  |
| Anti-virus network        | A new term or an accent on a term in descriptions.                                          |  |
| <ip-address></ip-address> | Placeholders.                                                                               |  |
| Save                      | Names of buttons, windows, menu items and other program interface elements.                 |  |
| CTRL                      | Keyboard keys names.                                                                        |  |
| C:\Windows\               | Names of files and folders, code examples.                                                  |  |
| Appendix A                | Cross-references on the document chapters or internal hyperlinks to web pages.              |  |

#### **Abbreviations**

The following abbreviations can be used in the Manual without further interpretation:

- ACL—Access Control List,
- CDN—Content Delivery Anti-virus network,
- DB, DBMS—Database, Database Management System,
- DFS—Distributed File System,
- DNS—Domain Name System,
- Dr.Web GUS—Dr.Web Global Update System,
- FQDN—Fully Qualified Domain Name,
- GUI—Graphical User Interface, a GUI version of a program—a version using a GUI,
- LAN—Local Area Network,
- MTU—Maximum Transmission Unit,
- NAP—Network Access Protection,
- OS—Operating System,
- TTL—Time To Live,

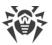

• UDS—UNIX domain socket.

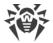

## **Chapter 2: Appendices**

## **Appendix A. The Complete List of Supported OS Versions**

#### For Dr.Web Server

### **UNIX system-based OS**

ALT Linux School Server 5.0

ALT Linux School Server 5.0 x86\_64

ALT Linux School 6.0

ALT Linux School 6.0 x86\_64

ALT Linux 7

ALT Linux 7 x86 64

ALT Linux SPT 6.0 certified by FSTEC

ALT Linux SPT 6.0 certified by FSTEC x86\_64

Debian/GNU Linux 7 Wheezy

Debian/GNU Linux 7 Wheezy x86\_64

Debian/GNU Linux 8 Jessie

Debian/GNU Linux 8 Jessie x86\_64

Debian/GNU Linux 9 Stretch

Debian/GNU Linux 9 Stretch x86\_64

FreeBSD 10.3

FreeBSD 10.3 amd64

FreeBSD 10.4

FreeBSD 10.4 amd64

FreeBSD 11.0

FreeBSD 11.0 amd64

openSUSE Leap 42.1

openSUSE Leap 42.1 x86\_64

RedHat Enterprise Linux 6

RedHat Enterprise Linux 6 x86\_64

RedHat Enterprise Linux 7

RedHat Enterprise Linux 7 x86\_64

RedHat Fedora 24

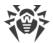

RedHat Fedora 24 x86 64

RedHat Fedora 25

RedHat Fedora 25 x86 64

RedHat Fedora 26

RedHat Fedora 26 x86 64

RedHat Fedora 27

RedHat Fedora 27 x86 64

RedHat Fedora 28

RedHat Fedora 28 x86\_64

SUSE Linux Enterprise Server 10

SUSE Linux Enterprise Server 10 x86\_64

SUSE Linux Enterprise Server 11

SUSE Linux Enterprise Server 11 x86\_64

SUSE Linux Enterprise Server 12

SUSE Linux Enterprise Server 12 x86\_64

Ubuntu 10.04

Ubuntu 10.04 x86\_64

Ubuntu 12.04

Ubuntu 12.04 x86 64

Ubuntu 14.04

Ubuntu 14.04 x86\_64

Ubuntu 15.04

Ubuntu 15.04 x86 64

Ubuntu 15.10

Ubuntu 15.10 x86\_64

Ubuntu 16.04

Ubuntu 16.04 x86\_64

Ubuntu 16.10

Ubuntu 16.10 x86\_64

Ubuntu 17.04

Ubuntu 17.04 x86\_64

Linux glibc2.12

Linux glibc2.12 x86\_64

Linux glibc2.13

Linux glibc2.13 x86\_64

Linux glibc2.14

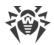

Linux glibc2.14 x86\_64

Linux glibc2.15

Linux glibc2.15 x86\_64

Linux glibc2.16

Linux glibc2.16 x86\_64

Linux glibc2.17

Linux glibc2.17 x86\_64

Linux glibc2.18

Linux glibc2.18 x86\_64

Linux glibc2.19

Linux glibc2.19 x86\_64

Linux glibc2.20

Linux glibc2.20 x86\_64

Linux glibc2.21

Linux glibc2.21 x86\_64

Linux glibc2.22

Linux glibc2.22 x86\_64

Linux glibc2.23

Linux glibc2.23 x86\_64

Linux glibc2.24

Linux glibc2.24 x86\_64

Linux glibc2.25

Linux glibc2.25 x86\_64

Linux glibc2.26

Linux glibc2.26 x86\_64

Linux glibc2.27

Linux glibc2.27 x86\_64

Astra Linux 1.3 x86\_64

Astra Linux 1.4 x86\_64

Astra Linux 1.5 x86\_64

Astra Linux 1.6 x86\_64

MCBC 5.0 x86\_64

#### **Windows OS**

- 32 bit:

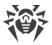

Windows XP Professional with SP3

Windows Server 2003 with SP2

Windows Vista

Windows Server 2008

Windows 7

Windows 8

Windows 8.1

Windows 10

- 64 hit:

Windows Vista

Windows Server 2008

Windows Server 2008 R2

Windows 7

Windows Server 2012

Windows Server 2012 R2

Windows 8

Windows 8.1

Windows 10

Windows Server 2016

## For Dr.Web Agent and Anti-Virus Package

## **UNIX system-based OS**

Linux for Intel x86/amd64 platform based on kernel ver. 2.6.37 or later, and using PAM and library glibc ver. 2.13 or later.

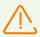

For systems operating on 64-bit platforms, support of 32-bit applications must be enabled.

The product was tested on the following **Linux** distributions (32-bit and 64-bit):

| Linux distribution name                   | Versions | Additional libraries for the 64-bit version of the OS are required |
|-------------------------------------------|----------|--------------------------------------------------------------------|
| Astra Linux Special Edition<br>(Smolensk) | 1.5      | x86_64                                                             |

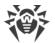

| Linux distribution name      | Versions        | Additional libraries for the 64-bit version of the OS are required |
|------------------------------|-----------------|--------------------------------------------------------------------|
| CentOS                       | 6.9, 7.4        | x86, x86_64                                                        |
| Debian                       | 7.11, 8.10, 9.3 | x86_64                                                             |
| Fedora                       | 27              | x86, x86_64                                                        |
| Red Hat Enterprise Linux     | 7.4             | x86_64                                                             |
| SUSE Linux Enterprise Server | 11 SP4, 12 SP3  | x86_64                                                             |
| Ubuntu                       | 14.04, 16.04    | x86_64                                                             |

Other **Linux** distributions that meet the above-mentioned requirements have not been tested for compatibility with Dr.Web for Linux but may be supported. If a compatibility issue occurs, contact technical support on the official website at <a href="https://support.drweb.com">https://support.drweb.com</a>.

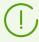

If components of version 6 are connected to Dr.Web Enterprise Security Suite, please refer the documentation of the corresponding component to get information on the system requirements.

#### **Windows OS**

- 32 bit:

Windows XP Professional with SP2 and later

Windows Server 2003 with SP2

Windows Vista

Windows Server 2008

Windows 7

Windows 8

Windows 8.1

Windows 10

- 64 bit:

Windows Vista with SP2 and later

Windows Server 2008 with SP2

Windows Server 2008 R2

Windows 7

Windows Server 2012

Windows Server 2012 R2

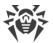

Windows 8

Windows 8.1

Windows 10

Windows Server 2016

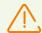

For installation of Dr.Web Agents on stations operating under Windows Vista OS or Windows Server 2008 OS, it is recommended to install the SP2 updates for the corresponding operating system. Otherwise, errors caused by the functioning peculiarities of the operating system with an anti-virus software can be occurred.

Remote installation of Dr.Web Agents is not available on workstations under Windows OS of Starter and Home editions.

#### macOS

Mac OS X 10.7 (Lion)

Mac OS X 10.7 Server (Lion Server)

OS X 10.8 (Mountain Lion)

OS X Server 10.8 (Mountain Lion Server)

OS X 10.9 (Mavericks)

OS X Server 10.9 (Mavericks Server)

OS X 10.10 (Yosemite)

OS X Server 10.10 (Yosemite Server)

OS X 10.11 (El Capitan)

OS X Server 10.11(El Capitan Server)

macOS 10.12 (Sierra)

macOS Server 10.12 (Sierra)

macOS 10.13 (High Sierra)

macOS Server 10.13 (High Sierra)

#### **Android OS**

Android 4.4

Android 5.0

Android 5.1

Android 6.0

Android 7.0

Android 7.1

Android 8.0

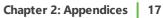

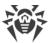

Android 8.1.

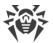

# Appendix B. The Description of the DBMS Settings. The Parameters of the DBMS Driver

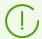

You can get the structure of Dr.Web Server DB via the init.sql script, located in the etc subfolder of Dr.Web Server installation folder.

As a database for Dr.Web Server you can use the following variants:

- embedded DBMS:
- external DBMS.

#### **Embedded DBMS**

When setting access to DBMS for storage and processing of data, use the parameters described in the table **B-1** for embedded DBMS.

Table B-1. Embedded DBMS

| Name        | Default value   | Description                                                         |  |
|-------------|-----------------|---------------------------------------------------------------------|--|
| DBFILE      | database.sqlite | Path to the database file                                           |  |
| CACHESIZE   | 2000            | Database cache size in pages                                        |  |
| SYNCHRONOUS | FULL            | Mode of synchronous logging of changes in the database to the disk: |  |
|             |                 | FULL—fully synchronous logging to the disk,                         |  |
|             |                 | NORMAL—synchronous logging of critical data,                        |  |
|             |                 | OFF—asynchronous logging.                                           |  |

The SQLite3 DBMS are provided as embedded—DBMS that is supported by the Server starting from version 10.

#### **External DBMS**

The following database management systems may be used to arrange the external database for Dr.Web Server:

- Oracle. The settings are given in <u>Appendix B2. Setting Up the Database Driver for Oracle</u>.
- PostgreSQL. The settings necessary for PostgreSQL are given in <u>Appendix B3. Using the PostgreSQL DBMS</u>.

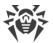

Microsoft SQL Server/Microsoft SQL Server Express. To access these DBMS, an ODBC driver
may be used (setting up the parameters of the ODBC driver for Windows is given in <u>Appendix</u>
<u>B1. Setting Up the ODBC Driver</u>).

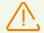

Microsoft SQL Server 2008 and later is supported. Microsoft SQL Server 2014 and later is recommended to use.

Microsoft SQL Server Express DB is not recommended for anti-virus network with a large number of stations (from 100 and more).

If the Microsoft SQL Server is used as an external DB for the Server under UNIX system-based OS, the proper operation via the ODBC with FreeTDS is not guaranteed.

If warnings or errors occur in Dr.Web Server interaction with Microsoft SQL Server DBMS via the ODBC, please make sure that you are using the latest available DBMS version for this edition.

How to determine updates level, you can find on the following page of Microsoft corporation: <a href="https://support.microsoft.com/en-us/kb/321185">https://support.microsoft.com/en-us/kb/321185</a>.

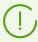

To reduce a number of deadlocks when using Microsoft SQL Server DBMS with the default transaction isolation level (READ COMMITTED), it is recommended that you enable the READ\_COMMITTED\_SNAPSHOT option by running the following SQL command:

```
ALTER DATABASE <database_name>
SET READ COMMITTED SNAPSHOT ON;
```

The command above shall be run in implicit transaction mode and with a single existing connection to the database.

## **Comparison Characteristics**

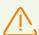

An embedded DB can be used, if at most 200-300 stations are connected to the Server. If the hardware configuration of the computer with Dr.Web Server and the load level of other executing tasks are permissible, up to 1000 stations can be connected.

Otherwise, you must use an external DB.

If you use an external DB and more than 10 000 stations are connected to the Server, it is recommended to perform the following minimal requirements:

- 3 GHz processor CPU,
- RAM at least 4 GB for Dr. Web Server and at least 8 GB for the DB server,
- UNIX system-based OS.

When choosing between an embedded and external database, take into account the following peculiar parameters of DMBS:

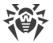

- In large anti-virus networks (of over 200-300 stations), it is recommended to use an external DB, which is more fault-resistant than embedded DBs.
- The embedded DBMS is considerably faster than the external analogs and is recommended mainly for the typical use of databases.
- You may use an external database in case it will be necessary to work through a DBMS and access the DB directly. To facilitate access, standard APIs may be used, such as OLE DB, ADO.NET or ODBC.

## **B1. Setting Up the ODBC driver**

When setting access to DBMS for storage and processing of data, use the parameters described in the table **B-2** for external DBMS (specific values are given for example).

**Table B-2. Parameters for ODBC connection** 

| Name        | Value      | Description                                                                                                    |  |
|-------------|------------|----------------------------------------------------------------------------------------------------|--|
| DSN         | drwcs      | Data set name                                                                                                    |  |
| USER        | drwcs      | User name                                                                                                    |  |
| PASS        | fUqRbrmlvI | Password                                                                                                    |  |
| TRANSACTION | DEFAULT    | Possible values of the TRANSACTION parameter:  SERIALIZABLE  READ_UNCOMMITTED  READ_COMMITTED  REPEATABLE_READ  DEFAULT  The DEFAULT value means "use default of the SQL server". More information on transactions isolation see in documentation on corresponding DBMS. |  |

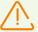

To exclude encoding problems, you must disable the following parameters of ODBC-driver:

- Use regional settings when outputting currency, numbers, dates and times—may cause errors during numerical parameters formatting.
- **Perform translation for character**—may cause illegal characters displaying in Dr.Web Security Control Center for parameters, which are came from the DB. This parameter sets symbols displaying dependence on the language parameter for programs, which do not use the Unicode.

The database is initially created on the SQL server with the above mentioned parameters.

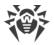

It is also necessary to set the ODBC driver parameters on the computer where Dr.Web Server is installed.

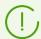

Information on ODBC driver setup under UNIX sytem-based OS you can find at <a href="http://www.unixodbc.org/">http://www.unixodbc.org/</a> in the **Manuals** section.

#### **ODBC Driver Setup for Windows OS**

#### To configure ODBC driver parameters

- In Windows OS Control Panel, select Administrative tools; in the opened window doubleclick Data Sources (ODBC). The ODBC Data Source Administrator window will be opened. Go to the System DSN tab.
- 2. Click **Add**. A window for selecting a driver will be opened.
- 3. Select the item of the corresponding ODBC-driver for this DB in the list and click **Finish**. The first window for setting access to the DB server will be opened.

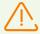

If an external DBMS is used, it is necessary to install the latest version of the ODBC driver delivered with this DBMS. It is strongly recommended not to use the ODBC driver supplied with Windows OS. Except databases, supplied by Microsoft without ODBC-driver.

- 4. Specify access parameters to the data source, the same as parameters in the settings of Dr.Web Server. If the DB server is not installed on the same computer as Dr.Web Server, in the **Server** field, specify IP address or name of the DB server. Click **Next**.
- 5. Select the **With SQL Server authentication** option and specify necessary user credentials to access the DB. Click **Next**.
- 6. In the **Change the default database to** drop-down list, select the database which is used by Dr.Web Server. At this, the Server database name must be obligatory specified, but not the **Default** value.

Make sure that the following flags are set: **Use ANSI quoted identifiers** and the **Use ANSI nulls, paddings and warnings**. Click **Next**.

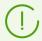

If ODBC driver settings allow you to change the language of SQL server system messages, select **English**.

- 7. When you complete the configuration, click **Finish**. A window with the summary of the specified parameters will be opened.
- 8. To test the specified settings, click **Test Data Source**. After notification of a successful test, click **OK**.

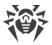

## **B2. Setting Up the Database Driver for Oracle**

#### **General Description**

The Oracle Database (or Oracle DBMS) is an object-relational DBMS. Oracle may be used as an external DB for Dr.Web Enterprise Security Suite.

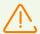

The Dr.Web Server may use the Oracle DBMS as an external database on all platforms except FreeBSD (see <u>Installation and supported versions</u>).

#### To use the Oracle DBMS

- 1. Install an instance of Oracle DB and set up the AL32UTF8 encoding. Also you may use existence instance which is configured to use the AL32UTF8 encoding.
- Set up the database driver to use the respective external database. You can do this in configuration file or via Dr.Web Security Control Center: Dr.Web Server configuration, Database tab.

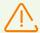

If you are going to use the Oracle DB as an external database via the ODBC connection, then during installation (upgrading) of the Server, in the installer settings, disable the installation of embedded client for Oracle DBMS (in the **Database support** → **Oracle database driver** section).

Otherwise, interaction with the Oracle DB via ODBC will fail because of the libraries conflict.

Connection to the Oracle database as the SYS and SYSTEM users, and also with the SYSDBA and SYSOPER privileges is forbidden.

## **Installation and Supported Versions**

To use Oracle as en external DB, you must install the instance of the Oracle DB and set up AL32UTF8 (CHARACTER SET AL32UTF8 / NATIONAL CHARACTER SET AL16UTF16) encoding. This can be done in one of the following ways:

- 1. Using an Oracle installer (use an external mode of instance installation and configuration).
- 2. Using the CREATE DATABASE SQL command.

For more information on creating and configuring Oracle instances, see Oracle documentation.

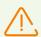

In case of using a different encoding, national symbols may be displayed incorrectly.

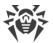

A client to access the database (Oracle Instant Client) is included in the installation package of Dr.Web Enterprise Security Suite.

Platforms supported by the Oracle DBMS are listed on the web site of the vendor.

Platforms supported by the Oracle Client are listed on the web site of the vendor.

Dr. Web Enterprise Security Suite supports the Oracle DBMS of version 11 and later.

Also, please note the system requirements for Dr.Web Server when operating with the Oracle external database (see **Installation Manual**, p. <u>System Requirements</u>).

#### **Parameters**

To adjust access to the Oracle DBMS, use the parameters described in Table B-3.

Table B-3. Parameters of the Oracle DBMS

| Parameter        | Description                             |  |
|------------------|-----------------------------------------|--|
| drworacle        | Driver name                             |  |
| User             | Database user name (obligatory)         |  |
| Password         | User password (obligatory)              |  |
| ConnectionString | Database connection string (obligatory) |  |

#### The format of the connection string to the Oracle DBMS is as follows:

//<host>:<port>/<service name>

#### where:

- < host>—IP address or name of the Oracle server:
- <port>—port that the server is 'listening';
- <service name>—name of the DB to connect to.

#### For Example:

//myserver111:1521/bjava21

#### where:

- myserver111—name of the Oracle server.
- 1521—port 'listening' to the server.
- bjava21—name of the DB to connect to.

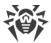

#### **Oracle DBMS Driver Configuration**

If you deploy Oracle, it is necessary to change the definition and the settings of the database driver by one of the following ways:

- In the Control Center: Administration item in the main menu → Dr.Web Server configuration item in the control menu → Database tab → select in the Database drop-down list, the Oracle type, and set parameters according to the format listed below.
- In the Server configuration file.

## **B3. Using the PostgreSQL DBMS**

#### **General Description**

PostgreSQL is an object-relational DBMS distributed as a freeware unlike such commercial DBMS as Oracle Database, Microsoft SQL Server, etc. The PostgreSQL DBMS may be used to arrange an external DB for Dr.Web Enterprise Security Suite in large anti-virus networks.

#### To use PostgreSQL as an external database

- 1. Install the PostgreSQL server.
- 2. Set up Dr.Web Server to use the respective external database. You can do this in configuration file or via Dr.Web Security Control Center: in the **Dr.Web Server** configuration menu, the **Database** tab.

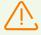

To connect to the PostgreSQL DB you can use only trust, password and MD5 authorization.

#### **Installation and Supported Versions**

- 1. Download the latest available version of this free product (the **PostgreSQL** server and correspondent ODBC-driver), otherwise do not use the version earlier than **8.4**.
- 2. Create the PostgreSQL database by one of the following ways:
  - a) Using the pgAdmin graphical interface.
  - b) Using the CREATE DATABASE SQL command.

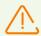

Database must be created in the UTF8 encoding.

For more information about conversion to the external database see p. <u>Changing the Type of the DBMS for Dr.Web Enterprise Security Suite</u>.

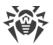

Also, please note the system requirements for Dr.Web Server when operating with the PostgreSQL external database (see **Installation Manual**, p. <u>System Requirements</u>).

#### **Parameters**

When setting access to PostgreSQL, use parameters described in the table B-4.

**Table B-4. PostgreSQL parameters** 

| Name                                      | Default value                     | Description                                                                      |
|-------------------------------------------|-----------------------------------|----------------------------------------------------------------------------------|
| host                                      | <unix domain="" socket=""></unix> | PostgreSQL server host                                                           |
| port                                      |                                   | PostgreSQL server port or name extension of the socket file                      |
| dbname                                    | drwcs                             | Database name                                                                    |
| user                                      | drwcs                             | User name                                                                        |
| password                                  | drwcs                             | Password                                                                         |
| options                                   |                                   | Debug/trace options for sending to the Server                                    |
| tty                                       |                                   | File or tty to output at debug                                                   |
| requiressl                                |                                   | 1 instructs to request a SSL connection; 0 does not instruct to make the request |
| temp_tablespaces                          |                                   | Name space for temporary tables                                                  |
| <pre>default_transaction_isolat ion</pre> |                                   | Transaction isolation mode (see PostgreSQL documentation)                        |

More information can be found at <a href="http://www.postgresql.org/docs/manuals/">http://www.postgresql.org/docs/manuals/</a>.

#### Dr. Web Server and PosrtgreSQL DB Interaction via the UDS

If Dr.Web Server and the PostgreSQL DB are installed on the same computer, their interaction can be set via the UDS (UNIX domain socket).

#### To set interaction via the UDS

1. In the postgresql.conf PostgreSQL configuration file, specify the following directory for the UDS:

```
unix socket directory = '/var/run/postgresql'
```

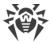

#### 2. Restart the PostgreSQL.

#### **Configuring the PostgreSQL Database**

To increase performance during interaction with the PostgreSQL database, it is recommended to configure it according to the information from the official documentation on the database.

If you use a large database and dispose the appropriate computing resources, it is recommended to configure the following parameters in the postgresql.conf configuration file:

#### Minimal configuration:

```
shared_buffers = 256MB

temp_buffers = 64MB

work_mem = 16MB
```

#### Extended configuration:

```
shared_buffers = 1GB

temp_buffers = 128MB

work_mem = 32MB

fsync = off

synchronous_commit = off

wal_sync_method = fdatasync

commit_delay = 1000

max_locks_per_transaction = 256

max_pred_locks_per_transaction = 256
```

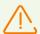

The fsync = off parameter significantly increases performance but may cause the complete loss of data in case of power failure or system crash. It is recommend to disable the fsync parameter only if you have a backup of the database for its full recovery.

Configuration of the max\_locks\_per\_transaction parameter can be useful to ensure smooth operation at a mass appeal to the database tables, in particular, when upgrading the database to a new version.

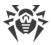

## **B4. Using the MySQL DBMS**

#### **General Description**

MySQL—cross-platform relational databases management system. MySQL DBMS may be used as an external DB for Dr.Web Enterprise Security Suite.

#### To use MySQL as an external database

- 1. Install the MySQL server.
- 2. Set up Dr.Web Server to use the respective external database. You can do this in configuration file or via Dr.Web Security Control Center: in the **Dr.Web Server** configuration menu, the **Database** tab.

#### **Installation and Supported Versions**

Dr.Web Enterprise Security Suite supports the following versions of MySQL DBMS:

- MySQL—from 5.5.14 to 5.7 and from 8.0.12 and later,
- MariaDB—10.0, 10.1, 10.2.

After DBMS installation, before creating a new database, it is necessary to specify the following settings in its configuration file (see your DBMS documentation for more details):

#### For MySQL of 5.X versions:

```
[mysqld]
innodb_large_prefix = true
innodb_file_format = barracuda
innodb_file_per_table = true
max_allowed_packet = 64M
```

#### For MySQL of 8.X versions:

```
[mysqld]
innodb_file_per_table = true

max_allowed_packet = 64M
```

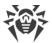

If the used DBMS MariaDB has version earlier than 10.2.4, when you also must set the following in the configuration file:

 $binlog_format = mixed$ 

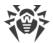

## **Appendix C. Authentication of Administrators**

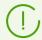

General information on authentication of administrators at Dr.Web Server is described in **Administrator Manual**, p. <u>Authentication of Administrators</u>.

## **C1. Active Directory Authentication**

Only enabling of using authentication method and the order in authenticators list are configured: in the <enabled/> and <order/> tags of the auth-ads.conf configuration file.

#### **Operation principle:**

- 1. Administrator specifies username and password in one of the following formats:
  - username,
  - domain\username,
  - username@domain,
  - user's LDAP DN.
- 2. Server registers with these name and password at the default domain controller (or at the domain controller which specified in the username).
- 3. If registration failed, transition to the next authentication mechanism is performed.
- 4. LDAP DN of registered user is determined.
- 5. For the object with determined DN, the DrWebAdmin attribute is read. If it has FALSE value, authentication is admitted failed and transition to the next authentication mechanism is performed.
- 6. If any of attributes are not defined at this stage, they are searched in groups to which the user is included to. For each group, its parental groups are checked (search strategy—inward).

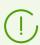

If any error occurs, transition to the next authentication mechanism is performed.

The drweb-11.00.2-<br/>
build>-esuite-modify-ad-schema-<OS\_version>.exe utility (is included to the Server distribution kit) creates in Active Directory the DrWebEnterpriseUser new object class and defines new attributes for this class.

Attributes have the following OID in the Enterprise space:

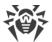

```
EnterpriseSuite
#define DrWeb_Alerts_OID
                                               DrWeb_EnterpriseSuite_OID ".1"
                                                                                                      // Alerts
                                             DrWeb_EnterpriseSuite OID ".2"
                                                                                                     // Vars
#define DrWeb Vars OID
#define DrWeb AdminAttrs OID
                                            DrWeb EnterpriseSuite OID ".3"
                                                                                                      // AdminAttrs
// 1.3.6.1.4.1.29690.1.3.1 (AKA
iso.org.dod.internet.private.enterprise.DrWeb.EnterpriseSuite.AdminAttrs.Admin)
#define DrWeb_AdminGroupOnly_OID DrWeb_AdminAttrs_OID ".1"
#define DrWeb_AdminGroupOnly_OID DrWeb_AdminAttrs_OID ".3"
#define DrWeb_AdminGroupOID DrWeb_AdminAttrs_OID ".3"
                                                                                                    // R/W admin
                                                                                                    // R/O admin
                                                                                                    // Group admin
                                                                                   ".4"
#define DrWeb AdminGroup OID DrWeb AdminAttrs OID
                                                                                                    // Admin's
#define DrWeb Admin AttrName
                                                       "DrWebAdmin"
#define DrWeb_Admin_AttrName "DrWebAdmin" 
#define DrWeb_AdminReadOnly_AttrName "DrWebAdminReadOnly" 
#define DrWeb_AdminGroupOnly_AttrName "DrWebAdminGroupOnly" 
#define DrWeb_AdminGroup_AttrName "DrWebAdminGroupOnly"
```

Editing settings of Active Directory users is implemented manually at the Active Directory server (see **Administrator Manual**, p. <u>Authentication of Administrators</u>).

Assigning permissions to administrators performs according to the general principle of inheriting in the hierarchical structure of groups in which administrator is included.

#### C2. LDAP Authentication

Settings are stored in the auth-ldap.conf configuration file.

General tags of the configuration file:

- <enabled/> and <order/>—similar to the Active Directory.
- <server/> specifies the LDAP server address.
- <user-dn/> defines rules for translation of name to the DN (Distinguished Name) using DOS-like masks.

In the <user-dn/> tag, the following wildcard characters are allowed:

- \* replaces sequence of any characters, except . , = @ \ and spaces;
- # replaces sequence of any characters.
- <user-dn-expr/> defines rules for translation of name to the DN using regular expressions.

For example, the same rule in different variants:

```
<user-dn user="*@example.com" dn="CN=\1,DC=example,DC=com"/>
<user-dn-expr user="(.*)@example.com" dn="CN=\1,DC=example,DC=com"/>
```

\1 .. \9 defined the substitution place for values of the \*, # or expression in brackets at the template.

According to this principle, if the user name is specified as login@example.com, after translation you will get DN: "CN=login, DC=example, DC=com".

• <user-dn-extension-enabled/> allows the ldap-user-dn-translate.ds (from the extensions folder) Lua-script execution for translation usernames to DN. This script runs

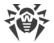

after attempts of using the user-dn, user-dn-expr rules, if appropriate rule is not found. Script has one parameter—specified username. Script returns the string that contains DN or nothing. If appropriate rule is not found and script is disabled or returns nothing, specified username is used as it is.

• Attributes of LDAP object for DN determined as a result of translation and their possible values can be defined by tags (default values are presented):

```
<!-- DrWebAdmin attribute equivalent (OID 1.3.6.1.4.1.29690.1.3.1) -->
<admin-attribute-name value="DrWebAdmin" true-value="^TRUE$" false-value="^FALSE$"/>
```

As a values of true-value/false-value parameters, regular expressions are specified.

• If undefined values of administrators attributes are present, and the <group-referenceattribute-name value="memberof"/> tag is set in the configuration file, the value of the memberOf attribute is considered as the list of DN groups, to which this administrator is included, and the search of needed attributes is performed in this groups as for the Active Directory.

## C3. LDAP/AD Authentication

## **Configuration File**

Settings are stored in the auth-ldap-rfc4515.conf configuration file.

Configuration files with typical settings are also provided:

- auth-ldap-rfc4515-check-group.conf—configuration file template for administrators external authorization via LDAP using the simplified scheme with verification of belonging to an Active Directory group.
- auth-ldap-rfc4515-check-group-novar.conf—configuration file template for administrators external authorization via LDAP using the simplified scheme with verification of belonging to an Active Directory group and using variables.
- auth-ldap-rfc4515-simple-login.conf—configuration file template for administrators external authorization via LDAP using the simplified scheme.

#### General tags of the auth-ldap-rfc4515.conf configuration file:

<server />—LDAP server definition.

| Attribute  | Description                                                            | Default value                                                      |
|------------|------------------------------------------------------------------------|--------------------------------------------------------------------|
| base-dn    | DN of an object entry relative to which the search is to be performed. | The rootDomainNamingContext attribute value of the Root DSE object |
| cacertfile | Root certificates files (UNIX only).                                   | -                                                                  |
| host       | LDAP server address.                                                   | Domain controller for the server<br>under Windows OS.              |

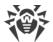

| Attribute | Description                                                                                                    | Default value                                          |
|-----------|----------------------------------------------------------------------------------------------------|--------------------------------------------------------|
|           |                                                                                                    | • 127.0.0.1 for the server under UNIX system-based OS. |
| scope     | Search scope. Allowed values:  • sub-tree—whole sub-tree below the base DN  • one-level—direct descendants of the base DN  • base—base DN. | sub-tree                                               |
| tls       | Establish TLS on the connection to LDAP.                                                                                                   | no                                                     |
| ssl       | Use the LDAPS protocol at connect to LDAP.                                                                                                 | no                                                     |

• <set />—variables set by LDAP search.

| Attribute | Description                                                                                                    | Default value                                                |
|-----------|----------------------------------------------------------------------------------------------------|--------------------------------------------------------------|
| attribute | Attribute name the value of which is assigned to a variable. Cannot be absent.                                                             | _                                                            |
| filter    | RFC4515 search filter in LDAP.                                                                                                    | _                                                            |
| scope     | Search scope. Allowed values:  • sub-tree—whole sub-tree below the base DN  • one-level—direct descendants of the base DN  • base—base DN. | sub-tree                                                     |
| search    | DN of an object entry relative to which the search is to be performed.                                                                     | If absent, the base-dn of the <server></server> tag is used. |
| variable  | Variable name. Must starts with the letter and contains letters and digits only. Cannot be absent.                                         | _                                                            |

Variables can be used in values of the add attributes of the <mask /> and <expr /> tags, in value of the value attribute of the <filter /> tag as the \varname, and also in value of the search attribute of the <set /> tag. Allowed recursion level in variables is 16.

If the search returns several found objects, only the first one is used.

• <mask />—user name templates.

| Attribute | Description                                                                         |  |
|-----------|-------------------------------------------------------------------------------------|--|
| add       | String added to a search filter using the AND operation with substitution elements. |  |

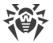

| Attribute | Description                                                               |  |
|-----------|---------------------------------------------------------------------------|--|
| user      | User name mask using the DOS-like meta symbols * and #. Cannot be absent. |  |

#### For example:

```
<mask user="*@#" add="sAMAccountName=\1" />
<mask user="*\*" add="sAMAccountName=\2" />
```

• <expr />—user name templates using regular expressions (attributes are the same as in the <mask />).

#### For example:

```
<expr user="^(.*)@([^.,=@\s\\]+)$" add="sAMAccountName=\1" />
<expr user="^(.*)\\(.*)" add="sAMAccountName=\2" />
```

Correspondence between masks and regular expressions:

| Mask | Regular expression |
|------|--------------------|
| *    | .*                 |
| #    | [^.,=@\s\\]+       |

• <filter />—LDAP search filter.

| Attribute | Description                                                                         |  |
|-----------|-------------------------------------------------------------------------------------|--|
| value     | String added to a search filter using the AND operation with substitution elements. |  |

#### **Filters concatenation**

```
<set variable="admingrp" filter="&amp; (objectclass=group) (cn=ESuite Admin)"
attribute="dn" />
<mask user="*\*" add="sAMAccountName=\2" />
<filter value="&amp; (objectClass=user) (memberOf=\admingrp)" />
```

If the admingrp get the "CN=ESuite Admins, OU=some name, DC=example, DC=com" value after the search, and the user input was domain\user, when the result filter is

```
"(&(sAMAccountName=user)(&(objectClass=user)(memberOf=CN=ESuite Admins,OU=some name,DC=example,DC=com)))"
```

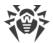

## **Example of Configuring LDAP/AD Authentication**

Here is an example of typical settings for authentication using LDAP. Settings are configured in the Control Center, in the **Administration** → **Authentication** → **LDAP/AD-authentication** section (for the **Advanced settings**).

Initial parameters of administrators who must be authenticated:

• domain: dc.test.local

• Active Directory group: DrWeb Admins

Control Center settings:

| Setting name                   |              | Value                      |  |
|--------------------------------|--------------|----------------------------|--|
| Server type                    |              | Microsoft Active Directory |  |
| Server address                 |              | dc.test.local              |  |
| Login templates of users to be | Account mask | test\* or *@test.local     |  |
| authenticated                  | Login        | \1                         |  |
| Membership of users to be      | Name         | DrWeb_Admins               |  |
| authenticated                  | Туре         | group                      |  |

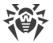

# **C4. Depended Permissions Sections**

Table C-1. The list of administrative rights and their features

| No. | Permission                            | Description                                                                                                    | Control Center section                                                                                                    |
|-----|---------------------------------------|----------------------------------------------------------------------------------------------------|----------------------------------------------------------------------------------------------------|
| Man | Manage groups of stations             |                                                                                                    |                                                                                                    |
| 1*  | View groups of stations properties    | The list of user groups which administrator sees in the anti-virus network. All system groups are also displayed in the anti-virus network tree, but only stations from the specified group list are available inside.                                         | Anti-virus Network  Anti-virus Network → General → Properties                                                                                                 |
| 2*  | Edit groups of stations properties    | The list of user groups, properties of which administrator can edit.  Must contain groups from the list of permission 1.                                                                                                    |                                                                                                    |
| 3   | View groups of stations configuration | The list of user groups, configuration of which is available to view by administrator. Also, administrator is permitted to view configuration of stations, for which the groups from the list are primary.  Must contain groups from the list of permission 1. | Anti-virus Network  Anti-virus Network → General → Running components  Anti-virus Network → General → Quarantine  Pages from the <b>Configuration</b> section |
| 4   | Edit groups of stations configuration | Same as permission 3, but editing is permitted.  Must contain groups from the list of permission 3.                                                                                                    |                                                                                                    |
| 5   | View stations properties              | The list of user groups that are primary for stations properties of which administrator is permitted to view.  Must contain groups from the list of permission 1.                                                                                              | Anti-virus Network                                                                                                    |
| 6   | Edit stations properties              | Including ACL, blocking, access, etc.  Same as permission 5, but editing is permitted.  Must contain groups from the list of permission 5.                                                                                                    | Anti-virus Network → General → Properties                                                                                                    |

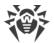

| No. | Permission                                                | Description                                                                                                    | <b>Control Center section</b>                               |
|-----|-----------------------------------------------------------|----------------------------------------------------------------------------------------------------|-------------------------------------------------------------|
| 8*  | Move stations into groups and remove stations from groups | The list of user groups.  Must contain groups from the list of permission 1.                                                                                                    |                                                             |
| 9   | Delete stations                                           | The list of user groups that are primary for stations which administrator can delete.  Must contain groups from the list of permission 1.                                                                                                    |                                                             |
| 10  | Remote Agent installation and deinstallation              | The list of user groups, for stations of which administrator is permitted to run remote installation of Agents with selected ID. These groups must be a primary for installing stations.  Must contain groups from the list of permission 1.  Menu item is not displayed if there are forbidden objects.  Network installation is available from the /esuite/network/index.ds only in if 16 permission is allowed.                                          | Anti-virus Network                                          |
| 11  | Merge stations                                            | The list of user groups stations of which can be merged. These groups must be a primary for stations. The icon to merge stations is available on the toolbar.  Must contain groups from the list of permission 1.                                                                                                    |                                                             |
| 12* | View statistic tables                                     | The list of user groups statistics of which can be viewed by administrator.  The permission allows to create a task in the Server schedule to receive periodically reports. The ist of user groups which administrator can be specify in the task is set (groups for stations of which the reports will be received). If <b>Everyone</b> is set, reports will be received for all groups from the list.  Must contain groups from the list of permission 1. | Anti-virus Network pages from the <b>Statistics</b> section |

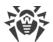

| No. | Permission                                                 | Description                                                                                                    | Control Center section                               |
|-----|------------------------------------------------------------|----------------------------------------------------------------------------------------------------|------------------------------------------------------|
| 23  | Edit licensing                                             | The list of user groups for which administrator can add/change/remove a license key. These groups must be a primary for the stations.  Must contain groups from the list of permission 1.                                                                                                    | Administration → Administration<br>→ License manager |
| Man | age administrators                                         |                                                                                                    |                                                      |
| 25  | Create<br>administrators,<br>administrative<br>groups      | The corresponding icon in the toolbar is hidden either.                                                                                                    |                                                      |
| 26  | Edit administrators accounts                               | Administrator from the <b>Newbies</b> group sees only a tree of administrators, the root node of which is a group of this administrator, i.e. sees administrators from the own group and its subgroups. Administrator from the <b>Administrators</b> group sees all other administrators not depending on their groups.  Administrator can edit administrative accounts from the specified groups. At this, the corresponding icon in the toolbar become available. |                                                      |
| 27  | Delete<br>administrators<br>accounts                       | Same as permission 26.                                                                                                    | Administration → Configuration<br>→ Administrators   |
| 28  | View properties and configuration of administrative groups | Including administrators in groups and subgroups.  Administrator is able to select only from a subgroup of own parent group.                                                                                                    |                                                      |
| 29  | Edit properties and configuration of administrative groups | Including administrators in groups and subgroups.  Administrator is able to select only from a subgroup of own parent group.  If this permission is denied, even if permission 26 is allowed for this groups, administrator will not be able to disable inheritance or increase permissions to administrator in the group.                                                                                                    |                                                      |

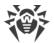

| No.  | Permission              | Description                                                                                                    | Control Center section                                                                                                    |  |  |
|------|-------------------------|----------------------------------------------------------------------------------------------------|----------------------------------------------------------------------------------------------------|--|--|
| Addi | Additional              |                                                                                                    |                                                                                                    |  |  |
| 7    | Create stations         | At station creation, only the list of groups with permission 8 is available (group to which stations are placed, must have the 8 permission).  At station creation, one of available user groups must become primary.                                                                                                    | Anti-virus Network                                                                                                    |  |  |
| 13   | View audit              | Audit is available for full-rights administrator and for objects with permission 4.                                                                                                    | Administration → Statistics →<br>Audit log                                                                                 |  |  |
| 16   | Run Network<br>scanner  | If the permission is denied, the network installation for the /esuite/network/index.ds is not available.                                                                                                    | Anti-virus Network  Administration → Network scanner                                                                       |  |  |
| 17   | Approve newbies         | The groups list from permission 8 is available.  This permission cannot be granted if an administrator is allowed to manage only several groups but not all anti-virus network objects. I.e., for the permission 1 (View groups of stations properties) the set of groups is specified.                                                                                                    | Anti-virus Network                                                                                                    |  |  |
| 18   | View Server<br>schedule | The <b>Tasks execution log</b> table viewing.  If the 12 and 18 permissions are forbidden, the view of the Server schedule page is forbidden.  If the 12 permission is allowed but the 18 is forbidden, when viewing statistics schedule is available.  The task for sending reports for respective administrator is displayed depending on the presence of the 12 permission and <b>Periodic report</b> , notification even if the 18 permission is forbidden. | Administration → Configuration<br>→ Dr.Web Server Task<br>Scheduler<br>Administration → Statistics →<br>Task execution log |  |  |
| 19   | Edit Server<br>schedule |                                                                                                    | Administration → Configuration<br>→ Dr.Web Server Task<br>Scheduler                                                        |  |  |

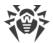

| No. | Permission                                                      | Description | Control Center section                                                                                                    |
|-----|-----------------------------------------------------------------|-------------|----------------------------------------------------------------------------------------------------|
| 20  | View Server<br>configuration and<br>repository<br>configuration |             | Administration → Configuration → Web server configuration  Administration → Repository →                                                                                                    |
| 21  | Edit Server configuration and repository configuration          |             | Repository state  Administration → Repository → Delayed updates  Administration → Repository → General repository configuration  Administration → Repository → Detailed repository configuration  Administration → Repository → Repository → Repository content  Administration → Logs → Log of repository updates  Administration → Configuration → User hooks  Administration → Dr.Web Server |
| 22  | View license                                                    |             | → Versions list                                                                                                    |
| 24  | Edit notifications configuration                                |             | Administration → Notifications → Notifications configuration  Administration → Notifications → Unsent notifications  Administration → Notifications → Web console notifications                                                                                                    |
| 30  | Operation via XML<br>API                                        |             |                                                                                                    |
| 31  | View<br>neighborhood<br>connections                             |             |                                                                                                    |
| 32  | Edit neighborhood connections                                   |             |                                                                                                    |

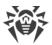

| No. | Permission                                       | Description                                                                                                    | Control Center section                                                     |
|-----|--------------------------------------------------|----------------------------------------------------------------------------------------------------|----------------------------------------------------------------------------|
| 33  | Use additional features                          | Limits assess to all subsections of <b>Additional features</b> section except the <b>Utilities</b> subsection which is always available.   | Administration → Additional features                                       |
| 34  | Update repository                                | Update Server repository from GUS.                                                                                                    | The <b>Update repository</b> button in the <b>Repository state</b> section |
| 39  | View and edit the "Newbies" administrative group | Allow administrator to view the pre-<br>installed <b>Newbies</b> group in the<br>administrators tree and edit its name and<br>description. | Administration → Configuration → Administrators                            |
| 42  | Edit own settings                                | Permission to edit settings of own administrative account                                                                                  | Administration → Configuration → Administrators                            |

<sup>\*</sup> Permissions 1, 2, 8, 12 are defined for station by the list of groups into which it is included but not by a primary group of the station.

If a station is included into the group and for the group some of this permissions are granted, when administrator will have access to the functions corresponding to these permissions not depending on whether the group is primary for the station or not. At this, granting is in priority: if a station is included into both granted and denied groups, administrator will have access to the functions corresponding to the permissions of granted group.

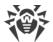

# **Appendix D. Notification System Settings**

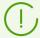

Base information on configuration of administrative notifications is given in the **Administrator Manual**, p. <u>Setting Notifications</u>.

# **D1. Predefined Notifications Description**

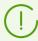

Variables used at notification templates editing are described in the Application D3.

| Notification name                              | Notification sending reason                                                                                                    | Additional information                                                                                                    |  |  |
|------------------------------------------------|----------------------------------------------------------------------------------------------------|----------------------------------------------------------------------------------------------------|--|--|
| Administrators                                 |                                                                                                    |                                                                                                    |  |  |
| Administrator authorization failed             | Sent on error of administrator authorization in the Control Center. The reason of authorization failure is given in the notification text.                     |                                                                                                    |  |  |
| Unknown<br>administrator                       | Sent on attempt of authorization in the Control Center by administrator with unknown login.                                                                    |                                                                                                    |  |  |
| Installations                                  |                                                                                                    |                                                                                                    |  |  |
| Installation on station failed                 | Sent if an error occurred during the Agent installation on a station. The error reason is given in the notification text.                                      |                                                                                                    |  |  |
| Installation on station successfully completed | Sent on succeeded Agent installation on a station.                                                                                                    |                                                                                                    |  |  |
| Licenses                                       |                                                                                                    |                                                                                                    |  |  |
| License key<br>automatically<br>updated        | Sent if a license key has been automatically updated. At this, a new key has been successfully downloaded and propagated on all objects of an old license key. | For detailed information on automatic license update, refer the <b>Administrator Manual</b> , p. <u>Automatic Licenses Update</u> . |  |  |
| License key blocked                            | Sent if during the update from Dr.Web<br>Global Update System, information on                                                                                  | To get detailed information on blocking reason, please contact the technical                                                        |  |  |

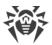

| Notification name                                    | Notification sending reason                                                                                                    | Additional information                                                                                                    |
|------------------------------------------------------|----------------------------------------------------------------------------------------------------|----------------------------------------------------------------------------------------------------|
|                                                      | the license key blocking has been received. This key can no longer be used.                                                                                                    | support service.                                                                                                    |
| License key cannot<br>be automatically<br>updated    | Sent if a license key cannot be automatically updated, because the compound of licensed components differs in the current and the new keys. At this, a new key successfully downloaded but not propagated on all objects of an old license key. You must replace the license key manually. | For detailed information on automatic license update, refer the <b>Administrator Manual</b> , p. <u>Automatic Licenses Update</u> .                                           |
| License key expiration                               | Sent if the Agent key has already expired.                                                                                                    |                                                                                                    |
| Licenses donation<br>has expired                     | Sent if the period of licenses donation to neighbor Servers from the license key of this Server has expired.                                                                                                    | The period of licenses donation to neighbor Servers is specified in the <b>Administration</b> → <b>Dr.Web Server configuration</b> → <b>Licenses</b> section.                 |
| Limitation on a<br>number of licenses is<br>exceeded | Sent if during the Server startup, it was detected that the number of stations in a group already exceeded the number of licenses in the license key assigned to this group.                                                                                                    |                                                                                                    |
| Limitation on<br>donated licenses is<br>reached      | Sent if the number of requested licenses for donation to a neighbor Servers exceeds the number of licenses that are available in the license key.                                                                                                    |                                                                                                    |
| Limitation on online stations is reached             | Sent if during connection of a station to the Server, it was detected that the number of stations in the group into which the connected station is included, reached the limitation in the license key assigned for this group.                                                            |                                                                                                    |
| Limitation on stations in the group is approaching   | Sent if the number of stations in the group is closing to the license limitation in the key assigned to this group.                                                                                                    | The number of available licenses left in<br>the key to send the notification is: less<br>than three licenses or less than 5% from<br>the total number of licenses in the key. |
| Newbies                                              |                                                                                                    |                                                                                                    |
| Station automatically rejected                       | Sent if a new station requested a connection to the Server and has been rejected by the Server automatically.                                                                                                    | The situation may occur if in the  Administration → Dr.Web Server  configuration → General section, for                                                                       |

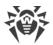

| Notification name                                       | Notification sending reason                                                                                                    | Additional information                                                                                                    |
|---------------------------------------------------------|----------------------------------------------------------------------------------------------------|----------------------------------------------------------------------------------------------------|
|                                                         |                                                                                                    | the <b>Newbies registration mode</b> option, the <b>Always deny access</b> value is set.                                                                                                    |
| Station is waiting for approval                         | Sent if a new station requested a connection to the Server and administrator must approve or reject the station manually.                                                                                         | The situation may occur if in the Administration → Dr.Web Server configuration → General section, for the Newbies registration mode option, the Approve access manually value is set.                                                                                                    |
| Station rejected by administrator                       | Sent if a new station requested a connection to the Server and has been rejected by administrator manually.                                                                                                    | The situation may occur if in the  Administration → Dr.Web Server  configuration → General section, for the Newbies registration mode option, the Approve access manually value is set and an administrator selected the  Anti-virus Network → Unapproved stations → Reject selected stations option for this station. |
| Other                                                   |                                                                                                    |                                                                                                    |
| Epidemic in the network                                 | Sent if an epidemic detected in the anti-virus network. It means that during specified time period, it was detected more than specified number of threats in the network.                                         | To sent epidemic notifications, you must set the <b>Track epidemic</b> flag in the <b>Administration</b> → <b>Dr.Web Server configuration</b> → <b>Statistics</b> section. Parameters on epidemic detection are set in the same section.                                                                               |
| Neighbor server has<br>not connected for a<br>long time | Sent according to the task in the Server schedule. Contains information that the neighbor Server has not connected to this Server for a long time. The date of last connection is given in the notification text. | The time period during which the neighbor Server should not get connected to send the notification, is set in the <b>Neighbor server has not connected for a long time</b> task of the Server schedule configured in the <b>Administration</b> → <b>Dr.Web Server Task Schedule</b> .                                  |
| Server log rotation error                               | Sent if an error occurred during rotation of the Server operation log. The reason of log rotation error is given in the notification text.                                                                        |                                                                                                    |
| Server log write<br>error                               | Sent when an error occurred during writing an information into the Server operation log. The reason of log write error is given in the notification text.                                                         |                                                                                                    |

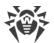

| Notification name                          | Notification sending reason                                                                                                    | Additional information                                                                                                    |
|--------------------------------------------|----------------------------------------------------------------------------------------------------|----------------------------------------------------------------------------------------------------|
| Statistic report                           | Sent after generation of periodic report according to the task in the Server schedule. Also, notification contains the path to download the report file.                      | The report is generated according to the <b>Statistic reports</b> task in the Server schedule configured in the <b>Administration</b> → <b>Dr.Web Server Task Schedule</b> .                                                                                                    |
| Summary report of<br>Preventive protection | Sent at receiving a lot of reports from<br>the Preventive protection component<br>on the network stations.                                                                    | To send a single notification on the Preventive protection report, you must set the <b>Group reports of Preventive protection</b> flag in the <b>Administration</b> → <b>Dr.Web Server configuration</b> → <b>Statistics</b> section. Parameters on reports grouping are set in the same section. |
| Repository                                 |                                                                                                    |                                                                                                    |
| Not enough free<br>space on disk           | Sent if on a disk where the Server var folder located, is running out of space.                                                                                               | Low disk space defined if it is less than 315 MB or less than 1000 nodes (for UNIX system based OS) left, if this values do not redefined by environment variables.                                                                                                    |
| Repository product cannot be updated       | Sent if during update of a repository product from the GUS, an error has occurred. The name of the product and the reason of update error are given in the notification text. |                                                                                                    |
| Repository product is up-to-date           | Sent if during repository updates check, it was detected that requested product is up-to-date. At this, update of this product from the GUS is not required.                  |                                                                                                    |
| Repository product is updated              | Sent when repository update from the GUS successfully completed.                                                                                                    |                                                                                                    |
| Update of repository product is frozen     | Sent if the repository product was frozen by administrator. At this, update of this product from the GUS is not performed.                                                    | You can manage repository products including their frozen and unfrozen states in the <b>Administration</b> → <b>Detailed repository configuration</b> section.                                                                                                    |
| Update of repository product is started    | Sent if during repository updates check, it was detected that for requested products an update required. At this, the update from the GUS is launched.                        |                                                                                                    |

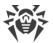

| Notification name                                                               | Notification sending reason                                                                                                    | Additional information                                                                                                    |  |
|---------------------------------------------------------------------------------|----------------------------------------------------------------------------------------------------|----------------------------------------------------------------------------------------------------|--|
| Stations                                                                        |                                                                                                    |                                                                                                    |  |
| Cannot create the station account                                               | Sent if a new stations account cannot<br>be created on the Server. Error details<br>are given in the Server log file.                                                          |                                                                                                    |  |
| Connection<br>terminated<br>abnormally                                          | Sent on abnormal termination of a connection with a client (station, Agent installer, neighbor Server).                                                                        |                                                                                                    |  |
| Critical error of station update                                                | Sent if a notification received from a station reports an error during update of anti-virus components from the Server.                                                        |                                                                                                    |  |
| Device blocked                                                                  | Sent if a notification received from a station reports that a connected to the station device has been blocked by Dr.Web anti-virus component.                                 |                                                                                                    |  |
| Report of Preventive protection                                                 | Sent at receiving the report from the Preventive protection component from a station of this or neighbor Server.                                                               |                                                                                                    |  |
| Report of Preventive protection on threats detection by known hashes of threats | Sent at receiving the report from the Preventive protection component from a station of this or neighbor Server at threats detection from the list of known hashes of threats. | Notification on detection by the list of known hashes is possible only if the usage of bulletins of known threat hashes is licensed (the license in at least one of the license keys used by the Server is sufficient).  You can check the license in the information on a license key that can be found in the License Manager section, the Allowed lists of hash bulletins parameter (If the feature is not licensed, |  |
| Scan error                                                                      | Sent if a notification received from a station reports an error during scanning.                                                                                               | this parameter is absent).                                                                                                    |  |
| Scan error at threat<br>detection by known<br>hashes of threats                 | Sent if scan error occurred at threat detection from the list of known hashes of threats.                                                                                      | Notification on detection by the list of known hashes is possible only if the usage of bulletins of known threat hashes is licensed (the license in at least one of the license keys used by the Server is sufficient).                                                                                                    |  |

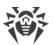

| Notification name                                         | Notification sending reason                                                                                                    | Additional information                                                                                                    |
|-----------------------------------------------------------|----------------------------------------------------------------------------------------------------|----------------------------------------------------------------------------------------------------|
|                                                           |                                                                                                    | You can check the license in the information on a license key that can be found in the <b>License Manager</b> section, the <b>Allowed lists of hash bulletins</b> parameter (If the feature is not licensed, this parameter is absent).                                                                                                    |
| Scan statistics                                           | Sent if a notification received from a station reports a scan completion. Administrative notification also contains brief scan statistic.                                                                  |                                                                                                    |
| Security threat detected                                  | Sent if a notification received from a station reports the threats detection. Administrative notification also contains detailed information on detected threats.                                          |                                                                                                    |
| Security threat<br>detected by known<br>hashes of threats | Sent if a notification received from a station reports the threats detection from the list of known hashes of threats. Administrative notification also contains detailed information on detected threats. | Notification on detection by the list of known hashes is possible only if the usage of bulletins of known threat hashes is licensed (the license in at least one of the license keys used by the Server is sufficient).  You can check the license in the information on a license key that can be found in the License Manager section, the Allowed lists of hash bulletins parameter (If the feature is not licensed, this parameter is absent). |
| Station already<br>logged in                              | Send on attempt to connect to the<br>Server by a station with identifier which<br>matches the identifier of a station<br>already connected to the Server.                                                  |                                                                                                    |
| Station approved by administrator                         | Sent if a new station requested a connection to the Server and has been approved by administrator manually.                                                                                                | The situation may occur if in the  Administration → Dr.Web Server  configuration → General section, for the Newbies registration mode option, the Approve access manually value is set and an administrator selected the  Anti-virus Network → Unapproved stations → Approve selected stations and set a primary group option for this station.                                                                                                    |
| Station authorization failed                              | Sent if a station provided incorrect credentials when trying to connect to                                                                                                    | Stations approval policy is set in the <b>Newbies registration mode</b> option of                                                                                                    |

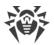

| Notification name                                                | Notification sending reason                                                                                                    | Additional information                                                                                                    |
|------------------------------------------------------------------|----------------------------------------------------------------------------------------------------|----------------------------------------------------------------------------------------------------|
|                                                                  | the Server. Further actions that depend<br>on a stations approval policy, are also<br>given in the notification.                                                                                                    | the Administration → Dr.Web Server configuration → General section.                                                                                                    |
| Station automatically approved                                   | Sent if a new station requested a connection to the Server and has been approved by the Server automatically.                                                                                                    | The situation may occur if in the Administration → Dr.Web Server configuration → General section, for the Newbies registration mode option, the Approve access automatically value is set.                                                                            |
| Station has not<br>connected to the<br>Server for a long<br>time | Sent according to the task in the Server schedule. Contains information that the station has not connected to this Server for a long time. The date of last connection is given in the notification text.                                                                                                    | The time period during which the station should not get connected to send the notification, is set in the <b>Station has not connected for a long time</b> task of the Server schedule configured in the <b>Administration</b> → <b>Dr.Web Server Task Schedule</b> . |
| Station reboot required                                          | Sent if a station reboot is required for one of the following reasons:  • to complete the cure  • to apply the updates  • to change the state of hardware virtualization  • to complete the cure and apply the updates  • to complete the cure and change the state of hardware virtualization  • to apply the updates and change the state of hardware virtualization  • to complete the cure, apply the updates and change the state of hardware virtualization. |                                                                                                    |
| Station reboot<br>required to apply<br>updates                   | Sent if a notification received from a station reports that the product has been installed or updated and the station restart is required.                                                                                                    |                                                                                                    |
| Unknown station                                                  | Sent if a new station requested a connection to the Server, but was not allowed to review for approval or rejection of the registration.                                                                                                    |                                                                                                    |

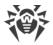

## D2. The Description of the Notification System Parameters

The system of alerts for events connected with the anti-virus network components operation, the following types of messages sens are used:

- email notifications,
- notifications via the Web Console,
- notifications via SNMP,
- notifications via the Agent protocol,
- Push notifications.

Depending on the notification sens method, the sets of parameters in the key → value format are required. For each method, the following parameters are set:

**Table D-1. General parameters** 

| Parameter     | Description                                                | Default value                                | Obligatory |
|---------------|------------------------------------------------------------|----------------------------------------------|------------|
| TO            | The set of notification receivers divided with the   sign  |                                              | yes        |
| ENABLED       | Enable or disable notification send                        | true or false                                | yes        |
| _TIME_TO_LIVE | The number of notification resend attempts in case of fail | 10 attempts                                  | no         |
| _TRY_PERIOD   | Period in seconds between notification resend attempts     | 5 min., (send not often than ones in 5 min.) | no         |

The tables with parameter lists for different notification send types are given below.

Table D-2. Email notifications

| Parameter | Description                   | Default value                                                                             |
|-----------|-------------------------------|-------------------------------------------------------------------------------------------|
| FROM      | Address of the sender email   | drwcsd@\${host name}                                                                      |
| TO        | Address of the receiver email | -                                                                                         |
| HOST      | SMTP server address           | 127.0.0.1                                                                                 |
| PORT      | SMTP server port number       | <ul><li>25, if the SSL parameter is no</li><li>465, if the SSL parameter is yes</li></ul> |
| USER      | SMTP server user              | пп                                                                                        |

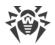

| Parameter      | Description                                                                                                    | Default value                                                                                          |
|----------------|----------------------------------------------------------------------------------------------------|----------------------------------------------------------------------------------------------------|
|                |                                                                                                    | is specified, at least one authorization method must be enabled, otherwise the mail will not be sent). |
| PASS           | password of SMTP server user                                                                                                    | ""                                                                                                    |
| STARTTLS       | Encrypt data transfer. At this, switching to secured connection is performed by using the STARTTLS command. The 25 port is used by default for the connection. | yes                                                                                                    |
| SSL            | Encrypt data transfer. At this, a new secured TLS connection is established. The 465 port is used by default for the connection.                               | no                                                                                                    |
| AUTH-CRAM-MD5  | use the CRAM-MD5 authentication                                                                                                    | no                                                                                                    |
| AUTH-PLAIN     | use the PLAIN authentication                                                                                                    | no                                                                                                    |
| AUTH-LOGIN     | use the LOGIN authentication                                                                                                    | no                                                                                                    |
| AUTH-NTLM      | use the NTLM authentication                                                                                                    | no                                                                                                    |
| SSL-VERIFYCERT | Validate the server SSL certificate                                                                                                    | no                                                                                                    |
| DEBUG          | Enable debug mode, e.g., to resolve the problem when authorization failed                                                                                      | -                                                                                                    |

#### Table D-3. Notifications via Web console

| Parameter   | Description                                                                | Default value                |
|-------------|----------------------------------------------------------------------------|------------------------------|
| TO          | UUID of administrators, to which this notification will be send            | -                            |
| SHOW_PERIOD | Time to store the message in seconds starting from the moment of receiving | 86400 seconds, i.e. one day. |

#### **Table D-4. Notifications via SNMP**

| Parameter | Description                             | Default value |
|-----------|-----------------------------------------|---------------|
| TO        | SNMP receiving entity, e.g., IP address | -             |

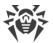

| Parameter | Description                                                                  | Default value                 |
|-----------|------------------------------------------------------------------------------|-------------------------------|
| DOMAIN    | Domain                                                                       | • localhost for Windows OS,   |
|           |                                                                              | • ""—for UNIX systembased OS. |
| COMMUNITY | SNMP community or the context                                                | public                        |
| RETRIES   | The number of notification resend attempts that the API performed            | 5 attempts                    |
| TIMEOUT   | Time in seconds after which the API performs the notification resend attempt | 5 seconds                     |

#### **Table D-5. Notifications via the Agent protocol**

| Parameter   | Description                                                                | Default value                |
|-------------|----------------------------------------------------------------------------|------------------------------|
| TO          | UUID of receiving stations                                                 | -                            |
| SHOW_PERIOD | Time to store the message in seconds starting from the moment of receiving | 86400 seconds, i.e. one day. |

#### **Table D-6. Push notifications**

| Parameter  | Description                                                                                   | Default value |
|------------|-----------------------------------------------------------------------------------------------|---------------|
| TO         | Devices tokens which applications are get after registration on the vendor server, e.g. Apple | -             |
| SERVER_URL | URL relay of the server, used to send notification to the vendor server                       | -             |

# **D3. The Parameters of the Notification System Templates**

The text for messages is generated by a Server component named the templates processor on the basis of the templates files.

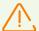

Windows network message system functions only under Windows OS with Windows Messenger (Net Send) service support.

Windows Vista OS and later do not support Windows Messenger service.

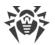

A template file consists of text and variables enclosed in braces. When editing a template file, the variables listed below can be used.

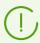

The templates processor does not perform recursive substitutions.

#### The variables are written as follows:

- { < VAR > }—substitute the current value of the < VAR > variable.
- $\{ \langle VAR \rangle : \langle N \rangle \}$ —the first  $\langle N \rangle$  characters of the  $\langle VAR \rangle$  variable.
- { <VAR>: <first>: <N>}—the value of <N> characters of the <VAR> variable that go after the first <first> characters (beginning from the <first>+1 symbol), if the remainder is less, it is supplemented by spaces on the right.
- { < VAR > : < first > : < N > } —the value of < N > characters of the < VAR > variable that go after the first < first > characters (beginning from the < first > +1 symbol), if the remainder is less, it is supplemented by spaces on the left.
- { <VAR > / <original 1 > / <replace 1 > [ / <original 2 > / <replace 2 > ] } —replace specified characters of <VAR > variable with given characters: <original 1 > characters are replaced with <replace 1 > characters, <original 2 > characters are replaced with <replace 2 > characters, etc.

  The number of substitution pairs are not limited.
- { <VAR > / <original 1 > / <replace 1 [ { <SUB\_VAR > } ] > [ / <original 2 > / <replace 2 > ] } —similarly to the above described replaces to the specified values but the <SUB\_VAR > nested variable is used. Actions with nested variables are the same as the actions with parent variables.

  Nesting level for recursive substitutions is not limited.
- {<\textsup <pre><

Variable Value **Expression** Result SYS.TIME 10:35:17:456 10:35 {SYS.TIME:5} SYS.TIME 10:35:17:456 35:17 {SYS.TIME:3:5} SYS.TIME °°°35:17:456 10:35:17:456 {SYS.TIME:3:-12} 35:17:456°°° SYS.TIME 10:35:17:456 {SYS.TIME:3:12} SYS.TIME 10:35:17:456 {SYS.TIME/10/99/35/77} 99:77:17.456

**Table D-7. Notation of variables** 

#### **Conventions**

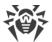

·—whitespace.

## **Environment Variables**

To form messages texts you can use environment variables of the Server process (the **System** user).

Environment variables are available in the Control Center messages editor, in the **ENV** dropdown list. Please note: the variables must be specified with the ENV. prefix (the prefix ends with a dot).

## **System Variables**

- SYS.BRANCH—system version (Server and Agents),
- SYS.BUILD—Server build date,
- SYS.DATE—current system date,
- SYS.DATETIME—current system date and time,
- SYS.HOST—Server DNS name,
- SYS.MACHINE—network address of a computer with the Server installed,
- SYS.OS—operating system name of a computer with the Server installed,
- SYS.PLATFORM—Server platform,
- SYS. PLATFORM. SHORT—short variant of SYS. PLATFORM.
- SYS.SERVER—product name (Dr.Web Server),
- SYS.TIME—current system time,
- SYS. VERSION—Server version.

#### **Common Variables for Stations**

- GEN.LoginTime—station login time,
- GEN. StationAddress—station address.
- GEN. StationDescription—station description,
- GEN. StationID—station unique identifier,
- GEN.StationLDAPDN—distinguished name of a station under Windows OS. Relevant for stations included into ADS/LDAP domain,
- GEN. StationMAC—stations MAC address,
- GEN.StationName—station name,
- GEN.StationPrimaryGroupID—identifier of the station primary group,
- GEN.StationPrimaryGroupName—name of the station primary group,
- GEN.StationSID—security identifier of a station.

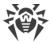

# **Common Variables for Repository**

- GEN.CurrentRevision—current version identifier,
- GEN. Folder—product location folder,
- GEN. NextRevision—updated version identifier,
- GEN. Product—product description.

# **Variables by Message Types**

#### **Administrators**

| Message               | Variables          | Description                                          |
|-----------------------|--------------------|------------------------------------------------------|
| Administrator         | MSG.Login          | login                                                |
| authorization falled  | MSG.Address        | Control Center network address                       |
|                       | MSG.LoginErrorCode | numeric error code                                   |
| Unknown administrator | MSG.Login          | login                                                |
|                       | MSG.Address        | network address of Dr.Web Security<br>Control Center |

#### Installations

For messages of this group, you can also use common variables for stations given above.

| Message                                        | Variables                  | Description   |
|------------------------------------------------|----------------------------|---------------|
| Installation on station failed                 | MSG.Error                  | error message |
| Installation on station successfully completed | no variables are available |               |

#### **Licenses**

| Message                              | Variables                                                                               | Description                                                                      |
|--------------------------------------|-----------------------------------------------------------------------------------------|----------------------------------------------------------------------------------|
| License key<br>automatically updated | Sent if a license key has been automat<br>been successfully downloaded and pro-<br>key. | ically updated. At this, a new key has opagated on all objects of an old license |

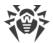

|                       | MSG.KeyId                                                                                        | Identifier of an old license key                                                          |
|-----------------------|--------------------------------------------------------------------------------------------------|-------------------------------------------------------------------------------------------|
| 1                     | MSG.KeyName                                                                                      | Name of an old license key                                                                |
| 1                     | MSG.NewKeyId                                                                                     | Identifier of a new license key                                                           |
| Ī                     | MSG.NewKeyName                                                                                   | Name of a new license key                                                                 |
| License key blocked   | MSG.KeyId                                                                                        | ID of a license key                                                                       |
| 1                     | MSG.KeyName                                                                                      | Name of a user of a license key                                                           |
| automatically updated |                                                                                                  | . 3                                                                                       |
| 1                     | MSG.ExpirationDate                                                                               | date of license expiration                                                                |
|                       | MSG.Expired                                                                                      | <ul><li>1—the term has expired</li><li>0—the term has not expired</li></ul>               |
| 1                     | MSG.KeyDifference                                                                                | The reason why automatic replacement is impossible:                                       |
|                       |                                                                                                  | the compound of licensed<br>components differs in the current<br>and the new license keys |
|                       |                                                                                                  | • the new license key has fewer licenses than the current license key                     |
| 1                     | MSG.KeyId                                                                                        | Identifier of an old license key                                                          |
| 1                     | MSG.KeyName                                                                                      | Name of an old license key                                                                |
| 1                     | MSG.NewKeyId                                                                                     | Identifier of a new license key                                                           |
|                       | MSG.NewKeyName                                                                                   | Name of a new license key                                                                 |
|                       | Sent if a license key is about to expire and the automatic update of a license is not available. |                                                                                           |
| 1                     | MSG.ExpirationDate                                                                               | date of license expiration                                                                |
|                       | MSG.Expired                                                                                      | <ul><li>1—the term has expired</li><li>0—the term has not expired</li></ul>               |
|                       | MSG.KeyId                                                                                        | Identifier of a license key                                                               |
| -                     | MSG.KeyName                                                                                      | Name of a license key                                                                     |

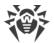

| Message                                                                                                    | Variables                                                                                                    | Description                      |
|----------------------------------------------------------------------------------------------------|----------------------------------------------------------------------------------------------------|----------------------------------|
| Licenses donation has                                                                                        | Sent if the time of licenses donation to the neighbor Server has expired.                                                       |                                  |
| expired                                                                                                    | MSG.ObjId                                                                                                    | license key ID                   |
|                                                                                                    | MSG.Server                                                                                                    | the neighbor Server name         |
| Limitation on a number of licenses is exceeded                                                               | Sent when the number of registered st<br>namely less than 5% of the license limi                                                |                                  |
|                                                                                                    | MSG.Licensed                                                                                                    | permitted by license             |
|                                                                                                    | MSG.Used                                                                                                    | number of stations in the base   |
|                                                                                                    | GEN.StationPrimaryGroupName                                                                                                    | primary group name               |
|                                                                                                    | GEN.StationPrimaryGroupID                                                                                                    | primary group ID                 |
| Limitation on donated licenses is reached                                                                    | , ,                                                                                                    |                                  |
|                                                                                                    | MSG.ObjId                                                                                                    | license key ID                   |
| Limitation on online Sent when a new station cannot log in on the Server due to the lice stations is reached |                                                                                                    | on the Server due to the license |
|                                                                                                    | MSG.ID                                                                                                    | station UUID                     |
|                                                                                                    | MSG.StationName                                                                                                    | station name                     |
|                                                                                                    | Common variables for stations given <u>above</u> are also available.                                                            |                                  |
| Limitation on stations in the group is                                                                       | Sent at every Server launch in case the Server is launched with a key allowing a lesser number of stations than it already has. |                                  |
| approaching                                                                                                  | MSG.Licensed                                                                                                    | permitted by license             |
|                                                                                                    | MSG.Percent                                                                                                    | the percentage of free licenses  |
|                                                                                                    | MSG.Used                                                                                                    | number of stations in the base   |
|                                                                                                    | GEN.StationPrimaryGroupID                                                                                                    | primary group ID                 |
|                                                                                                    | GEN.StationPrimaryGroupName                                                                                                    | primary group name               |

## **Newbies**

For messages of this group, you can also use common variables for stations given <u>above</u>.

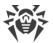

| Message                         | Variables                  | Description                    |
|---------------------------------|----------------------------|--------------------------------|
| Station automatically rejected  | 2011                       |                                |
| Station is waiting for approval | no variables are available |                                |
| Station rejected by             | MSG.AdminAddress           | Control Center network address |
| administrator                   | MSG.AdminName              | administrator name             |

## Other

| Message                                           | Variables               | Description                                                                     |
|---------------------------------------------------|-------------------------|---------------------------------------------------------------------------------|
| Epidemic in the network                           | MSG.Infected            | total number of detected threats                                                |
|                                                   | MSG.Virus               | the most common threats                                                         |
| Neighbor Server has not connected for a long time | MSG.LastDisconnectTime  | the time when the Server has been connected at the last time                    |
|                                                   | MSG.StationName         | the neighbor Server name                                                        |
| Server log rotation error                         | MSG.Error               | message text                                                                    |
| Server log write error                            | MSG.Error               | message text                                                                    |
| Statistic report                                  | MSG.Attachment          | path to the report                                                              |
|                                                   | MSG.AttachmentType      | MIME type                                                                       |
|                                                   | GEN.File                | report file name                                                                |
| Summary report of Preventive protection           | MSG.AutoBlockedActCount | number of processes with suspicious activity that were blocked automatically    |
|                                                   | MSG.AutoBlockedProc     | processes with suspicious activity that were blocked automatically              |
|                                                   | MSG.HipsType            | type of protected object                                                        |
|                                                   | MSG.IsShellGuard        | dividing on types of the Preventive protection reactions at automatic blocking: |
|                                                   |                         | blocking of unauthorized code                                                   |
|                                                   |                         | check the access to the protected objects                                       |

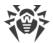

| Message | Variables                    | Description                                                                                           |
|---------|------------------------------|----------------------------------------------------------------------------------------------------|
|         | MSG.ShellGuardType           | the most common reason of a blocking of<br>unauthorized code execution at automatic<br>event blocking |
|         | MSG.Total                    | total number of Preventive protection events detected on the network                                  |
|         | MSG.UserAllowedActCount      | number of processes with suspicious activity that were allowed by user                                |
|         | MSG.UserAllowedHipsType      | type of the most common protected objects access to which was allowed by user                         |
|         | MSG.UserAllowedIsShellGuar d | dividing on types of the Preventive protection reactions when the access was allowed by user:         |
|         |                              | <ul> <li>blocking of unauthorized code</li> <li>check the access to the protected objects</li> </ul>  |
|         | MSG.UserAllowedProc          | processes with suspicious activity that were allowed by user                                          |
|         | MSG.UserAllowedShellGuard    | the most common reason of a blocking of<br>unauthorized code execution which was<br>allowed by user   |
|         | MSG.UserBlockedActCount      | number of processes with suspicious activity that were blocked by user                                |
|         | MSG.UserBlockedHipsType      | type of the most common protected objects access to which was blocked by user                         |
|         | MSG.UserBlockedIsShellGuar d | dividing on types of the Preventive protection reactions when the access was blocked by user:         |
|         |                              | <ul><li>blocking of unauthorized code</li><li>check the access to the protected objects</li></ul>     |
|         | MSG.UserBlockedProc          | processes with suspicious activity that were blocked by user                                          |
|         | MSG.UserBlockedShellGuard    | the most common reason of a blocking of<br>unauthorized code execution which was<br>blocked by user   |

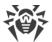

# Repository

For messages of this group, you can also use common variables for repository given <u>above</u>.

| Message                                 | Variables                                                             | Description                                                                                           |
|-----------------------------------------|-----------------------------------------------------------------------|----------------------------------------------------------------------------------------------------|
| Not enough free space on disk           | Sent when it is not enough free space on disk with variable data.     |                                                                                                    |
|                                         | Common variables for repository given <u>above</u> are not available. |                                                                                                    |
|                                         | MSG.FreeInodes                                                        | the number of free inodes file descriptors<br>(has the meaning only for some UNIX<br>system-based OS) |
|                                         | MSG.FreeSpace                                                         | free space in bytes                                                                                   |
|                                         | MSG.Path                                                              | the path to the folder with low free space                                                            |
|                                         | MSG.RequiredInodes                                                    | number of free inodes required for operation (has the meaning only for some UNIX system-based OS)     |
|                                         | MSG.RequiredSpace                                                     | free space required for operation                                                                     |
| Repository product cannot be updated    | MSG.Error                                                             | error message                                                                                         |
| cannot be updated                       | MSG.ExtendedError                                                     | detailed description of an error                                                                      |
| Repository product is up-<br>to-date    | no variables are available                                            |                                                                                                    |
| Repository product is updated           | MSG.Added                                                             | list of added files (each name in a separate line)                                                    |
|                                         | MSG.AddedCount                                                        | number of added files                                                                                 |
|                                         | MSG.Deleted                                                           | list of deleted files (each name in a separate line)                                                  |
|                                         | MSG.DeletedCount                                                      | number of deleted files                                                                               |
|                                         | MSG.Replaced                                                          | list of replaced files (each name in a separate line)                                                 |
|                                         | MSG.ReplacedCount                                                     | number of replaced files                                                                              |
| Update of repository product is frozen  | no variables are available                                            |                                                                                                    |
| Update of repository product is started |                                                                       |                                                                                                    |

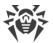

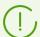

The variables of the **Repository product is up-to-date** template do not include the files marked as **not to be notified of** in the product configuration file, read <u>F1. The Syntax of the Configuration File .config.</u>

#### **Stations**

For messages of this group, you can also use common variables for stations given above.

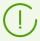

In multiserver network, it is possible to receive notifications about events on stations of neighbor Servers. You can enable this option when configuring neighbor Server connections (see **Administrator Manual**, the <u>Setting Connections between Several Dr.Web Servers</u> section).

The following notifications are available to receive on event on the neighbor Server: **Security threat detected**, **Report of Preventive protection**, **Scan error**, **Scan statistics**.

| Message                         | Variables        | Description                                                    |
|---------------------------------|------------------|----------------------------------------------------------------|
| Cannot create the station       | MSG.ID           | station UUID                                                   |
| account                         | MSG.StationName  | station name                                                   |
| Connection terminated           | MSG.Reason       | reason for the termination                                     |
| abnormally                      | MSG.Type         | client type                                                    |
| Critical error of station       | MSG.Product      | updated product                                                |
| update                          | MSG.ServerTime   | local time of receipt of a message by the Server               |
| Device blocked                  | MSG.Capabilities | device characteristics                                         |
|                                 | MSG.Class        | device class (the name of a parent group)                      |
|                                 | MSG.Description  | device description                                             |
|                                 | MSG.FriendlyName | user friendly name of the device                               |
|                                 | MSG.InstanceId   | identifier of a device instance                                |
|                                 | MSG.User         | user name                                                      |
| Report of Preventive protection | MSG.AdminName    | administrator who initiated the action on a suspicious process |
|                                 | MSG.Denied       | action on a suspicious process:                                |

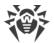

| Message | Variables              | Description                                                                                                    |
|---------|------------------------|----------------------------------------------------------------------------------------------------|
|         |                        | <ul><li>denied</li><li>allowed</li></ul>                                                                                                    |
|         | MSG.HipsType           | protected object type                                                                                                    |
|         | MSG.IsShellGuard       | dividing on types of the Preventive protection reactions:  • blocking of unauthorized code  • check the access to the protected objects                                                              |
|         | MSG.Path               | path to the process with suspicious activity                                                                                                    |
|         | MSG.Pid                | identifier of the process with suspicious activity                                                                                                    |
|         | MSG.ShellGuardType     | reason of execution of unauthorized code blocking                                                                                                    |
|         | MSG.StationTime        | time of event occurrence on a station                                                                                                    |
|         | MSG.Target             | path to the protected object to which the access attempt was made                                                                                                    |
|         | MSG.Total              | number of denials in case of automatic reaction of the Preventive protection                                                                                                    |
|         | MSG.User               | user who launched the suspicious process                                                                                                    |
|         | MSG.UserAction         | <ul><li>initiator of the action on a suspicious process</li><li>user</li><li>automatic reaction of the Preventive protection</li></ul>                                                               |
|         | GEN.ServerRecvLinkID   | UUID of the last neighbor Server from which the Preventive protection report on connected stations was received (empty value if the report was received about stations connected to this Server)     |
|         | GEN.ServerRecvLinkName | the name of the last neighbor Server from which the Preventive protection report on connected stations was received (empty value if the report was received about stations connected to this Server) |

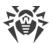

| Message                                                              | Variables                | Description                                                                                                    |
|----------------------------------------------------------------------|--------------------------|----------------------------------------------------------------------------------------------------|
|                                                                      | GEN.ServerOriginatorID   | UUID of the Server to which the station is connected from which the Preventive protection report was received                   |
|                                                                      | GEN.ServerOriginatorName | the name of the Server to which the station is connected from which the Preventive protection report was received               |
| Report of Preventive protection on threats detection by known hashes | MSG.AdminName            | administrator who initiated the action on a suspicious process                                                                  |
| of threats                                                           | MSG.Denied               | <ul><li>action on a suspicious process:</li><li>denied</li><li>allowed</li></ul>                                                |
|                                                                      | MSG.Document             | bulletin containing the hash of detected threat                                                                                 |
|                                                                      | MSG.HipsType             | protected object type                                                                                                    |
|                                                                      | MSG.IsShellGuard         | dividing on types of the Preventive protection reactions:  • blocking of unauthorized code  • check the access to the protected |
|                                                                      | MSG.Path                 | path to the process with suspicious activity                                                                                    |
|                                                                      | MSG.Pid                  | identifier of the process with suspicious activity                                                                              |
|                                                                      | MSG.SHA1                 | SHA-1 hash of detected object                                                                                                   |
|                                                                      | MSG.SHA256               | SHA-256 hash of detected object                                                                                                 |
|                                                                      | MSG.ShellGuardType       | reason of execution of unauthorized code blocking                                                                               |
|                                                                      | MSG.StationTime          | time of event occurrence on a station                                                                                           |
|                                                                      | MSG.Target               | path to the protected object to which the access attempt was made                                                               |
|                                                                      | MSG.Total                | number of denials in case of automatic reaction of the Preventive protection                                                    |

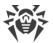

| Message    | Variables                | Description                                                                                                    |
|------------|--------------------------|----------------------------------------------------------------------------------------------------|
|            | MSG.User                 | user who launched the suspicious process                                                                                                    |
|            | MSG.UserAction           | initiator of the action on a suspicious process                                                                                                    |
|            |                          | <ul><li>user</li><li>automatic reaction of the Preventive protection</li></ul>                                                                                                    |
|            | GEN.ServerRecvLinkID     | UUID of the last neighbor Server from which the Preventive protection report on connected stations was received (empty value if the report was received about stations connected to this Server)                    |
|            | GEN.ServerRecvLinkName   | the name of the last neighbor Server<br>from which the Preventive protection<br>report on connected stations was<br>received (empty value if the report was<br>received about stations connected to<br>this Server) |
|            | GEN.ServerOriginatorID   | UUID of the Server to which the station is connected from which the Preventive protection report was received                                                                                                    |
|            | GEN.ServerOriginatorName | the name of the Server to which the station is connected from which the Preventive protection report was received                                                                                                   |
| Scan error | MSG.Component            | component name                                                                                                    |
|            | MSG.Error                | error message                                                                                                    |
|            | MSG.ObjectName           | object name                                                                                                    |
|            | MSG.ObjectOwner          | object owner                                                                                                    |
|            | MSG.RunBy                | component is launched by this user                                                                                                    |
|            | MSG.ServerTime           | event receipt time, GMT                                                                                                    |
|            | GEN.ServerRecvLinkID     | UUID of the last neighbor Server from which the Preventive protection report on connected stations was received (empty value if the report was received about stations connected to this Server)                    |

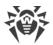

| Message                              | Variables                | Description                                                                                                    |
|--------------------------------------|--------------------------|----------------------------------------------------------------------------------------------------|
|                                      | GEN.ServerRecvLinkName   | the name of the last neighbor Server from which the Preventive protection report on connected stations was received (empty value if the report was received about stations connected to this Server) |
|                                      | GEN.ServerOriginatorID   | UUID of the Server to which the station is connected from which the Preventive protection report was received                                                                                        |
|                                      | GEN.ServerOriginatorName | the name of the Server to which the<br>station is connected from which the<br>Preventive protection report was<br>received                                                                           |
| Scan error at threat                 | MSG.Component            | component name                                                                                                    |
| detection by known hashes of threats | MSG.Document             | bulletin containing the hash of detected threat                                                                                                    |
|                                      | MSG.Error                | error message                                                                                                    |
|                                      | MSG.ObjectName           | object name                                                                                                    |
|                                      | MSG.ObjectOwner          | object owner                                                                                                    |
|                                      | MSG.RunBy                | component is launched by this user                                                                                                    |
|                                      | MSG.SHA1                 | SHA-1 hash of detected object                                                                                                    |
|                                      | MSG.SHA256               | SHA-256 hash of detected object                                                                                                    |
|                                      | MSG.ServerTime           | event receipt time, GMT                                                                                                    |
|                                      | GEN.ServerRecvLinkID     | UUID of the last neighbor Server from which the Preventive protection report on connected stations was received (empty value if the report was received about stations connected to this Server)     |
|                                      | GEN.ServerRecvLinkName   | the name of the last neighbor Server from which the Preventive protection report on connected stations was received (empty value if the report was received about stations connected to this Server) |
|                                      | GEN.ServerOriginatorID   | UUID of the Server to which the station is connected from which the Preventive protection report was received                                                                                        |

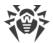

| Message         | Variables                | Description                                                                                                    |
|-----------------|--------------------------|----------------------------------------------------------------------------------------------------|
|                 | GEN.ServerOriginatorName | the name of the Server to which the station is connected from which the Preventive protection report was received                                                                                                   |
| Scan statistics | MSG.Component            | component name                                                                                                    |
|                 | MSG.Cured                | number of cured objects                                                                                                    |
|                 | MSG.DeletedObjs          | number of deleted objects                                                                                                    |
|                 | MSG.Errors               | number of scan errors                                                                                                    |
|                 | MSG.Infected             | number of infected objects                                                                                                    |
|                 | MSG.Locked               | number of blocked objects                                                                                                    |
|                 | MSG.Modifications        | number of objects infected with known modifications of viruses                                                                                                    |
|                 | MSG.Moved                | number of moved objects                                                                                                    |
|                 | MSG.Renamed              | number of renamed objects                                                                                                    |
|                 | MSG.RunBy                | component is launched by this user                                                                                                    |
|                 | MSG.Scanned              | number of scanned objects                                                                                                    |
|                 | MSG.ServerTime           | event receipt time, GMT                                                                                                    |
|                 | MSG.Speed                | processing speed in KB/s                                                                                                    |
|                 | MSG.Suspicious           | number of suspicious objects                                                                                                    |
|                 | MSG.VirusActivity        |                                                                                                    |
|                 | GEN.ServerRecvLinkID     | UUID of the last neighbor Server from which the Preventive protection report on connected stations was received (empty value if the report was received about stations connected to this Server)                    |
|                 | GEN.ServerRecvLinkName   | the name of the last neighbor Server<br>from which the Preventive protection<br>report on connected stations was<br>received (empty value if the report was<br>received about stations connected to<br>this Server) |
|                 | GEN.ServerOriginatorID   | UUID of the Server to which the station is connected from which the Preventive                                                                                                    |

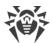

| Message                     | Variables                | Description                                                                                                    |
|-----------------------------|--------------------------|----------------------------------------------------------------------------------------------------|
|                             |                          | protection report was received                                                                                                    |
|                             | GEN.ServerOriginatorName | the name of the Server to which the station is connected from which the Preventive protection report was received                                                                                    |
| Security threat detected    | MSG.Action               | action upon a detection                                                                                                    |
|                             | MSG.Component            | component name                                                                                                    |
|                             | MSG.InfectionType        | threat type                                                                                                    |
|                             | MSG.ObjectName           | infected object name                                                                                                    |
|                             | MSG.ObjectOwner          | infected object owner                                                                                                    |
|                             | MSG.RunBy                | component is launched by this user                                                                                                    |
|                             | MSG.ServerTime           | event receipt time, GMT                                                                                                    |
|                             | MSG.Virus                | threat name                                                                                                    |
|                             | GEN.ServerRecvLinkID     | UUID of the last neighbor Server from which the Preventive protection report on connected stations was received (empty value if the report was received about stations connected to this Server)     |
|                             | GEN.ServerRecvLinkName   | the name of the last neighbor Server from which the Preventive protection report on connected stations was received (empty value if the report was received about stations connected to this Server) |
|                             | GEN.ServerOriginatorID   | UUID of the Server to which the station is connected from which the Preventive protection report was received                                                                                        |
|                             | GEN.ServerOriginatorName | the name of the Server to which the station is connected from which the Preventive protection report was received                                                                                    |
| Security threat detected by | MSG.Action               | action upon a detection                                                                                                    |
| known hashes of threats     | MSG.Component            | component name                                                                                                    |
|                             | MSG.Document             | bulletin containing the hash of detected threat                                                                                                    |

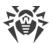

| Message                   | Variables                            | Description                                                                                                    |
|---------------------------|--------------------------------------|----------------------------------------------------------------------------------------------------|
|                           | MSG.InfectionType                    | threat type                                                                                                    |
|                           | MSG.ObjectName                       | infected object name                                                                                                    |
|                           | MSG.ObjectOwner                      | infected object owner                                                                                                    |
|                           | MSG.RunBy                            | component is launched by this user                                                                                                    |
|                           | MSG.SHA1                             | SHA-1 hash of detected object                                                                                                    |
|                           | MSG.SHA256                           | SHA-256 hash of detected object                                                                                                    |
|                           | MSG.ServerTime                       | event receipt time, GMT                                                                                                    |
|                           | MSG.Virus                            | threat name                                                                                                    |
|                           | GEN.ServerRecvLinkID                 | UUID of the last neighbor Server from which the Preventive protection report on connected stations was received (empty value if the report was received about stations connected to this Server)     |
|                           | GEN.ServerRecvLinkName               | the name of the last neighbor Server from which the Preventive protection report on connected stations was received (empty value if the report was received about stations connected to this Server) |
|                           | GEN.ServerOriginatorID               | UUID of the Server to which the station is connected from which the Preventive protection report was received                                                                                        |
|                           | GEN.ServerOriginatorName             | the name of the Server to which the station is connected from which the Preventive protection report was received                                                                                    |
| Station already logged in | Sent if the station is currently reg | gistered at this or another Server.                                                                                                    |
|                           | MSG.ID                               | station UUID                                                                                                    |
|                           | MSG.Server                           | ID of the Server at which the station is registered                                                                                                    |
|                           | MSG.StationName                      | name of the station                                                                                                    |
| Station approved by       | MSG.AdminAddress                     | network address of the Control Center                                                                                                    |
| administrator             | MSG.AdminName                        | administrator name                                                                                                    |

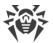

| Message                                                 | Variables                                                           | Description                                                               |
|---------------------------------------------------------|---------------------------------------------------------------------|---------------------------------------------------------------------------|
| Station authorization failed                            | MSG.ID                                                              | station UUID                                                              |
|                                                         | MSG.Rejected                                                        | values:                                                                   |
|                                                         |                                                                     | • rejected—access to a station is denied                                  |
|                                                         |                                                                     | newbie—there was an attempt to<br>assign the "newbie" status to a station |
|                                                         | MSG.StationName                                                     | station name                                                              |
| Station automatically approved                          | no variables are available                                          |                                                                           |
| Station has not connected to the Server for a long time | Common variables for stations given <u>above</u> are not available. |                                                                           |
|                                                         | MSG.DaysAgo                                                         | number of days since the last connection to the Server                    |
|                                                         | MSG.LastSeenFrom                                                    | address of the station at the last connection to the Server               |
|                                                         | MSG.StationDescription                                              | station description                                                       |
|                                                         | MSG.StationID                                                       | station UUID                                                              |
|                                                         | MSG.StationMAC                                                      | station MAC address                                                       |
|                                                         | MSG.StationName                                                     | station name                                                              |
|                                                         | MSG.StationSID                                                      | station security identifier                                               |
| Station reboot required                                 | MSG.Reason                                                          | reboot reason                                                             |
|                                                         |                                                                     | the list of possible reboot reasons is given in the predefined template   |
| Station reboot required to apply updates                | MSG.Product                                                         | updated product                                                           |
|                                                         | MSG.ServerTime                                                      | local time of receipt of a message by the Server                          |
| Unknown station                                         | MSG.ID                                                              | UUID of unknown station                                                   |
|                                                         | MSG.Rejected                                                        | values:                                                                   |
|                                                         |                                                                     | • rejected—access for a station is denied                                 |
|                                                         |                                                                     | • newbie—there was an attempt to assign the "newbie" status to a station  |

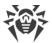

| Message | Variables       | Description  |
|---------|-----------------|--------------|
|         | MSG.StationName | station name |

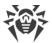

# **Appendix E. The Specification of Network Addresses**

In the specification the following conventions are taken:

- variables (the fields to be substituted by concrete values) are enclosed in angle brackets and written in italic,
- permanent text (remains after substitutions) is written in bold,
- optional elements are enclosed in brackets,
- the defined notion is placed on the left of the : := character string, and the definition is placed on the right (as in the Backus-Naur form).

#### E1. The General Format of Address

The network address looks as follows:

```
[<protocol>://] [<protocol-specific-part>]
```

By default, <protocol> has the TCP value. The default values of <protocol-specific-part> are determined by the application.

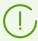

The following obsolete addresses format is also allowed:

[<protocol>/][<protocol-specific-part>].

#### **IP Addresses**

- <interface>::=<ip-address>
   <ip-address> can be either a DNS name or an IP address separated by periods (for example, 127.0.0.1).
- <socket-address>::=<interface>:<port-number><port-number> must be specified by a decimal number.

When you specify an address of the Server or the Agent, you can set the version of the protocol to use. The following variants are available:

- rotocol>://<interface>:<port-number> use IPv4 and IPv6.
- rotocol>:// (<interface>) :<port-number> use IPv4 only.
- content of the content of the content o

#### **Examples:**

```
1. tcp://127.0.0.1:2193
  means a TCP protocol, port 2193 on an interface 127.0.0.1.
2. tcp://(examle.com):2193
```

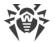

means a TCP protocol, port 2193 on an IPv4 interface examle.com.

3.tcp://[::]:2193

4.localhost:2193

the same.

5.tcp://:9999

value for the server: the default interface depending on the application (usually all available interfaces), port 9999; value for client: the default connection to the host depending on the application (usually localhost), port 9999.

6.tcp://

TCP protocol, default port.

#### **Connection-Oriented Protocol**

cocl>/<socket-address>

where < socket-address > sets the local address of the socket for a server or a remote server for a client.

### **Datagram-Oriented Protocol**

col>: / / <endpoint-socket-address> [ - <interface> ]

#### **Examples:**

1.udp://231.0.0.1:2193

means using a multicast group 231.0.0.1:2193 on an interface depending on the application by default.

2.udp://[ff18::231.0.0.1]:2193

means using a multicast group [ff18::231.0.0.1] on an interface depending on the application by default.

3.udp://

application-dependent interface and endpoint.

4.udp://255.255.255.255:9999-myhost1

using broadcasting messages on port 9999 on myhost1 interface.

#### **UDS Addresses**

• Connection-oriented protocol:

unx://<file\_name>

• Datagram-oriented protocol:

udx://<file\_name>

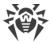

#### **Examples:**

```
1.unx://tmp/drwcsd:stream
2.unx://tmp/drwcsd:datagram
```

#### **SRV Addresses**

srv://[<server name>] [@<domain name/dot address>]

# E2. The Addresses of Dr.Web Agent/ Installer

#### **Direct Connection to Dr.Web Server**

```
[<connection-protocol>]://[<remote-socket-address>]
```

By default, depending on *<connection-protocol>*:

```
    tcp://127.0.0.1:2193
    means loopback port 2193,
```

tcp://[::]:2193means loopback port 2193 for IPv6.

# <drwcs-name> Dr.Web Server Location Using the Given Family of Protocols and Endpoint

[<drwcs-name>] @<datagram-protocol>://[<endpoint-socket-address>[-<interface>]]

By default, depending on *<datagram-protocol>*:

• drwcs@udp://231.0.0.1:2193-0.0.0.0 location of a Server with the drwcs name for a TCP connection using a multicast group 231.0.0.1:2193 for all interfaces.

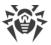

# **Appendix F. Administration of the Repository**

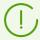

It is recommended to manage repository via the corresponding settings of the Control Center. For more details, see **Administrator Manual**, p. <u>Administration of Dr.Web Server Repository</u>.

Repository settings are saved to the following repository configuration files:

- <u>General configuration files</u> reside in the root folder of the repository and specify parameters of update servers.
- <u>Products configuration files</u> reside in the root folders that correspond to concrete repository products and specify the files set and update settings for the product in the folder of which they are located.

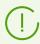

After the configuration files have been edited, restart the Server.

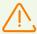

When setting up interserver links for product mirroring (see **Administrator Manual**, p. <u>Peculiarities of a Network with Several Dr.Web Servers</u>), please remember that configuration files are not the part of the product and therefore are not properly handled by the mirror system. To avoid errors during the updating

- for peer Servers, use identical configuration,
- for subordinate Servers, disable synchronizing of components through HTTP protocol or keep the configuration identical.

# F1. General configuration files

#### .servers

The .servers file contains the list of servers for updating the components of Dr.Web Enterprise Security Suite in Dr.Web Server repository from the GUS servers.

The servers in the list are polled consequently, once the updating is successful, the polling procedure terminates.

#### For Example:

```
esuite.geo.drweb.com
esuite.msk3.drweb.com
esuite.msk4.drweb.com
```

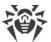

```
esuite.msk.drweb.com
esuite.us.drweb.com
esuite.jp.drweb.com
```

## .url

The .url file contains the base URI of updates zone—the folder on updates servers that contains updates of concrete Dr.Web product.

## For Example:

update

# .proto

The .proto file contains the name of the protocol which is used to receive updates from the updates servers.

May take one of the following values: http | https | ftp | ftps | sftp | scp | smb | smbs | file.

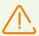

The smb and smbs protocols are available only for Servers under UNIX system-based OS.

## For Example:

https

## .auth

The .auth file contains parameters of user authorisation on the update server.

Authorization parameters are specified in the following format:

```
<user name>
<password>
```

User name is mandatory, password is optional.

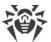

# For Example:

admin root

# .delivery

The .delivery file contains settings for transferring updates from the GUS servers.

| Parameter  | Possible values              | Description                                                                                                    |
|------------|------------------------------|----------------------------------------------------------------------------------------------------|
| cdn        | on   off                     | Using Content Delivery Network during repository loading:  on—use CDN,  off—do not use CDN.                                        |
| cert       | drweb   valid   any   custom | Allowed SSL certificates of update servers that will be automatically accepted:  • drweb—accept only SSL certificate of Doctor Web |
|            |                              | company,                                                                                                    |
|            |                              | • valid—accept only valid SSL certificates,                                                                                        |
|            |                              | • any—accept any certificates,                                                                                                    |
|            |                              | • custom—accept certificate defined by user.                                                                                       |
| cert-path  |                              | Path to the user-defined if the custom mode of the cert parameter is set.                                                          |
| ssh-mode   | pwd   pubkey                 | Authorization mode when using $scp$ and $sftp$ protocols (based on $ssh2$ ):                                                       |
|            |                              | • pwd—authorization by user login and password,                                                                                    |
|            |                              | • pubkey—authorization by encryption keys.                                                                                         |
| ssh-pubkey |                              | Path to the public ssh key of update server.                                                                                       |
| ssh-prikey |                              | Path to the private ssh key of update server.                                                                                      |

# F2. Products configuration files

# .description

The .description file sets a product name. If the file is absent, the name of the respective folder of the product is used as the product name.

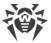

### For Example:

Dr.Web Server

# .sync-off

The file disables the product update. Content is irrelevant.

# Files of Exclusions in Updating the Server Repository from the GUS

# .sync-only

The .sync-only file contains the regular expressions that define the list of repository files which will be synchronized during update of the repository from the GUS. Repository files not specified in the .sync-only, will not be synchronized. If the .sync-only file is absent, all repository files will be synchronized except those files which are excepted according to the settings in the .sync-ignore file.

# .sync-ignore

The .sync-ignore file contains the regular expressions that define the list of repository files which will be excluded from synchronization during update of the repository from the GUS.

#### **Example of the file with exceptions:**

^windows-nt-x64/

^windows-nt/

^windows/

# The Order of Use of Configuration Files

If the .sync-only and .sync-ignore files are present for the product, the following scheme of actions is used:

- 1. The .sync-only is applied first. Files not listed in the .sync-only, are not handled.
- 2. To the rest of files, the .sync-ignore is applied.

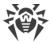

# Files of Exclusions in Updating the Agents from the Server

## .state-only

The .state-only file contains the regular expressions that define the list of repository files which will be synchronized during update of the Agents from the Server. Repository files not specified in the .state-only, will not be synchronized. If the .state-only file is absent, all repository files will be synchronized except those files which are excepted according to the settings in the .state-ignore file.

## .state-ignore

The .state-ignore file contains the regular expressions that define the list of repository files which will be excluded from synchronization during update of the Agents from the Server.

## For Example:

- German, Chinese and Spanish interface languages should not be received (others—will be received),
- no components designed for Windows OS 64-bit should be received.

```
;^common/ru-.*\.dwl$ this will be updated

^common/de-.*\.dwl$

^common/cn-.*\.dwl$

^common/es-.*\.dwl$

^win/de-.*

^win/cn-.*
```

The order of using .state-only and .state-ignore is the same as for the .sync-only and .sync-ignore.

# **Notification Sending Configuration**

The files of the notify group allow to configure the notification system on successful update of the separate products.

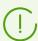

These settings are refer the **Product has been updated** notification only. To all other notification types, exceptions are not applied.

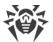

The setting of the notification system is described in **Administrator Manual**, p. <u>Setting</u>. Notifications.

# .notify-only

The .notify-only file contains the list of repository files on changing of which the notification will be sent.

# .notify-ignore

The .notify-ignore file contains the list of repository files on changing of which the notification will not be sent.

# The Order of Use of Configuration Files

If the .notify-only and .notify-ignore files are present for the product, the following scheme of actions is used:

- 1. At product update, files updates from the GUS, are compared with exclusions list.
- 2. Files included into the .notify-ignore list, are excluded first.
- 3. From the rest of files, whose are excluded which are not in the .notify-only list.
- 4. If files not excluded on the previous steps are remained, notifications will be sent.

If the .notify-only and .notify-ignore files are absent, notifications will be always sent (if they are enabled on the **Notifications configuration** page in the Control Center).

#### For Example:

If in the .notify-ignore file, the ^.vdb.lzma\$ exception is set, and only virus databases are updated, notification will not be sent. If the drweb32.dll engine is updated with the databases, when notification will be sent.

# **Freeze Settings**

# .delay-config

The .delay-config file contains settings to disable switching the product to the new revision. Repository continues distributing the previous revision, and synchronization is no longer performed (the state of the product become "frozen"). If administrator decides that received revision is adequate for distributing, administrator must enable its distribution in the Control Center (see **Administrator Manual**, p. <u>Administration of Dr.Web Server Repository</u>).

The file contains two not case sensitive parameters which are separated by a semicolon.

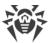

#### **File format:**

Delay [ON|OFF]; UseFilter [YES|NO]

| Parameter | Possible values | Description                                                                                                    |
|-----------|-----------------|----------------------------------------------------------------------------------------------------|
| Delay     | ON OFF          | <ul> <li>ON—freeze of product updates is enabled.</li> <li>OFF—freeze of product updates is disabled.</li> </ul>                                        |
| UseFilter | YES   NO        | <ul> <li>Yes—freeze updates only if updates files match the exceptions list in the .delay-only file.</li> <li>No—freeze updates in any case.</li> </ul> |

## For Example:

Delay ON; UseFilter NO

# .delay-only

The .delay-only file contains the list of files, changing of which disables the switching the product on a new revision. The list of files is set in a regular expressions format.

If the file from the repository update meets the specified masks and the UseFilter setting in the .sync-only file if enabled, when revision will be frozen.

# .rev-to-keep

The .rev-to-keep file contains the number of stored product revisions.

## For Example:

3

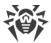

# **Appendix G. Configuration Files Format**

This section describes the format of the following files:

| File               | Descriotion                                                  |
|--------------------|--------------------------------------------------------------|
| <u>drwcsd.conf</u> | Dr.Web Server configuration file                             |
| webmin.conf        | Dr.Web Security Control Center configuration file            |
| download.conf      | Configuration file to set up downloaded from the Server data |
| drwcsd-proxy.conf  | Dr.Web Proxy server configuration file                       |
| drwreploader.conf  | Repository loader configuration file                         |

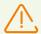

If on the computer with corresponding component, the Agent with enabled self-protection is installed, before editing configuration files, disable Dr.Web Self-protection component via the Agent settings.

After you save all changes, it is recommended to enable Dr.Web Self-protection component.

# **G1. Dr.Web Server Configuration File**

The drwcsd.conf Server configuration file resides by default in the etc subfolder of the Server installation folder. If the Server is run with a command line parameter, a non-standard location and name of the configuration file can be set (for more read Appendix H4. Dr.Web Server).

### To manage Dr. Web Server configuration file manually, do the following:

- 1. Stop the Server (see **Administrator Manual**, p. <u>Start and Stop Dr.Web Server</u>).
- 2. Disable self-protection (in case of installed Agent with the active self-protection—in the Agent context menu).
- 3. Manage the Server configuration file.
- 4. Start the Server (see **Administrator Manual**, p. <u>Start and Stop Dr.Web Server</u>).

# **Dr.Web Server Configuration File Format**

Server configuration file is in XML format.

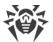

### **Description of Dr.Web Server configuration file parameters:**

```
<version value=''>
```

Current version of the configuration file.

• <name value=''/>

The name of Dr.Web Server or a cluster of Dr.Web Servers, which is used during the search by Agent, Agent installers and Control Center. Leave the value blank (" is used by default), to use the name of the computer where Dr.Web Server software is installed.

• <id value=''/>

The Server unique identifier. In the previous versions was placed in the Server license key. Starting from version 10, is stored in the Server configuration file.

• <location city='' country='' department='' floor='' latitude='' longitude='' organization='' province='' room='' street=''/>

The Server geographic location.

Attributes description:

| Attribute    | Description       |
|--------------|-------------------|
| city         | City              |
| country      | Country           |
| department   | Department name   |
| floor        | Floor             |
| latitude     | Latitude          |
| longitude    | Longitude         |
| organization | Organization name |
| province     | Province name     |
| room         | Room number       |
| street       | Street name       |

### • <threads count=''/>

The threads number processing data from the Agents. Minimal value is 5. Default is 5. This parameter affects Server performance. Change the default setting on advice of the technical support only.

• <newbie approve-to-group='' default-rate='' mode=''/>

Access mode for new stations.

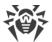

| Attribute            | Allowed values                                                                                                    | Description                                                                                                    | Default                                                                      |
|----------------------|----------------------------------------------------------------------------------------------------|----------------------------------------------------------------------------------------------------|------------------------------------------------------------------------------|
| approve-<br>to-group | -                                                                                                    | The group which is set as a primary by default for new stations for the <b>Allow access automatically</b> mode (mode='open').             | Empty value, which means assign the <b>Everyone</b> group as a primary.      |
| default-<br>rate     | -                                                                                                    | For AV-Desk. The group which is set as a tariff by default for new stations for the <b>Allow access automatically</b> mode (mode='open'). | Empty value, which means assign the <b>Dr.Web Premium</b> group as a tariff. |
| mode                 | <ul> <li>open—allow access automatically,</li> <li>closed—always deny access,</li> <li>approval—approve access manually.</li> </ul> | New stations approval policy.                                                                                                    | -                                                                            |

For more details see Administrator Manual, p. New Stations Approval Policy.

• <unauthorized-to-newbie enabled=''/>

Policy of actions on unauthorized stations. Allowed values of enabled:

- yes—stations authorisation of which is failed (e.g., if the database is corrupted), will be automatically reset to newbies,
- □ no (default)—normal operation mode.
- <maximum-authorization-queue size=''/>

Maximal number of stations in the queue for authorization on the Server. Change the default setting on advice of the technical support only.

• <reverse-resolve enabled=''/>

Replace IP address with DNS names in Dr.Web Server log file. Allowed values of enabled:

- yes—show DNS names.
- no (Default)—show IP addresses.
- <replace-netbios-names enabled=''/>

Replace NetBIOS names of computers with DNS names. Allowed values of enabled:

- yes—show DNS names.
- □ no (Default)—show NetBIOS names.
- <dns>

DNS settings.

```
<timeout value=''/>
```

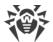

Timeout in seconds for resolving DNS direct/reverse queries. Leave the value blank to disable restriction on wait time until the end of the resolution

```
<retry value=''/>
```

Maximum number of repeated DNS queries on fail while resolving the DNS query.

```
<cache enabled='' negative-ttl='' positive-ttl=''/>
```

Time for storing responses from DNS server in the cache.

Attributes description:

| Attribute    | Allowed values                                                                                         | Description                                                                           |
|--------------|----------------------------------------------------------------------------------------------------|---------------------------------------------------------------------------------------|
| enabled      | <ul> <li>yes—store responses in the cache,</li> <li>no—do not store responses in the cache.</li> </ul> | Mode of storing responses in the cache.                                               |
| negative-ttl | -                                                                                                    | Storage time in the cache (TTL) of negative responses from the DNS server in minutes. |
| positive-ttl | -                                                                                                    | Storage time in the cache (TTL) of positive responses from the DNS server in minutes. |

#### <servers>

List of DNS servers, which replaces default system list. Contains one or several <server address=""/> child elements, the address parameter of which defines IP address of the server.

#### <domains>

List of DNS domains, which replaces default system list. Contains one or several <domain name=""> child elements, the name parameter of which defines the domain name.

#### • <cache>

Caching settings.

The <cache /> element contains the following child elements:

```
cinterval value=''/>
```

Period of full cache flush in seconds.

```
- <quarantine ttl=''/>
```

Cleanup interval of Server quarantined files in seconds. Default is 604800 (one week).

```
- <download ttl=''/>
```

Cleanup interval of personal installation packages. Default is 604800 (one week).

```
crepository ttl=''/>
```

Cleanup interval of files in the Server repository in seconds.

Cleanup interval of file cache in seconds. Default is 604800 (one week).

• <replace-station-description enabled=''/>

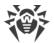

Synchronize stations descriptions on Dr.Web Server with the **Computer description** field at the System properties page on the station. Allowed values of enabled:

- yes—replace description on the Server with description on the station.
- no (default)—ignore description on station.
- <time-discrepancy value=''/>

Allowed difference between system time at Dr.Web Server and Dr.Web Agents in minutes. If the difference is larger than specified value, it will be noted in the status of the station at Dr.Web Server. 3 minutes are allowed by default. The empty value or the 0 value means that checking is disabled.

• <encryption mode=''/>

Traffic encryption mode. Allowed values of mode:

- yes—use encryption,
- no—do not use encryption,
- possible—encryption is allowed.

Default is yes.

For more details see **Administrator Manual**, p. <u>Traffic Encryption and Compression</u>.

• <compression level='' mode=''/>

Traffic compression mode.

Attributes description:

| Attribute | Allowed values                                                                                                    | Description        |
|-----------|----------------------------------------------------------------------------------------------------|--------------------|
| level     | Integer from 1 to 9.                                                                                                   | Compression level. |
| mode      | <ul> <li>yes—use compression,</li> <li>no—do not use compression,</li> <li>possible—compression is allowed.</li> </ul> | Compression mode.  |

For more details see **Administrator Manual**, p. <u>Traffic Encryption and Compression</u>.

• <track-agent-jobs enabled=''/>

Allow monitoring ans storing into the Server database the results of tasks execution on workstations. Allowed values of enabled: yes or no.

• <track-agent-status enabled=''/>

Allow monitoring of changes in the stations state ans storing the information into the Server database. Allowed values of enabled: yes or no.

• <track-virus-bases enabled=''/>

Allow monitoring of changes in the state (compound, changes) of virus bases on stations and storing the information into the Server database. Allowed values of enabled: yes or no. Parameter is ignored for track-agent-status enabled='no'/>.

• <track-agent-modules enabled=''/>

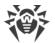

Allow monitoring of modules versions on stations and storing the information into the Server database. Allowed values of enabled: yes or no.

• <track-agent-components enabled=''/>

Allow monitoring of the list of installed components on stations and storing the information into the Server database. Allowed values of enabled: yes or no.

• <track-agent-userlogon enabled=''/>

Allow monitoring of user sessions on stations and storing the information into the Server database. Allowed values of enabled: yes or no.

• <track-agent-environment enabled=''/>

Allow monitoring of compound of hardware and software on stations and storing the information into the Server database. Allowed values of enabled: yes or no.

• <keep-run-information enabled=''/>

Allow monitoring of information on start and stop of anti-virus components operating on stations and storing the information into the Server database. Allowed values of enabled: yes or no

• <keep-infection enabled=''/>

Allow monitoring of threats detection on stations and storing the information into the Server database. Allowed values of enabled: yes or no.

• <keep-scan-errors enabled=''/>

Allow monitoring of scan errors on stations and storing the information into the Server database. Allowed values of enabled: yes or no.

• <keep-scan-statistics enabled=''/>

Allow monitoring of scan statistics on stations and storing the information into the Server database. Allowed values of enabled: yes or no.

• <keep-installation enabled=''/>

Allow monitoring of information on Agent installations on stations and storing the information into the Server database. Allowed values of enabled: yes or no.

• <quarantine enabled=''/>

Allow monitoring of information on the Quarantine state on stations and storing the information into the Server database. Allowed values of enabled: yes or no.

• <update-bandwidth queue-size='' value=''/>

Maximal network traffic bandwidth in KB/sec. for transmitting updates from Server to Agents. Attributes description:

| Attribute      | Allowed values                                         | Description                                                                                                    | Default   |
|----------------|--------------------------------------------------------|----------------------------------------------------------------------------------------------------|-----------|
| queue-<br>size | <ul><li>positive integer,</li><li>unlimited.</li></ul> | Maximum allowable number of updates distribution sessions running at the same time from the Server. When the limit is reached, the Agent requests are placed into the waiting queue. The waiting queue size is unlimited. | unlimited |

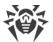

| Attribute | Allowed values                                                | Description                                     | Default   |
|-----------|---------------------------------------------------------------|-------------------------------------------------|-----------|
| value     | <ul><li>maximal speed in KB/sec,</li><li>unlimited.</li></ul> | Maximal summary speed for updates transmission. | unlimited |

#### • <install-bandwidth queue-size='' value=''/>

Maximal network traffic bandwidth in KB/sec. for transmitting data during Dr.Web Agent installation on stations.

## Attributes description:

| Attribute      | Allowed values                                                | Description                                                                                                    | Default   |
|----------------|---------------------------------------------------------------|----------------------------------------------------------------------------------------------------|-----------|
| queue-<br>size | <ul><li>positive integer,</li><li>unlimited.</li></ul>        | Maximum allowable number of the Agent installation sessions running at the same time from the Server. When the limit is reached, the Agent requests are placed into the waiting queue. The waiting queue size is unlimited. | unlimited |
| value          | <ul><li>maximal speed in KB/sec,</li><li>unlimited.</li></ul> | Maximal summary speed for transmitting data during Agent installations.                                                                                                    | unlimited |

### • <geolocation enabled='' startup-sync=''/>

Enable synchronization of stations geolocation between Dr.Web Servers.

### Attributes description:

| Attribute        | Allowed values                                                                           | Description                                                                                                    |
|------------------|------------------------------------------------------------------------------------------|----------------------------------------------------------------------------------------------------|
| enabled          | <ul><li>yes—allow<br/>synchronization,</li><li>no—disable<br/>synchronization.</li></ul> | Synchronization mode.                                                                                                    |
| startup-<br>sync | Positive integer.                                                                        | Number of stations without geographical coordinates, information on which is requested when establishing a connection between Dr.Web Servers. |

#### • <audit enabled=''/>

Allow monitoring of administrator operations in Dr.Web Security Control Center and storing the information into the Server database. Allowed values of enabled: yes or no.

## • <audit-internals enabled=''/>

Allow monitoring of internal operations in Dr.Web Server and storing the information into the Server database. Allowed values of enabled: yes or no.

### • <audit-xml-api enabled=''/>

Allow monitoring of operations via Web API in Dr.Web Server and storing the information into the Server database. Allowed values of enabled: yes or no.

```
• cproxy auth-list='any' enabled='no' host='' password='' user=''/>
```

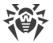

Parameters of connections to Dr.Web Server via HTTP proxy server. \\

# Attributes description:

| Attribute | Allowed values                                                                                                    | Description                                                           |
|-----------|----------------------------------------------------------------------------------------------------|-----------------------------------------------------------------------|
| auth-list | <ul> <li>none—do not use authorization,</li> <li>any—any supported method,</li> <li>safe—any safe supported method,</li> <li>the following methods, if several, set all necessary methods separated by a space:         <ul> <li>basic</li> <li>digest</li> <li>ntlm</li> <li>negotiate</li> </ul> </li> </ul> | Proxy server authorization type. Default is 'any'.                    |
| enabled   | <ul><li>yes—use proxy server,</li><li>no—do not use proxy server.</li></ul>                                                                                                    | Mode of connections to Dr.Web Server via HTTP proxy server.           |
| host      | -                                                                                                    | Proxy server address.                                                 |
| password  | -                                                                                                    | Password of proxy server user if proxy server requires authorization. |
| user      | -                                                                                                    | Name of proxy server user if proxy server requires authorization.     |

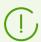

When setting the list of allowed authorization methods for a proxy server, you can use the only mark (add it to the end of the list with a space) to change the algorithm of authorization method selecting.

For more details, see <a href="https://curl.haxx.se/libcurl/c/CURLOPT\_HTTPAUTH.html">https://curl.haxx.se/libcurl/c/CURLOPT\_HTTPAUTH.html</a>.

## • <statistics enabled='' id='' interval=''/>

Parameters of sending of the statistics on virus events to the Doctor Web company to the <a href="https://stat.drweb.com/">https://stat.drweb.com/</a> section.

| Attribute | Allowed values                                                                    | Description                                           | Default |
|-----------|-----------------------------------------------------------------------------------|-------------------------------------------------------|---------|
| enabled   | <ul><li>yes—send<br/>statistics,</li><li>no—do not send<br/>statistics.</li></ul> | Mode of statistics sending to the Doctor Web company. | -       |
| id        | -                                                                                 | MD5 of the Agent license key.                         | -       |

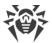

| Attribute | Allowed values    | Description                                | Default |
|-----------|-------------------|--------------------------------------------|---------|
| interval  | Positive integer. | Interval of statistics sending in minutes. | 30      |

#### • <cluster>

Parameters of Dr.Web Servers cluster for data exchange in multiserver anti-virus network configuration

Contains one or several <on multicast-group="" port="" interface=""/> child elements.

Attributes description:

| Attribute           | Description                                                                                                    |
|---------------------|----------------------------------------------------------------------------------------------------|
| multicast-<br>group | IP address of multicast group through which Servers will be exchange information.                                       |
| port                | Port number of network interface to which transport protocol is bound to transmit the information into multicast group. |
| interface           | IP address of network interface to which transport protocol is bound to transmit the information into multicast group.  |

#### • <mcast-updates enabled="">

Configuration of updates transmission on workstations via the multicast protocol. Allowed values of enabled: yes or no.

The <mcast-updates /> element contains one or several <on multicast-group="" port="" interface=""/> child elements.

Attributes description:

| Attribute           | Description                                                                                                    |  |  |
|---------------------|----------------------------------------------------------------------------------------------------|--|--|
| multicast-<br>group | IP address of multicast group in which stations receive multicast updates.                                                                                                   |  |  |
|                     | Port number of Dr.Web Server network interface, to which transport multicast protocol is bound for updates transmission.                                                     |  |  |
| port                | For multicast updates, you must specify any unused port, particularly, different from the port that is specified in the settings of transport protocol for Server operating. |  |  |
| interface           | IP address of Dr.Web Server network interface, to which transport multicast protocol is bound for updates transmission                                                       |  |  |

The <mcast-updates /> element contains the <transfer datagram-size="" assembly-timeout="" updates-interval="" chunks-interval="" resend-interval="" silence-interval="" accumulate-interval="" /> child element.

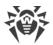

| Attribute               | Description                                                                                                    | Default |
|-------------------------|----------------------------------------------------------------------------------------------------|---------|
| datagram-<br>size       | UDP datagram size (bytes)—size of UDP datagrams in bytes.  Allowed range is 512—8192. To avoid fragmentation, it is recommended to set a value less than MTU (Maximum Transmission Unit) of the network.                                                                                                    | 4096    |
| assembly-<br>timeout    | File transmission time (ms.)—during specified time, single update file is transmitted, after that Server starts sending the next file.  All files which failed to transmit at the step of multicast protocol update, will be transmitted at standard update process over the TCP protocol.                       | 180000  |
| updates-<br>interval    | Multicast updates duration (ms.)—duration of update process via multicast protocol.  All files that failed to transmit during update stage via multicast protocol will be transmitted in process of standard update via TCP protocol.                                                                            | 600000  |
| chunks-<br>interval     | Packages transmission interval (ms.)—interval of packages transmission to a multicast group.  The low interval value may cause significant losses during package transfer and network overload. It is not recommended to change this parameter.                                                                  | 20      |
| resend-<br>interval     | Interval between retransmission requests (ms.)—with this interval Agents send requests for retransmission of lost packages.  Server accumulates these requests after that sends lost blocks.                                                                                                    | 1000    |
| silence-<br>interval    | "Silence" interval on the line (ms.)—when a file transmission is over before allowed time has expired, if during specified "silence" interval no requests from Agents for retransmission of lost packages are received, Server considers that all Agent received updates files and starts sending the next file. | 10000   |
| accumulate-<br>interval | Retransmission requests accumulation interval (ms.)—during specified interval, Server accumulates requests from Agents for retransmission of lost packages.  Agent request lost packages. Server accumulates these requests during specified time slot after that sends lost blocks.                             | 2000    |

# • <database connections=''>

Database definition.

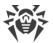

| Attribute   | Allowed values    | Description                                                                                                    | Default |
|-------------|-------------------|----------------------------------------------------------------------------------------------------|---------|
| connections | Positive integer. | Maximal number of connections of the Server with database. It is recommended to change default value only after consultation with the technical support.        | 2       |
| speedup     | yes   no          | Automatically perform the delayed purging of the database after its initialization, upgrade and import (see <b>Administrator Manual</b> , p. <u>Database</u> ). | yes     |

The <database /> element contains on of the following child elements:

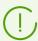

The <database /> element can contain only one child element defining specific database.

Database attributes that may present in the configuration file template but not described are not recommended to change without the consent of the technical support service of Doctor Web company.

• <sqlite dbfile="database.sqlite" cache="SHARED" cachesize="2048" mmapsize="10485760" readuncommitted="off" precompiledcache="1024" synchronous="FULL" openmutex="FULL" checkintegrity="yes" autorepair="no" wal="yes" wal-max-pages="1000" wal-max-seconds="30" debug="no" />

Defines SQLite3 embedded database.

| Attribute        | Allowed values      | Description                                                                                                    | Default                                                                 |
|------------------|---------------------|----------------------------------------------------------------------------------------------------|-------------------------------------------------------------------------|
| dbfile           |                     | Database name.                                                                                                    |                                                                         |
| cache            | SHARED  <br>PRIVATE | Caching mode.                                                                                                    | SHARED                                                                  |
| cachesize        | Positive integer.   | Database cache size (in 1.5Kb pages).                                                                                 | 2048                                                                    |
| checkintegrity   | yes   no            | Verify integrity of database image at Dr.Web Server startup.                                                          |                                                                         |
| autorepair       | yes   no            | Automatically restore corrupted database image at Dr.Web Server startup.                                              | yes                                                                     |
| mmapsize         | Positive integer.   | Maximum number of bytes of the database file that is allowed to be mapped into the process address space at one time. | <ul><li>for UNIX—<br/>10485760</li><li>for<br/>Windows—<br/>0</li></ul> |
| precompiledcache | Positive integer.   | Cache size of precompiled sql operators in kilobytes.                                                                 | 1024                                                                    |

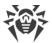

| Attribute       | Allowed values                                              | Description                                                                               | Default |
|-----------------|-------------------------------------------------------------|-------------------------------------------------------------------------------------------|---------|
| synchronous     | • TRUE or FULL— synchronous • FALSE or NORMAL               | Data write mode.                                                                          | FULL    |
| synchronous     | <ul><li>—normal</li><li>OFF—</li><li>asynchronous</li></ul> | Data write mode.                                                                          |         |
| wal             | yes   no                                                    | Use Write-Ahead Logging.                                                                  | yes     |
| wal-max-pages   |                                                             | Maximal number of "dirty" pages on reaching of which pages will been written on the disk. | 1000    |
| wal-max-seconds |                                                             | Maximal time to delay writing the pages on the disk (in seconds).                         | 30      |

• <pgsql dbname="drwcs" host="localhost" port="5432" options="" requiressl="" user="" password="" temp\_tablespaces="" default\_transaction\_isolation="" debugproto ="yes"/>

Defines PostgreSQL external database.

| Attribute        | Allowed values                                                         | Description                                                                                                    | Default                     |
|------------------|------------------------------------------------------------------------|----------------------------------------------------------------------------------------------------|-----------------------------|
| dbname           |                                                                        | Database file name.                                                                                                    |                             |
| host             |                                                                        | PostgreSQL server host or path to UNIX domain socket.                                                                                                    |                             |
| port             |                                                                        | PostgreSQL server port or extension of UNIX domain socket file.                                                                                                    |                             |
|                  |                                                                        | Command line parameters to send to a database server.                                                                                                    |                             |
| options          |                                                                        | For more details, see chapter 18 at <a href="http://www.postgresql.org/docs/9.1/static/libpq-connect.html">http://www.postgresql.org/docs/9.1/static/libpq-connect.html</a> |                             |
| requiressl       | • 1   0 (via<br>Control Center)<br>• y   n<br>• yes   no<br>• on   off | Allow SSL connections only.                                                                                                    | • 0<br>• y<br>• yes<br>• on |
| user             |                                                                        | Database user name.                                                                                                    |                             |
| password         |                                                                        | Database user password.                                                                                                    |                             |
| temp_tablespaces |                                                                        | Namespace for temporary tables.                                                                                                    |                             |

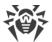

| Attribute                                 | Allowed values                                                                                              | Description                  | Default           |
|-------------------------------------------|----------------------------------------------------------------------------------------------------|------------------------------|-------------------|
| <pre>default_transact ion_isolation</pre> | <ul> <li>read uncommitted</li> <li>read committed</li> <li>repeatable read</li> <li>serializable</li> </ul> | Transaction isolation level. | read<br>committed |

• oracle connectionstring="" user="" password="" client="" prefetch-rows="0" prefetchmem="0"/>

Defines Oracle external database.

Attributes description:

| Attribute         | Allowed values | Description                                                                                                    | Default                                      |
|-------------------|----------------|----------------------------------------------------------------------------------------------------|----------------------------------------------|
| connectionstr ing |                | String with Oracle SQL Connect URL or Oracle Net keyword-value pairs.                                                                                                    |                                              |
| user              |                | Registration name of database user.                                                                                                    |                                              |
| password          |                | Database user password.                                                                                                    |                                              |
| client            |                | Path to the Oracle Instant Client for the access to the Oracle DB. Dr.Web Server is supplied with the Oracle Instant Client of 11 version. But, for newer Oracle Servers or if the Oracle driver contains errors, you can download corresponding driver from the Oracle site and set the path to the driver in this field. |                                              |
| prefetch-rows     | 0-65535        | Number of rows to be prefetched when executing a query to the database.                                                                                                    | 0—use the value<br>= 1 (database<br>default) |
| prefetch-mem      | 0-65535        | Memory allocated for rows to be prefetched when executing a query to the database.                                                                                                    | 0—unlimited                                  |

• <odbc dsn="drwcs" user="" pass="" transaction="DEFAULT" />

Defines connection to an external database via ODBC.

| Attribute | Allowed values | Description                         | Default |
|-----------|----------------|-------------------------------------|---------|
| dsn       |                | ODBC data source name.              | drwcs   |
| user      |                | Registration name of database user. | drwcs   |

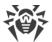

| Attribute   | Allowed values                              | Description                                                  | Default            |
|-------------|---------------------------------------------|--------------------------------------------------------------|--------------------|
| pass        |                                             | Database user password.                                      | drwcs              |
| limit       | Positive integer.                           | Reconnect to the DBMS after specified number of transaction. | 0—do not reconnect |
|             | • SERIALIZABLE— serializable                |                                                              | DEFAULT            |
|             | READ_UNCOMMITTED—     read uncommitted data | Transaction isolation level.                                 |                    |
| transaction | READ_COMMITTED—read committed data          | Some DBMS support                                            |                    |
|             | REPEATABLE_READ— repeatable read            | READ_COMMITTED only.                                         |                    |
|             | DEFAULT—equal ""— depends on DBMS.          |                                                              |                    |

• <mysql dbname="drwcs" host="localhost" port="3306" user="" password="" ssl="no" debug="no" />

Defines MySQL/MariaDB external database.

# Attributes description:

| Attribute         | Allowed values            | Description                                                                                                    | Default          |
|-------------------|---------------------------|----------------------------------------------------------------------------------------------------|------------------|
| dbname            |                           | Database name.                                                                                                    | drwcs            |
|                   | E'de e e Cale             | Database server address for TCP/IP connections.                                                                                 | localhost        |
| host              | Either of the two.        | Path to UNIX socket file when using UDS. If not set, the Server tries to locate the file in one of standard mysqld directories. | /var/run/mysqld/ |
| port              | Either of the two.        | Port number to connect to the database via TCP/IP.                                                                              | 3306             |
|                   |                           | UNIX socket file name when using UDS.                                                                                           | mysqld.sock      |
| user              |                           | Registration name of database user.                                                                                             | " "              |
| password          |                           | Database user password.                                                                                                    | 11 11            |
| ssl               | yes   any other<br>string | Allow SSL connections only.                                                                                                    | no               |
| precompiled cache | Positive integer.         | Cache size of precompiled sql operators in kilobytes.                                                                           | 1024             |

• <acl>

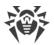

Access control lists. Allows to configure restrictions for network addresses from which Agents, network installers and other (neighboring) Dr.Web Servers will be able to access the Server.

The <acl /> element contains the following child elements into which limitations for corresponding connection types are configured:

- <install />—the list of limitations on IP addresses from which Dr.Web Agents installers can connect to this Server.
- <agent />—the list of limitations on IP addresses from which Dr.Web Agents can connect to this Server.
- - - - - - - - - - - - - - - - - - - - - - - - - - - - - - - - - - - - - - - - - - - - - - - - - - - - - - - - - - - - - - - - - - - - - - - - - - - - - - - - - - - - - - - - - - - - - - - - - - - - - - - - - - - - - - </ur>
- <discovery />—the list of limitations on IP addresses from which broadcast queries can be received by the Server Detection Service.

All child elements contain the same structure of nested elements that defines the following limitations:

#### "">

Lists priority. Allowed values of mode: "allow" or "deny". For the cpriority mode="deny">
value, the <deny /> list has a higher priority than the <allow /> list. Addresses not included in any of the lists or included into both of them are denied. Allowed only addresses that are included in the <allow /> list and not included in the <deny /> list.

#### □ <allow />

The list of TCP addresses from which the access is allowed. The <allow /> element contains one or several <ip address="" /> child elements to specify allowed addresses in the IPv4 format and <ip6 address="" /> to specify allowed addresses in the IPv6 format. The attribute address defines network addresses in the following format: <IP address>/ [<prefix>].

## □ <deny />

The list of TCP addresses from which the access is denied. The <code>deny</code> /> element contains one or several <code>ip</code> address="" /> child elements to specify denied addresses in the IPv4 format and <code>ip6</code> address="" /> to specify denied addresses in the IPv6 format. The attribute address defines network addresses in the following format: <code>IP</code> address / <code>[<prefix>]</code>.

• <scripts profile='' stack='' trace=''/>

Scripts profiling parameters configuration.

| Attribute | Allowed values | Description                                                                                                    | Default |
|-----------|----------------|----------------------------------------------------------------------------------------------------|---------|
| profile   | • yes,         | Log information on Server scripts execution profiling. This parameter is used by technical support and developers. It is not recommended to change this parameter without need. | no      |
| stack     | • no.          | Log information on Server scripts execution from a call stack. This parameter is used by technical support and developers.                                                      |         |

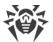

| Attribute | Allowed values | Description                                                                                                    | Default |
|-----------|----------------|----------------------------------------------------------------------------------------------------|---------|
|           |                | It is not recommended to change this parameter without need.                                                                                                    |         |
| trace     |                | Log information on Server scripts execution tracing. This parameter is used by technical support and developers. It is not recommended to change this parameter without need. |         |

#### • <lua-module-path>

Lua interpreter paths.

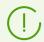

The paths order is important.

The <lua-module-path /> element contains the following child elements:

- <cpath root=''/>—path to the binary modules folder. Allowed values of root: home
  (default), var, bin, lib.
- <path value=''/>—path to the scripts folder. If it is not a child of the <jobs /> or
   <hooks /> elements, then it is used by both. Paths specified in the value attribute, are
   relative from paths in the root attribute of the cpath /> element.
- <jobs />—paths for tasks from the Server schedule.

The <jobs /> element contains one or several <path value=''/> child elements to specify the path to the scrips folder.

- <hooks />—paths for the user hooks of the Server.

The <hooks /> element contains one or several <path value=''/> child elements to specify the path to the scrips folder.

### <transports>

Configuration of transport protocols parameters used by the Server to connect with clients. Contains one or several ctransport discovery='' ip='' name='' multicast='' multicast='' multicast='' port=''/> child elements.

| Attribute      | Description                                                               | Obligatory                                | Allowed values | Default   |
|----------------|---------------------------------------------------------------------------|-------------------------------------------|----------------|-----------|
| discovery      | Defines whether the Server detection service is used or not.              | no, specified with the ip attribute only. | yes, no        | no        |
| • ip<br>• unix | Defines the family of used protocols and specifies the interface address. | yes                                       | -              | • 0.0.0.0 |

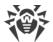

| Attribute           | Description                                                                     | Obligatory                                | Allowed values | Default                            |
|---------------------|---------------------------------------------------------------------------------|-------------------------------------------|----------------|------------------------------------|
| name                | Specifies the Server name for the Server detection service.                     | no                                        | _              | drwcs                              |
| multicast           | Defines whether the Server included into a multicast group or not.              | no, specified with the ip attribute only. | yes, no        | no                                 |
| multicast-<br>group | Specifies the address of the multicast group into which the Server is included. | no, specified with the ip attribute only. | -              | • 231.0.0.1<br>• [ff18::231.0.0.1] |
| port                | Port to listen.                                                                 | no, specified with the ip attribute only. | _              | 2193                               |

#### • cols>

The list of disabled protocols. Contains one or several protocol enabled='' name='''/> child elements.

# Attributes description:

| Attribute | Allowed values                                                                                                    | Description          | Default |
|-----------|----------------------------------------------------------------------------------------------------|----------------------|---------|
| enabled   | <ul><li>yes—protocol is enabled,</li><li>no—protocol is disabled.</li></ul>                                                           | Protocol usage mode. | no      |
|           | AGENT—protocol that allows interaction of the Server with<br>Dr.Web Agents.                                                           |                      |         |
| name      | MSNAPSHV—protocol that allows interaction of the Server<br>with the Microsoft NAP Validator component of system<br>health validating. |                      | -       |
|           | • INSTALL—protocol that allows interaction of the Server with Dr.Web Agent installers.                                                | Protocol name.       |         |
|           | CLUSTER—protocol for interaction between Servers in the cluster system.                                                               |                      |         |
|           | • SERVER—protocol that allows interaction of Dr.Web Server with other Dr.Web Servers.                                                 |                      |         |

#### • <plugins>

The list of disabled extensions. Contains one or several plugin enabled='' name=''/> child elements.

| Attribute | Allowed values              | Description | Default |
|-----------|-----------------------------|-------------|---------|
| enabled   | • yes—extension is enabled, | Extension   | no      |
|           | • no—extension is disabled. | usage mode. | 110     |

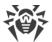

| Attribute | Allowed values                                                                                                    | Description     | Default |
|-----------|----------------------------------------------------------------------------------------------------|-----------------|---------|
| name      | <ul> <li>WEBMIN—Dr.Web Security Control Center extension for managing the Server and anti-virus network via the Control Center.</li> <li>FrontDoor—Dr.Web Server FrontDoor extension that allows connections of Server remote diagnostics utility.</li> </ul> | Extension name. | -       |

#### • cense-exchange>

Settings of licenses propagation between Dr.Web Servers.

The cense-exchange /> element contains the following child elements:

```
" <expiration-interval value=''/>
" prolong-preact value=''/>
" <check-interval value=''/>
```

# Elements description:

| Element                 | Description                                                                                                    | The value attribute default values, min. |
|-------------------------|----------------------------------------------------------------------------------------------------|------------------------------------------|
| expiration-<br>interval | Validity period of donated licenses—time period on which licenses are donated from the key on this Server. The setting is used if the Server donates licenses to neighbor Servers.                                                                                      | 1440                                     |
| prolong-preact          | <b>Period for accepted licenses renewal</b> —period till the license expiration, starting from which this Server initiates renewal of the license which is accepted from the neighbor Server. The setting is used if the Server accepts licenses from neighbor Servers. | 60                                       |
| check-interval          | <b>License synchronization period</b> —interval for synchronising information about donating licenses between Servers.                                                                                                    | 1440                                     |

## • <email from="" debug="">

Parameters of sending emails from the Control Center, e.g., as administrative notifications or when mailing installation packages of the stations.

| Attribute | Allowed values                                                                  | Description                                            | Default         |
|-----------|---------------------------------------------------------------------------------|--------------------------------------------------------|-----------------|
| from      | -                                                                               | Email address which will be set as a sender of emails. | drwcs@localhost |
| debug     | <ul><li>yes—use debug<br/>mode,</li><li>no—do not use<br/>debug mode.</li></ul> | Use debug mode to get SMTP session detailed log.       | no              |

The /> element contains the following child elements:

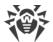

```
" <smtp server="" user="" pass="" port="" start_tls="" auth_plain="" auth_login=""</pre>
 auth_cram_md5="" auth_digest_md5="" auth_ntlm="" conn_timeout=""/>
```

SMTP server parameters configuration to send emails.

# Attributes description:

| Attribute           | Allowed values                | Description                                                                                                    | Default  |
|---------------------|-------------------------------|----------------------------------------------------------------------------------------------------|----------|
| server              | -                             | SMTP server address which is used to send emails.                                                                                                    | 127.0.0. |
| user                | -                             | name of SMTP server user, if the SMTP server requires authorization.                                                                                           | -        |
| pass                | -                             | password of SMTP server user, if the SMTP server requires authorization.                                                                                       | -        |
| port                | Positive integer.             | SMTP server port which is used to send emails.                                                                                                    | 25       |
| start_tls           |                               | Encrypt data transfer. At this, switching to secured connection is performed by using the STARTTLS command. The 25 port is used by default for the connection. | yes      |
| auth_plain          | • yes—use this authentication | Use <i>plain text</i> authentication on a mail server.                                                                                                    | no       |
| auth_login          | type, • no—do not use         | Use <i>LOGIN</i> authentication on a mail server.                                                                                                    | no       |
| auth_cram_md5       | this authentication type.     | Use <i>CRAM-MD5</i> authentication on a mail server.                                                                                                    | no       |
| auth_digest_m<br>d5 |                               | Use <i>DIGEST-MD5</i> authentication on a mail server.                                                                                                    | no       |
| auth_ntlm           |                               | Use AUTH-NTLM authentication on a mail server.                                                                                                    | no       |
| conn_timeout        | Positive integer.             | Connection timeout for SMTP server.                                                                                                    | 180      |

<sup>&</sup>quot; <ssl enabled="" verify\_cert="" ca\_certs=""/>

SSL traffic encryption parameters configuration for sending emails.

| Attribute | Allowed values                                                | Description                | Default |
|-----------|---------------------------------------------------------------|----------------------------|---------|
| enabled   | <ul><li>yes—use SSL,</li><li>no—do not use<br/>SSL.</li></ul> | SSL encryption usage mode. | no      |

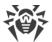

| Attribute   | Allowed values                                                                        | Description                                            | Default |
|-------------|---------------------------------------------------------------------------------------|--------------------------------------------------------|---------|
| verify_cert | <ul><li>yes—check SSL sertificate,</li><li>no—do not check SSL sertificate.</li></ul> | Validate the SSL certificate of a mail server.         | no      |
| ca_certs -  |                                                                                       | The path to the root SSL certificate of Dr.Web Server. | -       |

• <track-epidemic enabled='' period='' threshold=''/>

Configuration of parameters for tracking virus epidemic in the network. Attributes description:

| Attribute | Allowed values                                                                                                    | Description                                                                                                    | Default |
|-----------|----------------------------------------------------------------------------------------------------|----------------------------------------------------------------------------------------------------|---------|
| enabled   | <ul> <li>yes—enable epidemic tracking and send single notification on threats,</li> <li>no—disable epidemic tracking and send notifications on threats in normal mode.</li> </ul> | Administrator notification mode on virus epidemic.                                                                                                    | no      |
| period    | Positive integer.                                                                                                    | Time period in seconds, during which specified number of messages on infections must be received, so that Dr.Web Server may send to the administrator a single notification on epidemic on all cases of infection. | 300     |
| threshold |                                                                                                    | The number of messages on infections that must be received in specified time period, so that Dr.Web Server may send to the administrator a single notification on epidemic on all cases of infection.              | 100     |

#### • <default-lang value=""/>

Default language which is used by components and systems of Dr.Web Servers if failed to get language settings from the Server database. Particularly used by Dr.Web Security Control Center and administrator notification system if the database has been corrupted and the language settings cannot be obtained.

# **G2. Dr.Web Security Control Center Configuration File**

The webmin.conf Dr.Web Security Control Center configuration file is presented in the XML format and located in the etc subfolder of Server installation folder.

## **Description of Dr.Web Security Control Center configuration file parameters:**

<version value="">

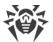

Current version of Dr.Web Server.

• <server-name value=""/>

The name of Dr.Web Server.

Parameter is specified in the following format:

<Server IP address or DNS name>[:<port>]

If the Server address is not specified, computer name returned by the operating system or the Server network address: DNS name, if available, otherwise—IP address are used.

If the port number is not specified, the port from a request is used (e.g., for requests to the Server from the Control Center or via the **Web API**). Particularly, for the requests from the Control Center it is the port specified in the address line for connection of the Control Center to the Server.

• <document-root value=""/>

Path to web pages root folder. Default is value="webmin".

• <ds-modules value=""/>

Path to modules folder. Default is value="ds-modules".

• <threads value=""/>

Number of parallel requests processed by the web server. This parameter affects server performance. It is not recommended to change this parameter without need.

• <io-threads value=""/>

Number of threads serving data transmitted in network. This parameter affects Server performance. It is not recommended to change this parameter without need.

• <compression value="" max-size="" min-size=""/>

Traffic compression settings for data transmission over a communication channel with the web server via HTTP/HTTPS.

Attributes description:

| Attribute | Description                                                                                                    | Default  |
|-----------|----------------------------------------------------------------------------------------------------|----------|
| value     | Data compression level from 1 to 9, where the 1 is minimal level and the 9 is maximal compression level.                                               | 9        |
| max-size  | Maximal size of HTTP responses which will be compressed. Specify the 0 value to disable limitation on maximal size of HTTP responses to be compressed. | 51200 KB |
| min-size  | Minimal size of HTTP responses which will be compressed. Specify the 0 value to disable limitation on minimal size of HTTP responses to be compressed. | 32 bytes |

• <keep-alive timeout="" send-rate="" receive-rate=""/>

Keep HTTP session active. Allows to establish permanent connection for requests via the HTTP v. 1.X.

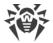

#### Attributes description:

| Attribute        | Description                                                                                                    | Default  |
|------------------|----------------------------------------------------------------------------------------------------|----------|
| timeout          | HTTP session timeout. For persistent connections, Server releases the connection, if there are no requests received from a client during specific time slot. | 15 sec.  |
| send-rate        | Minimal acceptable data send rate. If outgoing network speed is lower than this value, connection will be rejected. Specify 0 to ignore this limit.          | 1024 Bps |
| receive-<br>rate | Minimal acceptable data receive rate. If incoming network speed is lower than this value, connection will be rejected. Specify 0 to ignore this limit.       | 1024 Bps |

### • <buffers-size send="" receive=""/>

Configuration of buffers sizes for sending and receiving data.

## Attributes description:

| Attribute | Description                                                                                                    | Default    |
|-----------|----------------------------------------------------------------------------------------------------|------------|
| send      | Size of buffers used when sending data. This parameter affects server performance. It is not recommended to change this parameter without need.   | 8192 bytes |
| receive   | Size of buffers used when receiving data. This parameter affects server performance. It is not recommended to change this parameter without need. | 2048 bytes |

## • <max-request-length value=""/>

Maximum allowed size of HTTP request in KB.

#### • <reverse-resolve enabled="no"/>

Replace IP address with DNS names of computers in the Server log file. Allowed values of enabled: yes or no.

#### • <script-errors-to-browser enabled="no"/>

Show script errors in browser (error 500). This parameter is used by technical support and developers. It is not recommended to change this parameter without need.

## • <trace-scripts enabled=""/>

Enable scripts tracing. This parameter is used by technical support and developers. It is not recommended to change this parameter without need. Allowed values of enabled: yes or no.

### • cprofile-scripts enabled="no" stack="no"/>

Profiling configuration. Performance is measuring—execution time of functions and scripts of the web server. This parameter is used by technical support and developers. It is not recommended to change this parameter without need.

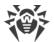

| Attribute | Allowed values                                                        | Description                                                                                             |
|-----------|-----------------------------------------------------------------------|----------------------------------------------------------------------------------------------------|
| enabled   | <ul><li>yes—enable profiling,</li><li>no—disable profiling.</li></ul> | Scripts profiling mode.                                                                                 |
| stack     | <ul><li>yes—log data,</li><li>no—do not log data.</li></ul>           | Logging mode of information on profiling (function parameters and returned values) into the Server log. |

#### • <abort-scripts enabled=""/>

Allow aborting of scripts execution if the connection was aborted by client. This parameter is used by technical support and developers. It is not recommended to change this parameter without need. Allowed values of enabled: yes or no.

#### • <search-localized-index enabled=""/>

Use localized versions of pages. If the flag is set, server searches for localized version of specified page according to the language priority which is set in the Accept-Language field of client header. Allowed values of enabled: yes or no.

#### • <default-lang value=""/>

Language of documents returned by the web server in the absence of the Accept-Language header in the HTTP request. The value attribute is the ISO language code. Default is ru.

• <ssl certificate="" private-key="" keep-alive=""/>

SSL certificate settings.

Attributes description:

| Attribute   | Description                                                                                                    | Allowed values | Default             |
|-------------|----------------------------------------------------------------------------------------------------|----------------|---------------------|
| certificate | Path to SSL certificate file.                                                                                                    | -              | certificate.p       |
| private-key | Path to SSL private key file.                                                                                                    | -              | private-<br>key.pem |
| keep-alive  | Use keep-alive SSL connection. Older browsers may not work properly with regular SSL connections. Disable this parameter, if you have problems with SSL protocol. | • yes, • no.   | yes                 |

#### • sten>

Configure parameters to listen for network connections.

The listen /> element contains the following child elements:

#### □ <insecure />

The list of interfaces to listen for accepting connections via the HTTP protocol for unsecured connections. Default port is 9080.

The <insecure /> element contains one or several <endpoint address=""/> child elements to specify allowed addresses in the IPv4 or IPv6 format. In the address attribute, network addresses are specified in the following format: <Protocol>://<IP address>.

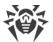

#### c <secure />

The list of interfaces to listen for accepting connections via the HTTPS protocol for secured connections. Default port is 9081.

The <secure /> element contains one or several <endpoint address=""/> child elements to specify allowed addresses in the IPv4 or IPv6 format. In the address attribute, network addresses are specified in the following format: <Protocol>: // <IP address>.

#### • <access>

Access control lists. Allow to configure limitations on network addresses to listen for accepting incoming HTTP and HTTPS requests by the web server.

The <access /> element contains the following child elements, which configuring limitations for corresponding connection types:

#### - <secure priority="">

The list of interfaces to listen for accepting secured connections via the HTTPS protocol. Default port is 9081.

## Attributes description:

| Attribute | Allowed values | Description                                                                                                   | Default |
|-----------|----------------|----------------------------------------------------------------------------------------------------|---------|
| priority  | allow          | Allowance priority for HTTPS—addresses not included in any of the lists (or included into both), are allowed. | deny    |
|           | deny           | Denial priority for HTTPS—addresses not included in any of the lists (or included into both), are denied.     |         |

The <secure /> element contains one or several following child elements: <allow address=""/> and <deny address=""/>.

### Elements description:

| Element | Description                                                                           | Default value of address attribute |
|---------|---------------------------------------------------------------------------------------|------------------------------------|
| allow   | Addresses which are allowed to access via the HTTPS protocol for secured connections. | tcp://127.0.0.1                    |
| deny    | Addresses which are denied to access via the HTTPS protocol for secured connections.  | -                                  |

cinsecure priority="">

The list of interfaces to listen for accepting unsecured connections via the HTTP protocol. Default port is 9080.

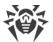

| Attribute | Allowed values | Description                                                                                                  | Default |
|-----------|----------------|----------------------------------------------------------------------------------------------------|---------|
|           | allow          | Allowance priority for HTTP—addresses not included in any of the lists (or included into both), are allowed. |         |
| priority  | deny           | Denial priority for HTTP—addresses not included in any of the lists (or included into both), are denied.     | deny    |

The <insecure /> element contains one or several following child elements: <allow address=""/> and <deny address=""/>.

#### Elements description:

| Element | Description                                                                            | Default value of address attribute |
|---------|----------------------------------------------------------------------------------------|------------------------------------|
| allow   | Addresses which are allowed to access via the HTTP protocol for unsecured connections. | tcp://127.0.0.1                    |
| deny    | Addresses which are denied to access via the HTTP protocol for unsecured connections.  | -                                  |

# **G3.** Download.conf Configuration File

#### The download.conf file purposes:

- 1. During creating and operating of Dr.Web Servers cluster system, the file allows to distribute the load between the Servers of a clusters when connecting a large number of new stations.
- 2. If a custom port is used at Dr.Web Server, the file allows to specify this port during generating installation file of the Agent.

The download.conf file is used during generating the installation file for a new station of the anti-virus network. Parameters of this file allows to specify address of the Server and the port, which are used to connect the Agent Installer to the Server, in the following format:

```
download = { server = '<Server_Address>'; port = <port_number> }
```

#### where:

- < Server\_Address >—IP address or DNS name of the Server.
  - During generating of the Agent installation file, the Server address is taken from the download.conf file first. If the Server address is not specified in the download.conf file, when value of the ServerName parameter from the webmin.conf file is taken. Otherwise, the name of the computer, returned by an operating system is used.
- <port\_number>—port to connect the Agent Installer to the Server.

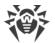

If the port is not specified in the download.conf file, 2193 port is used by default (sets in the Administration → Dr.Web Server configuration → the Network tab → the Transport tab in the Control Center).

By default, the download parameter is disabled in the download.conf file. To use the download.conf file, uncomment this parameter by deleting the "--" in the start of the line, and specify corresponding values of an address and a port of the Server.

# **G4. Proxy Server Configuration File**

The drwcsd-proxy.conf configuration file of the Proxy server is presented in the XML format and located in the following folder:

- Windows OS: C:\ProgramData\Doctor Web\drwcs\etc
- Linux OS: /var/opt/drwcs/etc
- FreeBSD OS: /var/drwcs/etc

## **Description of Dr.Web Server configuration file parameters:**

• sten spec="">

The <drawcsd-proxy /> root element contains one or several obligatory <listen /> elements which define basic settings of the Proxy Server for receiving connections.

The listen /> element contains one obligatory attribute spec, attributes of which define an interface to "listen" incoming client connections and whether the discovery mode is enabled on this interface.

The spec element attributes:

| Attribute           | Obligat ory | Allowed values | Description                                                                                                    | Default                            |
|---------------------|-------------|----------------|----------------------------------------------------------------------------------------------------|------------------------------------|
| ip   unix           | yes         | _              | Type of the protocol for receiving incoming connections. Address which the Proxy server listens is set as an attribute. | 0.0.0.0   -                        |
| port                | no          | _              | Port which the Proxy server listens.                                                                                    | 2193                               |
| discovery           | no          | yes, no        | The mode of Server imitation. Allows detection of the Proxy server as Dr.Web Server by the Network scanner.             | yes                                |
| multicast           | no          | yes, no        | Network "listening" mode for receiving multicast requests by the Proxy server.                                          | yes                                |
| multicast-<br>group | no          | _              | Multicast group where the Proxy server is located.                                                                      | 231.0.0.1<br>[ff18::231.0.<br>0.1] |

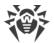

Depending on the protocol, the list of non-obligatory properties in the spec attribute may vary.

The list of non-obligatory properties, which can be set (+) or cannot be set (-) in the spec attribute, depending on the protocol:

| Protocol | Attribute presence |           |           |                 |
|----------|--------------------|-----------|-----------|-----------------|
|          | port               | discovery | multicast | multicast-group |
| ip       | +                  | +         | +         | +               |
| unix     | +                  | -         | -         | -               |

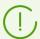

The **discovery** mode must be enabled directly in any case even if the **multicast** mode is already enabled.

The forwarding algorithm for the list of Dr.Web Servers is given in the **Administrator Manual**.

#### compression mode="" level="">

The <compression /> element is a child of the listen /> element, it defines compression parameters for the client—Proxy server channel.

## Attributes description:

| Attribute | Allowed values      | Description                                                      | Default  |
|-----------|---------------------|------------------------------------------------------------------|----------|
| mode      | yes                 | Compression enabled.                                             |          |
|           | no                  | Compression disabled.                                            | possible |
|           | possible            | Compression possible.                                            |          |
| level     | integer from 1 to 9 | Compression level. Only for the client—<br>Proxy server channel. | 8        |

#### cencryption mode="">

The <encryption /> element is a child of the listen /> element, it defines encryption parameters for the client—Proxy server channel.

| Attribute | Allowed values | Description          | Default  |
|-----------|----------------|----------------------|----------|
| mode      | yes            | Encryption enabled.  |          |
|           | no             | Encryption disabled. | possible |
|           | possible       | Encryption possible. |          |

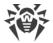

#### Gorward to="" master="">

Specifies the settings to redirect the incoming connections. The <forward /> element is obligatory. Several <forward /> elements can be set with the different attribute values. Attributes description:

| Attribute | Allowed values                                                                                                    | Description                                                                                                    | Obligatory |
|-----------|----------------------------------------------------------------------------------------------------|----------------------------------------------------------------------------------------------------|------------|
| to        | An address is specified according to the The Specification of Network Addresses, particularly, in the following format: tcp/ <dns_name>:<port>.</port></dns_name>                                                                                                    | Addresses of Dr.Web Server where to redirect the connection.                                                                                                    | yes        |
| master    | <ul> <li>yes—the Server is unconditional managing.</li> <li>no—the Server is not managing under any conditions.</li> <li>possible—the Server will be managing only if there are no explicit managing Servers (with the yes value for the master attribute).</li> </ul> | The attribute defines if the Proxy server settings can be remotely edited via the Control Center of Dr.Web Server specified in the to attribute.  You can assign managing to any number of Servers (set the master="yes"); Proxy server connects to all the managing Servers by their order in the settings until it gets the first valid (not empty) configuration.  Also, you can assign none of the Servers managing (set the master="no"). In this case, the Proxy server parameters (including the assignment of managing Servers) can be configured only locally via the Proxy server configuration file. | no         |

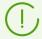

If the master attribute is absent for the Server, default is the same as master="possible".

In the configuration file created by the installer during the Proxy server installation, the master attribute is not defined for any of the Servers.

The <forward /> element is obligatory. Each listen /> element can contain several <forward /> elements.

<compression mode="" level="">

If the <compression /> element is a child of the <forward /> element, it defines compression parameters for the Server—Proxy server channel. Attributes are the same as described above.

<encryption mode="">

If the <encryption /> element is a child of the <forward /> element, it defines encryption parameters for the Server—Proxy server channel. Attributes are the same as described above.

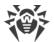

### " <update-bandwidth value="" queue-size="">

The <update-bandwidth /> element allows to specify the speed limitation on updates transferring from the Server to clients and the number of clients that downloading updates at the same time.

## Attributes description:

| Attribute      | Allowed values                                       | Description                                                                                                    | Default   |
|----------------|------------------------------------------------------|----------------------------------------------------------------------------------------------------|-----------|
| value          | • KB/sec. • unlimited                                | Maximum summary speed of updates transferring.                                                                                                    | unlimited |
| queue-<br>size | <ul><li>positive integer</li><li>unlimited</li></ul> | Maximum allowable number of updates distribution sessions running at the same time from the Server. When the limit is reached, the Agent requests are placed into the waiting queue. The waiting queue size is unlimited. | unlimited |

## \$\ \square\ \text{sandwidth value="" time-map="" />

The <update-bandwidth /> element may have one or several <br/>bandwidth /> child elements. This element allows to specify speed limitation of data transferring for the specified time period.

### Attributes description:

| Attribute | Allowed values        | Description                                                       | Default   |
|-----------|-----------------------|-------------------------------------------------------------------|-----------|
| value     | • KB/sec. • unlimited | Maximum summary speed of data transferring for the Agent updates. | unlimited |
| time-map  | _                     | The mask that specifies the time period to apply limitations.     | _         |

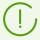

The value of the time-map parameter is defined same as the schedule of traffic updates in the Server settings. The time-map manual generating is not currently supported.

#### cinstall-bandwidth value="" queue-size="">

The <install-bandwidth> element allows to specify the speed limitation on data transferring during Agents installation and number of clients that downloading data for installation at the same time.

| Attribute      | Allowed values                                       | Description                                                                                                    | Default   |
|----------------|------------------------------------------------------|----------------------------------------------------------------------------------------------------|-----------|
| value          | • KB/sec. • unlimited                                | Maximum summary speed of data transferring during the Agents installation.                                                                              | unlimited |
| queue-<br>size | <ul><li>positive integer</li><li>unlimited</li></ul> | Maximum allowable number of the Agent installation sessions running at the same time from the Server. When the limit is reached, the Agent requests are | unlimited |

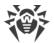

| Attribute | Allowed values | Description                                                         | Default |
|-----------|----------------|---------------------------------------------------------------------|---------|
|           |                | placed into the waiting queue. The waiting queue size is unlimited. |         |

The <install-bandwidth /> element may have one or several <bar>bandwidth /> child elements. This element allows to specify speed limitation of data transferring for the specified time period.

Attributes description:

| Attribute | Allowed values        | Description                                                            | Default   |
|-----------|-----------------------|------------------------------------------------------------------------|-----------|
| value     | • KB/sec. • unlimited | Maximum summary speed of data transferring for the Agent installation. | unlimited |
| time-map  | _                     | The mask that specifies the time period to apply limitations.          | _         |

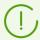

The value of the time-map parameter is defined same as the schedule of traffic updates in the Server settings. The time-map manual generating is not currently supported.

#### • <cache enabled="">

Configure the settings of Proxy server repository cache.

Attributes description:

| Attribute | Allowed values | Description                        | Default |
|-----------|----------------|------------------------------------|---------|
| enabled   | yes   no       | Defines if the caching is enabled. | yes     |

The <cache /> element contains the following child elements:

| Element                                               | Allowed values      | Description                                                                | Default |
|-------------------------------------------------------|---------------------|----------------------------------------------------------------------------|---------|
| <pre><clean-interval value=""></clean-interval></pre> | positive<br>integer | Number of stored revisions.                                                | 3       |
| <unload-interval value=""></unload-interval>          | positive<br>integer | Time slot between purging of old revisions in minutes.                     | 60      |
| <repo-check mode=""></repo-check>                     | positive<br>integer | Time slot between unloads of unused files from the memory in minutes.      | 10      |
| <repo-check></repo-check>                             | idle   sync         | Check of cache integrity either at start (may take time) or in background. | idle    |

synchronize enabled="" schedule="">

Settings for synchronization of Proxy server and Dr.Web Server repositories.

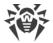

# Attributes description:

| Attribute | Allowed values | Description                                             | Default |
|-----------|----------------|---------------------------------------------------------|---------|
| enabled   | yes   no       | Defines if the repository synchronization is enabled.   | yes     |
| schedule  | _              | Schedule for synchronization of the specified products. | _       |

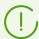

The value of the schedule parameter is defined same as the schedule of synchronization in the Control Center settings. The schedule manual generating is not currently supported.

The cproduct name="" /> child elements give the list of products for the synchronization:

- 10-drwbases—virus databases,
- 10-drwgatedb—SpIDer Gate bases,
- 10-drwspamdb—Anti-spam bases,
- 10-drwupgrade—Dr.Web Updater,
- 20-drwagent—Dr.Web Agent for Windows,
- 20-drwandroid11—Dr.Web Agent for Android,
- 20-drwunix—Dr.Web Agent for UNIX,
- 40-drwproxy—Dr.Web Proxy server.
- <events enabled="" schedule="" />

Settings for caching the events received from the Agents.

# Attributes description:

| Attribute | Allowed values | Description                                                                                                    | Default |
|-----------|----------------|----------------------------------------------------------------------------------------------------|---------|
| enabled   | yes   no       | Defines if the caching is enabled.  If enabled, the events are sent to the Server according to the timetable. If the caching is disabled, events will be sent to the Server immediately after receiving by the Proxy server. | yes     |
| schedule  | _              | Timetable according to which the events from the Agents will be transmitted.                                                                                                    | _       |

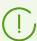

The value of the schedule parameter is defined same as the schedule of events sending in the Control Center settings. The schedule manual generating is not currently supported.

• <update enabled="" schedule="" />

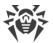

Settings for the automatic update of the Proxy server.

For the automatic update, if the synchronization is enabled, the Proxy server updates are downloaded from the Server according to the synchronization timetable (see above) and are installed according to the update timetable (by default, with no time limitations). If the synchronization is disabled, when updates are downloaded and installed by update timetable (by default, with no time limitations).

### Attributes description:

| Attribute | Allowed values | Description                                                                                                | Default |
|-----------|----------------|----------------------------------------------------------------------------------------------------|---------|
| enabled   | yes   no       | Defines if the automatic update is enabled.                                                                | yes     |
| schedule  | _              | Timetable according to which the updates will be downloaded (if synchronization is not set) and installed. | _       |

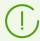

The schedule manual generating is not currently supported. By default, the automatic update is allowed with no time limitations.

• <core-dump enabled="" maximum="" />

The collecting mode and number of memory dumps in case of SEH exception occurs.

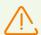

Memory dumps setup is available for Windows OS only.

To collect memory dump, OS must contain the dbghelp.dll library.

Dump is written to the following folder: %All Users\Application Data%\Doctor
Web\drwcsd-proxy-dump\

### Attributes description:

| Attribute | Allowed values   | Description                                   | Default |
|-----------|------------------|-----------------------------------------------|---------|
| enabled   | yes   no         | Defines if dumps collecting is enabled.       | yes     |
| maximum   | positive integer | Maximal dumps number. The oldest are deleted. | 10      |

#### <dns>

DNS settings.

```
<timeout value=''/>
```

Timeout in seconds for resolving DNS direct/reverse queries. Leave the value blank to disable restriction on wait time until the end of the resolution

```
<retry value=''/>
```

Maximum number of repeated DNS queries on fail while resolving the DNS query.

```
<cache enabled='' negative-ttl='' positive-ttl=''/>
```

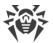

Time for storing responses from DNS server in the cache.

### Attributes description:

| Attribute    | Allowed values                                                                                         | Description                                                                           |
|--------------|----------------------------------------------------------------------------------------------------|---------------------------------------------------------------------------------------|
| enabled      | <ul> <li>yes—store responses in the cache,</li> <li>no—do not store responses in the cache.</li> </ul> | Mode of storing responses in the cache.                                               |
| negative-ttl | _                                                                                                    | Storage time in the cache (TTL) of negative responses from the DNS server in minutes. |
| positive-ttl | _                                                                                                    | Storage time in the cache (TTL) of positive responses from the DNS server in minutes. |

#### <servers>

List of DNS servers, which replaces default system list. Contains one or several <server address=""/> child elements, the address parameter of which defines IP address of the server.

#### <domains>

List of DNS domains, which replaces default system list. Contains one or several <domain name=""> child elements, the name parameter of which defines the domain name.

# **G5.** Repository Loader Configuration File

The drwreploader.conf Repository Loader configuration file is presented in the XML format and located in the etc subfolder of Server installation folder.

### To use the configuration file

- For the console utility, the path to the file must be specified in the --config switch.
- For the graphical utility, the file must reside in the utility folder. If the utility is ran without configuration file, it will be created in the utility folder and will be used at next launches.

### **Description of the Repository Loader configuration file parameters:**

• <mode value="" path="" archive="" key="" />

| Attribute | Description                                                                                                    | Allowed values      |
|-----------|----------------------------------------------------------------------------------------------------|---------------------|
| value     | Updates loading mode:                                                                                                    | repository   mirror |
|           | • repository—repository is downloaded in the Server repository format. Loaded files can be directly imported via the Control Center as the Server repository updates. |                     |
|           | • mirror—repository is downloaded in the GUS updates zone format. Loaded files can be placed on the updates mirror in                                                 |                     |

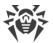

| Attribute | Description                                                                                                    | Allowed values |
|-----------|----------------------------------------------------------------------------------------------------|----------------|
|           | your local network. Further, Servers can be configures to receive updates directly from this updates mirror containing the last version of the repository but not from the GUS servers.                                                                                    |                |
| path      | The folder for downloading the repository.                                                                                                    | _              |
| archive   | Pack downloaded repository into a zip archive automatically. This option allows to get prepared archive file for import downloaded repository archive to the Server via the Control Center, for the <b>Administrating</b> $\rightarrow$ <b>Repository Content</b> section. | yes   no       |
| key       | Dr.Web license key file. Instead of a license key you can specify only MD5 hash of a license key, which you can view in the Control Center in the <b>Administration</b> → <b>License Manager</b> section.                                                                  | _              |

• <log path="" verbosity="" rotate="" />

Repository Loader log settings.

Attributes description:

| Attribute | Description                                                                                                    | Allowed values                                                                                                    |
|-----------|----------------------------------------------------------------------------------------------------|----------------------------------------------------------------------------------------------------|
| path      | Path to the log file.                                                                                                    | _                                                                                                    |
| verbosity | Log level of detail. TRACE3 is by default.                                                                                                    | ALL, DEBUG3, DEBUG2, DEBUG1, DEBUG1, DEBUG, TRACE3, TRACE2, TRACE1, TRACE, INFO, NOTICE, WARNING, ERROR, CRIT. The ALL and DEBUG3 values are synonyms. |
| rotate    | Repository Loader log rotation mode in the format: $\langle N \rangle \langle f \rangle$ , $\langle M \rangle \langle u \rangle$ . Same as <u>Server log rotation</u> .  By default, it is 10,10m, which means storing of 10 files 10 megabytes each, use compression. | _                                                                                                    |

• <update url="" proto="" cdn="" update-key="" version="" >

General repository loading settings.

| Attribute | Description                                                                                                    | Allowed values                                |
|-----------|----------------------------------------------------------------------------------------------------|-----------------------------------------------|
| url       | A GUS servers folder where updates of Dr.Web products are located.                                                                                     | _                                             |
| proto     | The protocol type to receive updates from update servers. For all protocols, updates are downloaded according to the settings of the GUS servers list. | http   https   ftp   ftps   sftp   scp   file |

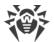

| Attribute      | Description                                                                                                    | Allowed values |
|----------------|----------------------------------------------------------------------------------------------------|----------------|
| cdn            | Allow downloading repository from GUS via Content<br>Delivery Network                                                                                                    | yes   no       |
| update-<br>key | Path to a public key or to a folder with a public key to validate the signature of updates that are loaded from GUS. The update-key-*.upub public keys to validate updates can be found on Dr.Web Server in the etc folder. | _              |
| version        | The Server version to which the updates must be loaded.                                                                                                    | _              |

#### c <servers>

Update servers list. GUS servers are listed in the order the utility contacts them when downloading the repository.

Contains the <server> child elements with update servers.

```
auth user="" password="" />
```

User credentials to authenticate on updates server, if the updates server requires authorization.

Attributes description:

| Attribute | Description                  |
|-----------|------------------------------|
| user      | User name at updates server. |
| password  | Password at updates server.  |

```
" proxy host="" port="" user="" password="" />
```

Parameters for connecting to the GUS via the proxy server.

Attributes description:

| Attribute | Description                                                                |
|-----------|----------------------------------------------------------------------------|
| host      | The network address of the proxy server.                                   |
| port      | The port number of the proxy server. Default is 3128.                      |
| user      | User name on the proxy server if used proxy server requests authorization. |
| password  | Password on the proxy server if used proxy server requests authorization.  |

cont-mode="" cert-file="" />

The type of SSL certificates that will be automatically accepted. This option is used only for secure protocols that support encrypting.

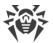

| Attribute | Description                           | Allowed values                                                                                                    |
|-----------|---------------------------------------|----------------------------------------------------------------------------------------------------|
| cert-mode | Certificated to accept automatically. | <ul> <li>any—accept all certificates,</li> <li>valid—accept only valid certificates,</li> <li>drweb—accept only Dr.Web certificates.</li> <li>custom—accept user-defined certificates.</li> </ul> |
| cert-file | Path to the cert file.                | -                                                                                                    |

<sup>&</sup>quot; <ssh mode="" pubkey="" prikey="" />

The type of the authorization on the update server when accessing by SCP/SFTP.

# Attributes description:

| Attribute | Description         | Allowed values                                                                                                    |
|-----------|---------------------|----------------------------------------------------------------------------------------------------|
| mode      | Authorization type. | <ul><li>pwd—authorization using a password. A password is set in the <auth></auth> tag.</li></ul>                                                                           |
|           |                     | <ul> <li>pubkey—authorization using a public key. A public<br/>key is set in the pubkey attribute or extracted from<br/>the private key specified in the prikey.</li> </ul> |
| pubkey    | Public SSH key      | _                                                                                                    |
| prikey    | Private SSH key     | _                                                                                                    |

### • oducts>

Loading products settings.

product name="" update="" />

Each product settings separately.

| Attribute | Description                      | Allowed values                                                                                                    |
|-----------|----------------------------------|----------------------------------------------------------------------------------------------------|
| name      | Product name.                    | <ul> <li>05-drwmeta—Dr.Web Server security data,</li> <li>10-drwbases—virus databases,</li> <li>10-drwgatedb—SpIDer Gate bases,</li> <li>10-drwspamdb—Anti-spam bases,</li> </ul>                                               |
|           |                                  | <ul> <li>10-drwupgrade—Dr.Web Updater,</li> <li>20-drwagent—Dr.Web Agent for Windows,</li> <li>20-drwandroid11—Dr.Web Agent for Android,</li> <li>20-drwcs—Dr.Web Server,</li> <li>20-drwunix—Dr.Web Agent for UNIX,</li> </ul> |
|           |                                  | 40-drwproxy—Dr.Web Proxy server,     80-drwnews—Doctor Web News.                                                                                                    |
| update    | Enable this product downloading. | yes   no                                                                                                    |

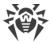

#### • <schedule>

The schedule to receive updates periodically. At this, you do not have to launch the utility manually, the repository downloading performed automatically according to the specified time slots.

" <job period="" enabled="" min="" hour="" day="" />
Settings of scheduled loading execution.

| Attribute | Description                                              | Allowed values                 |
|-----------|----------------------------------------------------------|--------------------------------|
| period    | Periodicity for loading task                             | • every_n_min—every N minutes, |
|           | execution.                                               | • hourly—every hour,           |
|           |                                                          | • daily—every day,             |
|           |                                                          | weekly—every week.             |
| enabled   | Downloading task is enabled.                             | yes   no                       |
| min       | Minute to execute the task.                              | integers from 0 to 59          |
| hour      | Hour to execute the task. Relevant for daily and weekly. | integers from 0 to 23          |
| day       | Day to execute the task. Relevant                        | • mon—Monday,                  |
|           | for weekly.                                              | • tue—Tuesday,                 |
|           |                                                          | • wed—Wednesday,               |
|           |                                                          | • thu—Thursday,                |
|           |                                                          | • fri—Friday,                  |
|           |                                                          | • sat—Saturday,                |
|           |                                                          | • sun—Sunday.                  |

# **Appendix H. Command Line Parameters of the Programs Included in Dr.Web Enterprise Security Suite**

# H1. Introduction

Command line parameters have a higher priority than the default settings, or other constant settings (set in the Server configuration file, Windows OS registry, etc.). In some cases, the parameters specified at launch also predetermine the constant parameters. Such cases are described below.

When describing the syntax of parameters of separate programs optional parts are enclosed in brackets [...].

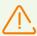

Features described below in the H1 section, do not applied to the Agent network installer.

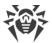

Some command line parameters have a form of a switch—they begin with a hyphen. Such parameters are also called switches, or options.

Many switches can be expressed in various equivalent forms. Thus, the switches which imply a logical value (yes/no, disable/enable) have a negative variant, for example, the -admin-rights switch has a pair -no-admin-rights with the opposite meaning. They can also be specified with an explicit value, for example, -admin-rights=yes and -admin-rights=no.

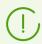

The synonyms of yes are on, true, OK. The synonyms of no are off, false.

If a switch value contains spaces or tabs, the whole parameter should be put in quotation marks, for example:

"-home=c:\Program Files\DrWeb Server"

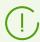

The names of switches can be abbreviated (by omitting the last letters), unless the abbreviated name is to coincide with the beginning of any other switch.

# H2. Network Installer

#### The start instruction format

drwinst.exe [<switches>]

### **Switches**

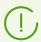

Command line switches are valid for launching all types of Agent installation files.

Switches to launch the Agent network installer are specified in the following format: / < switch> < parameter >.

All parameters values are specified after the space. For example:

/silent yes

If a switch value contains spaces, tabs or the / symbol, the whole parameter should be put in quotation marks. For example:

/pubkey "C:\my folder\drwcsd-certificate.pem"

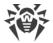

### Allowed switches

- /compression < mode > —compression mode of the traffic with the Server. The < mode > parameter may take one of the following values:
  - yes—use compression.
  - no—do not use compression.
  - possible—compression is possible. The final decision is defined depending on settings on the Server side.

If the switch is not set, the possible value is used by default.

- /encryption < mode>—encryption mode of the traffic with the Server. The < mode> parameter may take one of the following values:
  - yes—use encryption.
  - no—do not use encryption.
  - possible—encryption is possible. The final decision is defined depending on settings on the Server side.

If the switch is not set, the possible value is used by default.

- /excludeFeatures <components>—the list of components, which must be excluded from installation on the station. To set several components, use the ", " sign as a divider. Available components:
  - scanner—Dr.Web Scanner,
  - spider-mail—SplDer Mail,
  - spider-g3—SpIDer Guard,
  - outlook-plugin—Dr.Web for Microsoft Outlook,
  - firewall—Dr.Web Firewall.
  - spider-gate—SplDer Gate,
  - parental-control—Office Control,
  - antispam-outlook—Dr.Web Anti-spam for Dr.Web for Microsoft Outlook component.
  - antispam-spidermail—Dr.Web Anti-spam for SpIDer Mail component.

Components that are not set directly, save their default installation status.

• /id <station\_id>—identifier of a station on which the Agent will be installed.

The switch is specifying with the /pwd switch for automatic authorization on the Server. If authorization parameters are not set, authorization decision is defined on the Server side.

- /includeFeatures <components>—the list of components, which must be installed on the station. To set several components, use the ", " sign as a divider. Available components:
  - scanner—Dr.Web Scanner,
  - spider-mail—SpIDer Mail,
  - spider-g3—SplDer Guard,
  - outlook-plugin—Dr.Web for Microsoft Outlook,

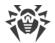

- firewall—Dr.Web Firewall,
- spider-gate—SplDer Gate,
- parental-control—Office Control,
- antispam-outlook—Dr.Web Anti-spam for Dr.Web for Microsoft Outlook component.
- antispam-spidermail—Dr.Web Anti-spam for SpIDer Mail component.

Components that are not set directly, save their default installation status.

• /installdir < folder>—installation folder.

If the switch is not set, default installation folder is the "Program Files\DrWeb" folder on the system drive.

• /installtimeout < time>—waiting limit of reply from a station during the remote installation launched in the Control Center. Defined in seconds.

If the switch is not set, 300 seconds are used by default.

- /instMode <mode>—installer launch mode. The <mode> parameter may take the following value:
  - remove—remove the installed product.

If the switch is not set, by default installer automatically defines the launch mode.

• /lang < language\_code > — installer language. Use the ISO-639-1 format to specify the language code.

If the switch is not set, the system language is used by default.

• /pubkey < certificate > — full path to the Server certificate.

If the certificate is not set, after the launch of the local installation, installer automatically uses the \*.pem certificate file from own launch folder. If the certificate file is located in the folder other than the installer launch folder, you must manually specify the full path to the certificate file.

If you launch the installation package generated in the Control Center, the certificate is included into the installation package and additional specifying of the certificate file in the command line switches is not required.

• /pwd <password>—the Agent password to access the Server.

The switch is specifying with the /id switch for automatic authorization on the Server. If authorization parameters are not set, authorization decision is defined on the Server side.

- /regagent <mode>—defines whether the Agent will be registered in the list of installed programs. The <mode> parameter may take one of the following values:
  - yes—register the Agent in the list of installed programs.
  - no—do not register the Agent in the list of installed programs.

If the switch is not set, the no value is used by default.

• /retry <number>—number of attempts to locate the Server by sending multicast requests. If the Server has not responded after the specified attempts number is reached, it is assumed what the Server is not found.

If the switch is not set, 3 attempts to find the Server is performed.

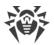

- /server [protocol>/] <server\_address>[:<port>]—the Server address from which the
  Agent installation will be performed and to which the Agent connects after the installation.

  If the switch is not set, by default the Server is searched by sending multicast requests.
- /silent <mode>—defines whether the installer will be run in the background mode. The <mode> parameter may take one of the following values:
  - yes—launch the installer in the background mode.
  - no—launch the installer in the graphical mode.

If the switch is not set, by default the Agent installation performs in the graphical mode of the installer (see the **Installation Manual**, p. <u>Installing Dr.Web Agent via the Installer</u>).

• /timeout <time>—waiting limit of each reply when searching the Server. Defined in seconds. Receiving of response messages continues while the response time is less than the timeout value.

If the switch is not set, 3 seconds are used by default.

# H3. Dr.Web Agent for Windows®

#### The start instruction format

```
es-service.exe [<switches>]
```

### **Switches**

Each switch may be set in one of the following formats (formats are equivalent):

```
-<short_switch>[ <argument>]
or
--<long_switch>[=<argument>]
```

Switches may be used simultaneously including short and long versions.

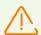

If an argument contains spaces, it must be enclosed in quotes.

All switches can be executed not dependently on permissions granted for the station on the Server. I.e. even if permissions to change the Agent settings are denied on the Server, you can change these settings via the command line switches.

### **Allowed switches**

- Show help:
  - **□ -**?
  - --help

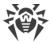

• Change address of the Server to which the Agent connects:

```
--e < Server>
--esserver=< Server>
```

To set several Servers at a time, you must repeat via the space character the −e switch for each Server address, e.g.:

```
es-service -e 192.168.1.1:12345 -e 192.168.1.2:12345 -e 10.10.1.1:1223
```

or

```
es-service --esserver=10.3.1.1:123 --esserver=10.3.1.2:123 --
esserver=10.10.1.1:123
```

• Add the public encryption key:

```
-p <key>
--addpubkey=<key>
```

Public key specified as an argument is copied to the Agent folder (the %ProgramFiles% \DrWeb folder by default), is renamed to drwcsd.pub (if the name differs) and reread by the service. At this, previous public key file, if presented, is renamed to drwcsd.pub.old and no longer used.

All public keys which were used previously (keys transmitted from the Server and stored in the registry) are remained and used.

• Add the Server certificate:

```
-- -c <certificate>
--addcert=<certificate>
```

Server certificate file specified as an argument is copied to the Agent folder (the % ProgramFiles%\DrWeb folder by default), is renamed to drwcsd-certificate.pem (if the name differs) and reread by the service. At this, previous certificate file, if presented, is renamed to drwcsd-certificate.pem.old and no longer used.

All certificates which were used previously (certificates transmitted from the Server and stored in the registry) are remained and used.

• Change the Agent log level of detail:

```
-1 <level>
--loglevel=<level>
```

Allowed values of log details level: err, wrn, inf, dbg.

### H4. Dr.Web Server

There are several variants as how to launch the Server. These variants will be described separately.

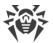

Commands described in p. <u>H4.1. Managing Dr.Web Server</u>—<u>H4.5. Backup of Dr.Web Server</u> <u>Critical Data</u> are crossplatform and enable using in both Windows OS and UNIX system-based OS, unless it is specified otherwise.

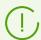

If an error occurred while launching the Server management commands, please refer to the Server log file to find possible causes (see **Administrator Manual**, p. <u>Dr.Web Server Log</u>).

# H4.1. Managing Dr.Web Server

drwcsd [<switches>]—set the parameters for the Server operation (the switches are described in more detail below).

# **H4.2. Basic Commands**

- drwcsd reconfigure—reread and reboot the configuration file (it is performed quicker and without starting a new process).
- drwcsd restart—restart the Server (it is executed as the stop and then start pair).
- drwcsd start—run the Server.
- drwcsd stop—stop the Server.
- drwcsd stat—log statistics to a file: CPU time, memory usage, etc. (for UNIX system-based OS—similar to send signal WINCH or kill SIGWINCH commands).
- drwcsd verifyakey <full\_key\_filename>—verify the license key file (agent.key).
- drwcsd verifyekey <full\_key\_filename>— verify the Server license key file (enterprise.key). Please note that the Server license key file is no longer used from the version 10.
- drwcsd verifyconfig < full\_config\_filename > verify the syntax of the Server configuration file (drwcsd.conf).

# H4.3. Database Commands

### **Database Initialization**

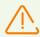

For initialization, the database must be absent or empty.

drwcsd [<switches>] initdb [license\_key>|- [<sql\_script>|- [<ini\_file>|[<password> [<lua\_script>|-]]]]]—database initialization.

license\_key>—path to Dr.Web license key file agent.key. If the license key is not specified, it must be added later from the Control Center or get from the neighbor Server via the interserver connection.

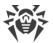

- <sql\_script>—path to the sql script for initialization of the DB physical structure.
- < *ini\_file*>—previously formed file in the drweb32.ini format, to set the initial configuration of Dr.Web software components (i.e. for the **Everyone** group).
- < lua-lua\_script > path to the lua script for the DB initialization (filling the base with defaults).

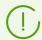

The "-" (minus) special value means not to use this parameter.

A minus can be omitted, if the next parameters are not set.

# Adjusting parameters of database initialization

If embedded database is used, initialization parameters can be set via an external file. The following command is used for this:

drwcsd.exe initdbex < response-file>

<response-file>—file with initialization parameters written line-by-line in the same order same
as parameters of the initdb command.

# File format:

<full\_license\_key\_filename>
<full\_sql\_script\_filename>
<full\_ini\_file\_filename>
<administrator\_password>

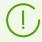

When using a response file under Windows OS, any symbols are allowed in the administrator password.

Any strings following the necessary parameter in a particular case are optional. If a string consists of only the minus symbol "-", the default value is used (as in initab).

# **Database Updating**

drwcsd [<switches>] updatedb <script>—perform any action with the database (for example, update to a new version) by executing SQL or LUA script from the specified file.

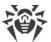

# **Database Upgrading**

drwcsd upgradedb [<folder>]—run the Server to upgrade the structure of the database to a new version from the specified folder (see the update-db folder) or using the internal scripts.

# **Database Export**

a) drwcsd exportdb <file>—export the database to the specified file.

# **Example for Windows OS:**

```
C:\Program Files\DrWeb Server\bin\drwcsd.exe -home="C:\Program Files\DrWeb
Server" -var-root="C:\Program Files\DrWeb Server\var" -verbosity=all
exportdb "C:\Program Files\DrWeb Server\esbase.es"
```

Under **UNIX** system-based OS, the action is performed on behalf of the drwcs:drwcs user to the \$DRWCS\_VAR directory (except **FreeBSD** OS, which by default saves the file to the directory from which the script was run; if the path is specified explicitly, then the directory should have the write access for the *<user>*: *<group>* that had been created at installation, by default it is drwcs:drwcs).

b) drwcsd xmlexportdb <xml\_file>—export the database to the specified xml file.

If you specify the gz file extension, when during the export, database file will be packed into the gzip archive.

If you do not specify any extension or specify an extension other than gz, when export file will not be archived.

### **Example for Windows OS:**

• To export the database into the xml file with no compression:

```
"C:\Program Files\DrWeb Server\bin\drwcsd.exe" "-home=C:\Program Files\DrWeb Server" "-bin-root=C:\Program Files\DrWeb Server" "-var-root=C:\Program Files\DrWeb Server\var" -verbosity=ALL -rotate=10,10m -log=export.log xmlexportdb database.db
```

• To export the database into the xml file compressed to an archive:

```
"C:\Program Files\DrWeb Server\bin\drwcsd.exe" "-home=C:\Program Files\DrWeb Server" "-bin-root=C:\Program Files\DrWeb Server" "-var-root=C:\Program Files\DrWeb Server\var" -verbosity=ALL -rotate=10,10m -log=export.log xmlexportdb database.gz
```

### Example for UNIX system-based OS:

• To export the database into the xml file with no compression:

```
/etc/init.d/drwcsd xmlexportdb /test/database.db
```

• To export the database into the xml file compressed to an archive:

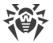

/etc/init.d/drwcsd xmlexportdb /es/database.gz

# **Database Import**

- a) drwcsd importdb <file>—import the database from the specified file (the previous content of the database is deleted).
- b) drwcsd upimportdb <file> [<folder>]—import and upgrade the database exported from the Server of previous version (the previous content of the database is deleted). Also you can specify the path to the folder with scripts to upgrade the structure of the database to a new version (same as in the upgradedb command).
- c) drwcsd xmlimportdb <xml\_file>—import the database from the specified xml file.
- d) drwcsd xmlupimportdb <xml\_file>—import and upgrade the database exported in xml from the Server of previous version. Also you can specify the path to the folder with scripts to upgrade the structure of the database to a new version (same as in the upgradedb command).
- e) drwcsd xmlimportdbnh <xml\_file>—import the database from the specified xml file not considering the hash. Can be used e.g., if the database xml file has been edited manually and the file hash that is written automatically during the export, is no longer valid.

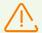

Before using the upimportdb and xmlupimportdb commands, you must back up the database.

Any problems during execution of these commands may lead to deletion of all information from the database.

You can use the upimportdb and xmlupimportdb commands to import and upgrade the version of the database only within the same DBMS.

# **Database dump export**

drwcsd [<switches>] dumpimportdb <DB\_file> [<SQL\_file> [<tables\_filter>]]—write to the Server log file or to the SQL file detailed information on embedded or external database.

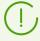

Import and export of the database is not performed during the dumpimportdb command execution.

- <DB\_file>—export file of the database, information on which will be written to the Server log file or to the <SQL\_file>. Export file can be get via the exportdb command; also you can use the file from the backup copy of the database. XML file after the xmlexportdb command is not allowed.
- < SQL\_file>—file to write all SQL queries that will be executed during the database import from the file specified in the < DB\_file>. If SQL file is not specified, the data will be written to

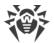

the Server log file (as a list of tables and their fields). If the file is specified, only the queries to the SQL file will be written.

• <tables\_filter>—the list of database tables, information on which will be written into the <SQL\_file>. The tables in the list must be separated with comma. The names must correspond the names of the database tables. For example: admins, groups, stations. Tables filter is applied for SQL file output only. If the tables list is not specified, all tables are written.

#### **Database Verification**

drwcsd verifydb—run the Server to check the database. After completion, the Server saves the verification results in the log file (drwcsd.log by default).

# **Database Speed Up**

drwcsd [<switches>] speedupdb—execute the VACUUM, CLUSTER, ANALYZE commands to speed up the DB operation.

#### **Database Restore**

drwcsd repairdb—repair malformed disk image of **SQLite3** embedded database or corrupted tables of **MySQL** external database.

**SQLite3** may be also automatically recovered on the Server startup if in the **SQLite3** database settings in the Control Center, the **Restore corrupted image automatically** flag is set (see **Administrator Manual**, p. <u>Database Restore</u>).

# **Database cleanup**

drwcsd cleandb—cleanup database of the Server by deleting all database tables.

# **H4.4. Repository Commands**

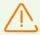

You must necessarily stop the Server before launching the syncrepository, restorerepo and saverepo commands.

- drwcsd syncrepository—synchronize the repository with Dr.Web GUS. The command launches the Server process, at this, GUS is called with the following repository update if updates are present.
- drwcsd rerepository—reread the repository from the drive. Under UNIX system base OS, similar to the readrepo command.
- drwcsd updrepository—update the repository from Dr.Web GUS. The command sends the signal to the operating Server process to call the GUS and perform the following

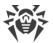

repository update if updates are present. If the Server is not running, the repository update is not performed.

- drwcsd [<switches>] restorerepo <full\_archive\_name>—restore repository of the Server from the specified zip archive created via the saverepo command.
- drwcsd [<switches>] saverepo <full\_archive\_name>—save all repository of the Server to the specified zip archive. Created archive can be imported to the Server via the restorerepo command.

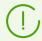

Archives used by the restorerepo and saverepo commands are not compatible with archives used for repository export and import via the Control Center.

# H4.5. Backup of Dr.Web Server Critical Data

The following command creates backup copies of critical Server data (license keys, database contents, encryption private key, Server configuration and Control Center configuration):

drwcsd -home=<path> backup [<directory> [<quantity>]]

- Copy critical Server data to the specified *<directory>*.
- The -home switch sets the Server installation folder.
- <quantity> is the number of copies of each file.

### **Example for Windows OS:**

C:\Program Files\DrWeb Server\bin>drwcsd -home="C:\Program Files\DrWeb
Server" backup C:\a

All files in the backup except the database contents, are ready to use. The database backup copy is stored in the .gz format compatible with gzip and other archivers. The database contents can be imported from the backup copy to another database of the Server, thus restore the data (see p. Restoring the Database of Dr.Web Enterprise Security Suite).

During the operation, Dr.Web Server regularly stores backup copies of important information into the following folders:

- for **Windows** OS: <installation\_drive>:\DrWeb Backup
- for Linux OS: /var/opt/drwcs/backup
- for FreeBSD: /var/drwcs/backup

To perform the back up, a daily task is included into the Server schedule. If such task is missing in the schedule, it is recommended to create it.

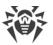

# H4.6. Commands for Windows® OS Only

- drwcsd [<switches>] install [<service\_name>]—install the Server service in the system and assign specified switches to launch this service.
  - <service\_name> is a suffix that is added to the default name of the service; at this, the full
    name of the service is DrWebES-<service\_name>. The install command creates (edits) the
    service with specified name and automatically adds the -service=<service\_name> switch
    into its arguments. At this, existing services remain unchanged.
- drwcsd uninstall [<service\_name>]—uninstall the Server service from a system. <service\_name> is a suffix that is added to the default name of the service; at this, the full name of the service is DrWebES-<service name>.
- drwcsd kill—perform emergency shutdown of the Server service (if normal termination failed). This instruction should not be used without extreme necessity.
- drwcsd silent [<options>] <command>—disable messages from the Server when launching the <command>. Used particularly in command files to disable Server interactivity.
- drwcsd syncads—synchronize network structures: Active Directory containers which contains computers become groups of anti-virus network to which workstations are placed.

# H4.7. Commands for UNIX® System-Based OS Only

- drwcsd config—similar to reconfigure or kill SIGHUP commands—restart the Server.
- drwcsd interactive—run the Server but do not direct the control to the process.
- drwcsd newkey—generate a new encryption keys drwcsd.pri and drwcsd.pub and the drwcsd-certificate.pem certificate.
- drwcsd readrepo—reread repository from the drive. Similar to the rerepository command.
- drwcsd selfcert[<hostname>]—generate a new SSL certificate (certificate.pem) and RSA private key (private-key.pem). The parameter specifies the host name with the Server installed for which the files are generated. If the name is not specified, it will be gotten automatically by a system function.
- drwcsd shell < file\_name>—run the script file. The command launches \$SHELL or /bin/sh and passes the specified file.
- drwcsd showpath—show all program paths, registered in the system.
- drwcsd status—show the current status of the Server (running, stopped).

# **H4.8. The Description of Switches**

### **Crossplatform Switches**

• -activation-key=<*license\_key*>—Server license key. By default, it is the enterprise.key file located in the etc subfolder of the root folder.

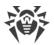

Please note that the Server license key file is no longer used from the version 10. The – activation–key switch may be used during the Server upgrade from the previous versions and database initialization: the Server identifier will be taken from the specified licence key.

- -bin-root=<folder\_for\_executables>—the path to executable files. By default, it is the bin subfolder of the root folder.
- -conf=<configuration\_file>—name and location of the Server configuration file. By default, it is the drwcsd.conf file in the etc subfolder of the root folder.
- -daemon—for Windows platforms it means to launch as a service; for UNIX platforms
   —"daemonization of the process" (to go to the root folder, disconnect from the terminal and operate in the background).
- -db-verify=on—check database integrity at Server start. This is the default value. It is not recommended to run with an explicit opposite value, except if run immediately after the database is checked by the drwcsd verifydb instruction, see above.
- -help—displays help. Similar to the programs described above.
- -hooks—to permit the Server to perform user extension scripts located in the:
  - for Windows OS: var\extensions
  - o for FreeBSD OS: /var/drwcs/extensions
  - o for Linux OS: /var/opt/drwcs/extensions

subfolder of the Server installation folder. The scripts are meant for automation of the administrator work enabling quicker performance of certain tasks. All scripts are disabled by default.

- -home=<*root*>—Server installation folder (root folder). The structure of this folder is described in **Installation Manual**, p. <u>Installing Dr.Web Server for Windows® OS</u>. By default, it is the current folder at start.
- -log=<log>—Server log filename. A minus can be used instead of the filename (for Servers under UNIX OS only), which instructs standard output of the log. By default: for Windows platforms it is drwcsd.log in the folder specified by the -var-root switch, for UNIX platforms it is set by the -syslog=user switch (read below).
- -private-key=<private\_key>—private Server key. By default, it is drwcsd.pri in the etc subfolder of the root folder.
- -rotate=<*N*><*f*>, <*M*><*u*>—Server log rotation mode, where:

| Parameter      | Description                                                                                                    |
|----------------|----------------------------------------------------------------------------------------------------|
| <n></n>        | Total number of log files (including current and archive).                                                                  |
| <f></f>        | Log files storing format, possible values:  • z (gzip)—compress files, used by default,  • p (plain)—do not compress files. |
| <m></m>        | Log file size or rotation time, depending on the $\langle u \rangle$ value;                                                 |
| < <i>u&gt;</i> | Unit measure, possible values:                                                                                              |

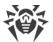

| Parameter | Description                       |  |
|-----------|-----------------------------------|--|
|           | to set rotation by log file size: |  |
|           | □ k—Kb,                           |  |
|           | □ m—Mb,                           |  |
|           | □ g—Gb.                           |  |
|           | to set rotation by time:          |  |
|           | □ H—hours,                        |  |
|           | □ D—days,                         |  |
|           | □ W—weeks.                        |  |

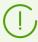

If rotation by time is set, synchronisation performs independently on command launch time: the H value means synchronisation with the beginning of an hour, D—with beginning of a day, W—with beginning of a week (00:00 on Monday) according to the multiplicity specified in the <*u*> parameter.

Initial reference point—January 01, year 01 AD, UTC+0.

By default, it is 10, 10m, which means storing of 10 files 10 megabytes each, use compression. Alternatively you can use the none format (-rotate=none), which means "do not use rotation, always write to the same file of unlimited size".

In the rotation mode, log file names are generated as follows: file.  $< N > .\log$  or file.  $< N > .\log$  , where < N >—sequence number: 1, 2, etc.

For example, the log file name is set to file.log (see the -log switch above), then

- file.log—current log file,
- file.1.log—previous log file,
- file.2.log and so on—the greater the number, the older the version of the log.
- -trace—to log in detail the location of error origin.
- -var-root=<folder\_for\_modified>—path to a folder to which the Server has a write access and which is designed to store modified files (for example, logs and the repository files). By default, it is the var subfolder of the root folder.
- -verbosity=<details\_level>—log level of detail. WARNING is by default. Allowed values are: ALL, DEBUG3, DEBUG2, DEBUG1, DEBUG, TRACE3, TRACE2, TRACE1, TRACE, INFO, NOTICE, WARNING, ERROR, CRIT. The ALL and DEBUG3 values are synonyms (see also Appendix K. Log Files Format).

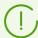

This key defines the log level of detail set by the subsequent -log key (read above). One instruction can contain several switches of this type.

The -verbosity and -log switches are position-relative.

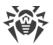

In case of using these keys simultaneously, the <code>-verbosity</code> switch must be set before the <code>-log</code> switch: the <code>-verbosity</code> switch redefines detail level of logs, that reside in folder, specified in the following switch.

### **Switches for Windows OS Only**

- -minimized—(if run not as a service, but in the interactive mode)—minimize a window.
- -screen-size=<size>—(if run not as a service, but in the interactive mode)—log size in lines displayed in the Server screen, the default value is 1000.
- -service=<service\_name>—the switch is used by running service process for self-identification and activation of the self-protection for the registry branch of the Server service. <service\_name> is a suffix that is added to the default name of the service; at this, the full name of the service is DrWebES-<service name>.

The switch is used by the install command; independent use is not provided.

# **Switches for UNIX system-based OS Only**

- -etc=<path>—path to the etc (<var>/etc) directory.
- -pid=<file>—a file to which the Server writes the identifier of its process.
- -syslog=<mode>—instructs logging to the system log. Possible modes: auth, cron, daemon, kern, lpr, mail, news, syslog, user, uucp, local0—local7 and for some platforms—ftp, authpriv.

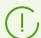

The <code>-syslog</code> and <code>-log</code> keys work together. I.e., if you start the Server with the <code>-syslog</code> key (e.g., <code>service drwcsd start -syslog=user</code>), the Server run with specified value for the <code>-syslog</code> key and with default value for the <code>-log</code> key.

• -user=<user>, -group=<group>—available for UNIX OS only, if run by the root user; it means to change the user or the group of process and to be executed with the permissions of the specified user (or group).

# H4.9. Variables for UNIX® System-Based OS Only

To make the administration of the Server under UNIX system-based OS easier, administrator is provided with variables which reside in the script file stored in the following folder:

- For Linux OS: /etc/init.d/drwcsd.
- For FreeBSD OS: /usr/local/etc/rc.d/drwcsd (symbolic link to the /usr/local/etc/drweb.com/software/init.d/drwcsd).

Correspondence between variables and <u>command switches</u> for the drwcsd is described in the Table H-1.

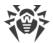

### Table H-1.

| Switch     | Variable    | Default parameters                 |
|------------|-------------|------------------------------------|
| -home      | DRWCS_HOME  | • /usr/local/drwcs—for FreeBSD OS, |
|            |             | • /opt/drwcs—for Linux OS.         |
| -var-root  | DRWCS_VAR   | • /var/drwcs—for FreeBSD OS,       |
|            |             | • /var/opt/drwcs—for Linux OS.     |
| -etc       | DRWCS_ETC   | \$DRWCS_VAR/etc                    |
| -rotate    | DRWCS_ROT   | 10,10m                             |
| -verbosity | DRWCS_LEV   | trace3                             |
| -log       | DRWCS_LOG   | \$DRWCS_VAR/log/drwcsd.log         |
| -conf      | DRWCS_CFG   | \$DRWCS_ETC/drwcsd.conf            |
| -pid       | DRWCS_PID   |                                    |
| -user      | DRWCS_USER  |                                    |
| -group     | DRWCS_GROUP |                                    |
| -hooks     | DRWCS_HOOKS |                                    |
| -trace     | DRWCS_TRACE |                                    |

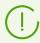

DRWCS\_HOOKS and DRWCS\_TRACE variables do not have any parameters. If variables have been defined, corresponding switches will be added during the script execution. If variables have not been defined, switches will not be added.

Other variables are described in the Table H-2.

Table H-2.

| Variables    | Default parameters | Description                                                              |
|--------------|--------------------|--------------------------------------------------------------------------|
| DRWCS_ADDOPT |                    |                                                                          |
| DRWCS_CORE   | unlimited          | The core file maximal size.                                              |
| DRWCS_FILES  | 8192               | The maximal number of file descriptors, that the Server is able to open. |
| DRWCS_BIN    | \$DRWCS_HOME/bin   | The directory to start the drwcsd from.                                  |

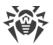

| Variables | Default parameters | Description                          |
|-----------|--------------------|--------------------------------------|
| DRWCS_LIB | \$DRWCS_HOME/lib   | The directory with Server libraries. |

Default values of parameters will be used, if these variables have not been defined in the drwcsd script.

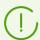

DRWCS\_HOME, DRWCS\_VAR, DRWCS\_ETC, DRWCS\_USER, DRWCS\_GROUP, DRWCS\_HOOKS variables are already defined in the drwcsd script file.

If the  $fTGT_ES_ETC$  /common.conf file exists, this file will be included to the drwcsd, that could redefine some variables, but if they are not exported (using the export command), they will not take any effect.

# To set variables, do the following:

- 1. Add variable definition to the drwcsd script file.
- 2. Export this variable using the export command (at the same place).
- 3. When one more process will be run from this script, this process will read values that have been set.

# H5. Administration of Dr.Web Server Version for UNIX® OS with the kill Instruction

The version of the Server for UNIX OS is administrated by the signals sent to the Server processor by the kill utility.

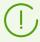

Use the man kill instruction to receive help on the kill utility.

# Below are listed the utility signals and the actions performed by them:

- SIGWINCH—log statistics to a file (CPU time, memory usage, etc.),
- SIGUSR1—reread the repository from the drive,
- SIGUSR2—reread templates from the drive,
- SIGHUP—restart the Server,
- SIGTERM—shut down the Server,
- SIGQUIT—shut down the Server,
- SIGINT—shut down the Server.

Similar actions are performed by the switches of the drwcsd instruction for the Windows version of the Server, read Appendix <u>H4.3. Database Commands</u>.

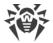

# H6. Dr.Web Scanner for Windows®

This component of the workstation software has the command line parameters which are described in the **Dr.Web® Agent for Windows** User Manual. The only difference is that when the Scanner is run by the Agent, the /go /st parameters are sent to the Server automatically and without fail.

# **H7. Dr.Web Proxy Server**

To configure the Proxy server parameters, run with corresponding switches the drwcsd-proxy executable file, which resides in the bin subdirectory of the Proxy server installation directory.

### The Start Instruction Format

drwcsd-proxy [<switches>] [<commands>] [<command\_arguments>]

### **Allowed Switches**

### **Crossplatform Switches**

• --console=yes | no—run the Proxy server in the interactive mode. At this, the Proxy server operation log is written to the console.

Default: no.

• --etc-root=<path>—path to the configuration files directory (drwcsd-proxy.conf, drwcsd.proxy.auth and etc.).

Default: \$var/etc

• --home=<path>—path to the Proxy server installation directory.

Default: \$exe-dir/

• --log-root=<path>—path to the directory with the Proxy server operation log files.

Default: \$var/log

• --pool-size=<*N*>—pool size for clients connections.

Default: core number of the computer with the Proxy server installed (not less than 2).

• --rotate=<*N*><*f*>, <*M*><*u*>—Proxy server log rotation mode, where:

| Parameter | Description                                                |  |
|-----------|------------------------------------------------------------|--|
| <n></n>   | Total number of log files (including current and archive). |  |
| <f></f>   | Log files storing format, possible values:                 |  |
|           | • z (gzip)—compress files, used by default,                |  |
|           | • p (plain)—do not compress files.                         |  |

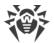

| Parameter | Description                                                     |
|-----------|-----------------------------------------------------------------|
| <m></m>   | Log file size or rotation time, depending on the <u> value;</u> |
| <u></u>   | Unit measure, possible values:                                  |
|           | to set rotation by log file size:                               |
|           | □ k—Kb,                                                         |
|           | □ m—Mb,                                                         |
|           | □ g—Gb.                                                         |
|           | to set rotation by time:                                        |
|           | □ H—hours,                                                      |
|           | □ D—days,                                                       |
|           | □ W—weeks.                                                      |

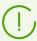

If rotation by time is set, synchronisation performs independently on command launch time: the H value means synchronisation with the beginning of an hour, D—with beginning of a day, W—with beginning of a week (00:00 on Monday) according to the multiplicity specified in the <*u*> parameter.

Initial reference point—January 01, year 01 AD, UTC+0.

Default is 10, 10m, which means storing of 10 files of 10 megabytes each, use compression.

- --trace=yes|no—enable detailed logging of Proxy server calls. Available only if the Proxy server supports calls stack tracing (if an exception occurs, stack is written to the log).

  Default: no.
- --tmp-root=<path>—path to the temporary files directory. Is used at Proxy server automatic update.

Default: \$var/tmp.

• --var-root=<path>—path to the Proxy server working directory to store cache and database.

#### Default:

- Windows OS: %ALLUSERSPROFILE%\Doctor Web\drwcs
- Linux OS: /var/opt/drwcs
- FreeBSD OS: /var/drwcs
- --verbosity=<details\_level>—log details level. Default is TRACE. Allowed values are: ALL, DEBUG3, DEBUG2, DEBUG1, DEBUG, TRACE3, TRACE2, TRACE1, TRACE, INFO, NOTICE, WARNING, ERROR, CRIT. The ALL and DEBUG3 values are synonyms.

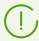

All switches for setting Proxy server parameters can be set simultaneously.

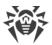

### Switches for UNIX system-based OS

- --user—set the user identifier. The switch is relevant for both, normal and daemon modes.
- --group—set the group identifier. The switch is relevant for both, normal and daemon modes.

# **Allowed Commands and their Arguments**

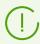

If the command is not specified, the run command is used.

- import <path> [<revision>] [<products>]—import files from Dr.Web Server repository to the Proxy server cache.
  - <path>—path to the directory with Dr.Web Server repository. The Server repository must be preliminary downloaded to the computer with the Proxy server installed.
  - < revision>—maximum number of revisions to import. If the value is not set, all revision will be imported.
  - products >—the list of products divided by the space that are intended to import. By
    default, the list is empty, i.e. import all repository products except Dr.Web Server. If the list
    is set, only the products from the list will be imported.
- help—show help message on switches for Proxy server configuration.
- run—start the Proxy server in normal mode.

## For Windows OS only

- install—install the service.
- uninstall—uninstall the service.
- start—start the installed service.
- stop—stop the started service.

### For UNIX system-based OS only

daemon—run the Proxy server as a daemon (see also <u>Switches for UNIX system-based OS</u>).

# H8. Dr.Web Server Installer for UNIX® System-Based OS

#### The start instruction format

```
<package_name>.run [<switches>] [--] [<arguments>]
```

where:

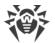

- [--]—separate optional sign, determines the end of the switches list and separates the switches list and the additional arguments list.
- [ < arguments > ] —additional arguments or embedded scripts.

### Switches to get help or information on the package

- --help—show the help on switches.
- --info—show extended information on the package: the name; destination folder; unpacked size; compression algorithm; compression date; the version of makeself which is used for packing; the command user for packing; the script that will be launched after unpacking; whether the archive content will be copied into the temporary folder or not (if no, nothing shown); whether the destination folder stored or will be deleted after the script execution.
- --list—show the list of files in the installation package.
- --check—check integrity of the installation package.

### Switches to run the package

- --confirm—ask before running embedded script.
- --noexec—do not run embedded script.
- --target < folder>—extract the installation package to the specified folder.
- --tar < argument\_1> [ < argument\_2> ...] —get access the contents of the installation package through the tar command.

### **Additional arguments**

- --help—show the help on additional arguments.
- --quiet—run the installer in the background mode. The affirmative answer is used for all the following questions of the installer:
  - accept the license agreement,
  - set back up into the default folder,
  - continue the installation provided that extra distribution kit installed in the system will be deleted.
- --clean—install the package with Server default settings not using the backup to restore the settings from the previous installation.
- --preseed <path>—use the configuration file with predefined answers on installer questions during the installation.

Where *<path>* is the path to the configuration file.

Variables to specify the predefined answers in the configuration file:

 DEFAULT\_BACKUP\_DIR=<path>—path to the backup that is used for restoring the settings from the previous version (is not used if you set the installation not applying restore from the backup).

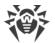

- □ QUITE INSTALL=[0|1]—defines the usage of the installer background mode:
  - 0—run the installer in the background mode;
  - 1—run the installer in the regular mode.
- □ CLEAN INSTALL=[0|1]—defines the usage of backup during the installation:
  - 0—install not applying backup;
  - 1—install applying restore from the backup located in the folder from the DEFAULT\_BACKUP\_DIR variable. If the DEFAULT\_BACKUP\_DIR variable is not specified, backup is taken from the /var/tmp/drwcs.

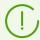

If you use the <code>--preseed</code> argument and do not define the installer background mode in the configuration file via the <code>QUITE\_INSTALL=0</code> variable, when the values of other variables of the configuration file will be redefined by a user during the installation.

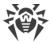

# **H9. Utilities**

# **H9.1. Digital Keys and Certificates Generation Utility**

The following console versions of the digital keys and certificates generation utility are provided:

| Executable file           | Location                                                             | Description                                                                                    |  |
|---------------------------|----------------------------------------------------------------------|------------------------------------------------------------------------------------------------|--|
| drweb-sign-< <i>OS</i> >- | Control Center, the <b>Administration</b> → <b>Utilities</b> section | Independent version of the utility. Can be launched from any directory or on any               |  |
| <br><br><br>ditness>      | The webmin/utilities Server directory                                | computer with corresponding operating system.                                                  |  |
| drwsign                   | The bin Server directory                                             | Utility version depends on server libraries. Can be launched only from its location directory. |  |

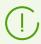

The drweb-sign-<OS>-<bitness> and drwsign version of the utility are similar in their functions. Further in the section, the drwsign version is given, but all examples are relevant for both versions.

### The start instruction format

• drwsign check [-public-key=<public\_key>] <file>

Check the specified file signature using a public key of a person who signed this file.

| Switch parameter          | Default value |
|---------------------------|---------------|
| <public_key></public_key> | drwcsd.pub    |

• drwsign extract [-private-key=<private\_key>] [-cert=<Server\_certificate>] <public\_key>

Extract the public key from the private key file or from the certificate and write the public key to the specified file.

The -private-key and -cert switches are mutually exclusive, i.e. only one switch can be set; if both switches are set at the same time, the command with fail to execute.

The switches parameter must be obligatory specified.

If none of the switches is set, the <code>-private-key=drwcsd.pri</code> is used to extract the public key of the <code>drwcsd.pri</code> private key.

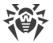

| Sv         | witch parameter | Default value |
|------------|-----------------|---------------|
| < <u> </u> | private_key>    | drwcsd.pri    |

• drwsign genkey [<private\_key> [<public\_key>]]

Generate the public—private pair of keys and write them to the correspondent files.

| Switch parameter            | Default value |
|-----------------------------|---------------|
| <private_key></private_key> | drwcsd.pri    |
| <public_key></public_key>   | drwcsd.pub    |

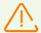

The utility version for Windows platforms (in contrast to UNIX versions) does not protect private keys from copying.

• drwsign gencert [-private-key=<private\_key>] [-subj=<subject\_fields>] [-days=<validity\_period>] [<self\_signed\_certificate>]

Generate self-signed certificate using the Server private key and write it to the corresponding file.

| Switch parameter                                    | Default value              |
|-----------------------------------------------------|----------------------------|
| <private_key></private_key>                         | drwcsd.pri                 |
| <subject_fields></subject_fields>                   | /CN= <hostname></hostname> |
| <validity_period></validity_period>                 | 3560                       |
| <self_signed_certificate></self_signed_certificate> | drwcsd-certificate.pem     |

• drwsign gencsr [-private-key=<private\_key>] [-subj=<subject\_fields>] [<certificate\_sign\_request>]

Generate the request for the certificate sign basing on the private key and write this request into corresponding file.

Can be used to sing the certificate of other server, e.g. to sign the Proxy server certificate by the Dr.Web Server key.

To sign such request, use the signcsr switch.

| Switch parameter                                      | Default value                       |
|-------------------------------------------------------|-------------------------------------|
| <private_key></private_key>                           | drwcsd.pri                          |
| <subject_fields></subject_fields>                     | /CN= <hostname></hostname>          |
| <certificate_sign_request></certificate_sign_request> | drwcsd-certificate-sign-request.pem |

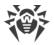

• drwsign genselfsign [-show] [-subj=<subject\_fields>] [-days=<validity\_period>] [<pri>rivate\_key> [<self\_signed\_certificate>]]

Generate self-signed RSA certificate and RSA private key for a web server and write them into the corresponding files.

The -show switch prints certificate content in a readable view.

| Switch parameter                                    | Default value              |
|-----------------------------------------------------|----------------------------|
| <subject_fields></subject_fields>                   | /CN= <hostname></hostname> |
| <validity_period></validity_period>                 | 3560                       |
| <private_key></private_key>                         | private-key.pem            |
| <self_signed_certificate></self_signed_certificate> | certificate.pem            |

• drwsign hash-check [-public-key=<public\_key>] <hash\_file> <sign\_file>

Check the sign of the specified 256-bit number in the client-server protocol format.

In the <hash-file>, the file with 256-bit number to sing is specified. The <sign\_file> is a sign result (two 256-bit numbers).

| Switch parameter          | Default value |
|---------------------------|---------------|
| <public_key></public_key> | drwcsd.pub    |

• drwsign hash-sign [-private-key=<private\_key>] <hash\_file> <sign\_file>

Sign the specified 256-bit number in the client-server protocol format.

In the <hash-file>, the file with 256-bit number to sing is specified. The <sign\_file> is a sign result (two 256-bit numbers).

| Switch parameter            | Default value |
|-----------------------------|---------------|
| <private_key></private_key> | drwcsd.pri    |

• drwsign help [<comand>]

Brief help on the program or on the specific command in the command line format.

• drwsign sign [-private-key=<private\_key>] <file>

Sign the *<file>* using the private key.

| Switch parameter            | Default value |
|-----------------------------|---------------|
| <private_key></private_key> | drwcsd.pri    |

• drwsign signcert [-ca-key=<private\_key>] [-ca-cert=<Server\_certificate>] [-cert=<certificate to\_sign>] [-days=<validity\_period>] [<signed\_certificate>]

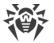

Sign the existing *<certificate\_to\_sign>* by the private key and the certificate of the Server. Signed certificate is saved into the separate file.

Can be used to sing the Proxy server certificate by the Dr.Web Server key.

| Switch parameter                            | Default value                 |
|---------------------------------------------|-------------------------------|
| <private_key></private_key>                 | drwcsd.pri                    |
| <server_certificate></server_certificate>   | drwcsd-ca-cerificate.pem      |
| <certificate_to_sign></certificate_to_sign> | drwcsd-certificate.pem        |
| <validity_period></validity_period>         | 3560                          |
| <signed_certificate></signed_certificate>   | drwcsd-signed-certificate.pem |

• drwsign signcsr [-ca-key=<private\_key>] [-ca-cert=<Server\_certificate>] [-csr=<certificate\_sign\_request>] [-days=<validity\_period>] [<signed\_certificate>]

Sign the *<certificate\_sign\_request>* generated by the gencsr command, using the private key and the certificate of the Server. Signed certificate is saved into the separate file.

Can be used to sing the certificate of other server, e.g. to sign the Proxy server certificate by the Dr.Web Server key.

| Switch parameter                                      | Default value                       |
|-------------------------------------------------------|-------------------------------------|
| <private_key></private_key>                           | drwcsd.pri                          |
| <server_certificate></server_certificate>             | drwcsd-cerificate.pem               |
| <certificate_sign_request></certificate_sign_request> | drwcsd-certificate-sign-request.pem |
| <validity_period></validity_period>                   | 3560                                |
| <signed_certificate></signed_certificate>             | drwcsd-signed-certificate.pem       |

• drwsign tlsticketkey [<*TLS\_ticket*>]

Generate TLS ticket.

Can be used in the Servers cluster for shared TLS sessions.

| Switch parameter          | Default value   |
|---------------------------|-----------------|
| <tls_ticket></tls_ticket> | tickets-key.bin |

• drwsign verify [-ss-cert] [-CAfile=<*Server\_certificate*>] [<*certificate\_to\_check*>]

Validate certificate by trusted certificate of the Server.

The -ss-cert switch prescribes to ignore the trusted certificate and validate self-signed certificate only.

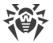

| Switch parameter                              | Default value                 |
|-----------------------------------------------|-------------------------------|
| <server_certificate></server_certificate>     | drwcsd-certificate.pem        |
| <certificate_to_check></certificate_to_check> | drwcsd-signed-certificate.pem |

• drwsign x509dump [<certificate\_to\_print>]

Print the dump of any x509 certificate.

| Switch parameter                              | Default value          |
|-----------------------------------------------|------------------------|
| <certificate_to_print></certificate_to_print> | drwcsd-certificate.pem |

# H9.2. Administrating Utility of the Embedded Database

The following utility of embedded DB management are provided:

- drwidbsh—for the IntDB database,
- drwidbsh3—for the SOLite3 database.

Utilities reside in the following folders:

- for Linux OS: /opt/drwcs/bin
- for FreeBSD OS: /usr/local/drwcs/bin
- for **Windows** OS: < Server\_installation\_folder > \bin
  (by default, the Server installation folder is: C:\Program Files\DrWeb Server).

#### The start instruction format

drwidbsh < full DB filename>

or

drwidbsh3 < full\_DB\_filename >

The program operates in the text dialog mode; it waits for instructions from a user (the instructions begin with a period).

To receive help on other instructions, type .help.

For more information, use reference manuals on the SQL language.

# **H9.3. Dr.Web Server Remote Diagnostics Utility**

Dr.Web Server remote diagnostics utility allows remotely connect to Dr.Web Server for basic controlling and viewing the operation statistics. Graphical version of the utility is available for Windows OS only.

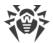

You can download the utility via the Control Center, the **Administration** item in the main menu, the **Utilities** item in the control menu:

- For Windows OS—graphical version.
- For UNIX system-based OS—console version.

The following versions of Dr.Web Server remote diagnostics utility are provided:

| Executable file                               | Location                                                             | Description                                                                                    |
|-----------------------------------------------|----------------------------------------------------------------------|------------------------------------------------------------------------------------------------|
| drweb-cntl-< <i>OS</i> >-<br><br><br>bitness> | Control Center, the <b>Administration</b> → <b>Utilities</b> section | Independent version of the utility. Can be launched from any directory or on any               |
|                                               | The webmin/utilities Server directory                                | computer with corresponding operating system.                                                  |
| drwcntl                                       | The bin Server directory                                             | Utility version depends on server libraries. Can be launched only from its location directory. |

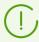

The drweb-cntl-<OS>-<bitness> and drwcntl version of the utility are similar in their functions. Further in the section, the drwcntl version is given, but all examples are relevant for both versions.

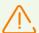

For connection of the Server remote diagnostics utility, you must enable Dr.Web Server FrontDoor extension. To do this, in the **Dr.Web Server configuration** section, on the **Modules** tab, set the **Dr.Web Server FrontDoor extension** flag.

For connection of the Server remote diagnostics utility, administrator that connects via the utility, must have the **Use additional features** permission. Otherwise, access to the Server via the remote diagnostics utility will be forbidden.

For connection of the utility (both graphical and console) using TLS, you must directly specify the protocol when setting the Server address: ssl://<IP address or DNS name>.

The Server settings to connect Dr.Web Server remote diagnostics utility are given in the **Administrator Manual**, p. <u>Dr.Web Server Remote Access</u>.

# **Utility Console Version**

### The start instruction format

drwcntl [-?|-h|--help] [+<log\_file>] [<server> [<login> [<password>]]]

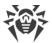

#### where:

- -? -h --help—show help message on commands for using the utility.
- < log\_file>—write all utility actions into the log file by the specified path.
- <server>—address string of the Server, to which the utility connects, in the following format: [(tcp|ssl)://] <IP address or DNS name>[:<port>].

To be able to connect via the one of the supported protocols, it is necessary to meet the following conditions:

- a) To connect via ssl, in the frontdoor.conf configuration file, the <ssl /> tag must be set. At this, the connection can be established via ssl only.
- b) To connect via top, in the frontdoor.conf configuration file, the <ssl /> tag must be disabled (commented). At this, the connection can be established via top only.

If connection parameters are not set in the Server address string, the following values are used:

| Parameter                                  | Default value                                                                                                    |  |
|--------------------------------------------|----------------------------------------------------------------------------------------------------|--|
| Connection protocol                        | tcp                                                                                                    |  |
|                                            | For the TCP connection, the <b>Use TLS</b> flag must be cleared in the Control Center, in the <b>Administration</b> $\rightarrow$ <b>Dr.Web Server remote</b> access section. This disables the <ssl></ssl> tag in the frontdoor.conf configuration file.         |  |
| IP address or DNS<br>name of the<br>Server | Utility prompts you to specify the Server addres in the corresponding format.                                                                                                    |  |
| Port                                       | 10101                                                                                                    |  |
|                                            | At the Server, allowed port is set in the <b>Dr.Web Server Remote Access</b> section and saved in the frontdoor.conf configuration file. If the alternative port is used in this section, it is neccessary to set this port directly when connecting the utility. |  |

- < login > login of the Server administrator.
- <password>—administrative password to access the Server.

If administrative login and password are not set in the connection string, the utility prompts you to specify corresponding credentials.

### **Possible commands**

- cache < operation >—operations with file cache. To request the certain operation, use the following commands:
  - clear—clear the file cache,

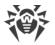

- list—show all file cache content,
- matched <regular expression>—show file cache content which matches the specified regular expression,
- maxfilesize [<size>]—show/set maximal size of preloaded file objects. When launched without additional parameters, shows the current size. To set the size, specify necessary size in bytes after the command name.
- statistics—show statistics of file cache usage.
- calculate < function > calculate specified sequence. To request the certain sequence, use the following commands:
  - hash [<standard>] [<string>]—calculate hash of specified string. To set the certain standard, use the following commands:
    - gost—calculate hash of specified string according to the GHOST standard,
    - md5—calculate md5 hash of specified string,
    - sha—calculate hash of specified string according to the SHA standard,
    - sha1—calculate hash of specified string according to the SHA1 standard,
    - sha224—calculate hash of specified string according to the SHA224 standard,
    - sha256—calculate hash of specified string according to the SHA256 standard,
    - sha384—calculate hash of specified string according to the SHA384 standard,
    - sha512—calculate hash of specified string according to the SHA512 standard.
  - hmac [<standard>] [<string>]—calculate HMAC of specified string. To set the certain standard, use the following commands:
    - md5—calculate the HMAC-MD5 for the specified string,
    - sha256—calculate the HMAC-SHA256 for the specified string.
  - random—generate random number,
  - uuid—calculate unique identifier.
- clients < operation > get information and manage clients connected to the Server. To request the certain function, use the following commands:
  - addresses [<regular expression>]—show stations network addresses that match specified regular expression. If the regular expression is not specified, show addresses of all stations.
  - caddresses [<regular expression>]—show the number of station IP addresses that
    match specified regular expression. If the regular expression is not specified, show the
    number of all stations.
  - chosts [<regular expression>]—show the number of station computer names that match specified regular expression. If the regular expression is not specified, show the number of all stations.
  - cids [<regular expression>]—show the number of station identifiers that match specified regular expression. If the regular expression is not specified, show the number of all stations.

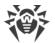

- cnames [<regular expression>]—show the number of station names that match specified regular expression. If the regular expression is not specified, show the number of all stations.
- disconnect [<regular expression>]—terminate current active connections with stations whose identifiers match specified regular expression. If the regular expression is not specified, terminate connection with all connected stations.
- enable [<mode>]—show/set the mode of accepting clients at the Server. When launched without additional parameters, shows the current mode. To set the mode, use the following additional commands:
  - on—accept all client connections.
  - off—reject all client connections.
- hosts < regular expression > show station computer names that match specified regular expression.
- ids <regular expression>—show station identifiers that match specified regular expression.
- names < regular expression > —show station names that match specified regular expression.
- online <regular expression>—show online time of the stations whose identifier, name or address match specified regular expression. Online time starts from the moment of last connection of the stations to the Server.
- statistics <regular expression>—show statistics on number of clients that match specified regular expression.
- utraffic < regular expression > show traffic information of currently connected clients that match specified regular expression.
- core—write the Server process dump.
- cpu <parameter>—show statistics of the computer CPU usage on which the Server is installed. To request the certain parameter, use the following commands:
  - clear—delete all accumulated statistic data.
  - day—show CPU loading graph for the current day,
  - disable—disable monitoring of CPU loading,
  - enable—enable monitoring of CPU loading,
  - hour—show CPU loading graph for the current hour,
  - load—show average CPU loading,
  - minute—show CPU loading graph for the passed minute,
  - rawd—show numeric statistic on CPU loading for the day,
  - rawh—show numeric statistic on CPU loading for the last hour,
  - rawl—show numeric statistic on average CPU loading,
  - rawm—show numeric statistic on CPU loading for the last minute,
  - status—show the monitoring state of CPU loading.

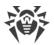

• debug <parameter>—debug configuration. To set the certain parameter, use the additional commands. To refine the additional commands list, you can call the help by the ? debug command.

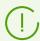

The debug signal comman is available for the Servers under UNIX system-based OS only.

• die—stop the Server and write the Server process dump.

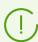

The die command is available for the Servers under UNIX system-based OS only.

- dwcp <parameter>—set/show Dr.Web Control Protocol (includes Server, Agent and Agent installers protocols) options. Allowed parameters:
  - compression <mode>—set the one of the following traffic compression modes:
    - on—compression enabled,
    - off—compression disabled,
    - possible—compression is possible.
  - encryption < mode>—set the one of the following traffic encryption modes:
    - on—encryption enabled,
    - off—encryption disabled,
    - possible—encryption is possible.
  - show—show current Dr.Web Control Protocol options.
- io <parameter>—show input/output statistics of the Server process. To request the certain parameter, use the following command:
  - clear—delete all accumulated statistic data.
  - disable—disable statistics monitoring,
  - enable—enable statistics monitoring,
  - rawdr—show numeric statistic on data read for the day,
  - rawdw—show numeric statistic on data write for the day,
  - rawh—show numeric statistic for the last hour.
  - rawm—show numeric statistic for the last minute.
  - rday—show data read graph for the current day,
  - rhour—show data read graph for the last hour,
  - rminute—show data read graph for the last minute,
  - status—show statistics monitoring state,
  - wday—show data write graph for the day,
  - whour—show data write graph for the last hour,
  - wminute—show data write graph for the last minute.

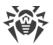

- log <parameter>—write the string to the Server log file or set/view the log verbosity level. Depending on the specified parameters, the following actions are performed:
  - log <string>—write the specified string to the Server log file with the NOTICE verbosity level.
  - log\s [<level>]—set/show the log verbosity level. If the command launched with the \s command with no level specified, the current verbosity level is shown. Available values of the log verbosity level: ALL, DEBUG3, DEBUG2, DEBUG1, DEBUG, TRACE3, TRACE2, TRACE1, TRACE, INFO, NOTICE, WARNING, ERROR, CRIT.
- lua—execute LUA script.
- mallopt rameter>—set the parameters of the memory allocation. To set the certain
   parameter, use the additional commands. To refine the additional commands list, you can
   call the help by the ? mallopt command.

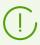

The mallopt command is available for the Servers under Linux system-based OS only.

To get more details on the command parameters features, refer the description of the mallopt() function from the glibc library. To get the help on this function, you can use the man mallopt command.

- memory <parameter>—show statistics of the computer memory usage on which the Server is installed. To request the certain parameter, use the following commands:
  - all—shoe all information and statistic data,
  - heap—show information on dynamic memory,
  - malloc—show statistic on memory allocation,
  - sizes—show statistic on allocated memory sizes,
  - system—show information on system memory.

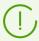

The memory command is available for the Servers under Windows OS, Linux system-based OS and FreeBSD system-based OS only. At this, the following limitations on additional parameters of the memory command are active:

- system—for the Servers under Windows OS, Linux system-based OS only,
- heap—for the Servers under Windows OS, Linux system-based OS only,
- malloc—for the Servers under Linux system-based OS and FreeBSD system-based OS only,
- sizes—for the Servers under Linux system-based OS and FreeBSD system-based OS only.
- monitoring <mode>—set/show monitoring mode of CPU (the cpu <parameter> command) and I/O (the io <parameter> command) resources usage by the Server process. Allowed parameters:
  - disable—disable monitoring,
  - enable—enable monitoring,

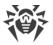

- show—show current mode.
- printstat—write the Server operation statistic to the log.
- reload—reload Dr.Web Server FrontDoor extension.
- repository repository management. To request the certain function, use the following commands:
  - all—show the list of all repository products and the number of all files by products,
  - clear—clear cache content not depending on the TTL value of the objects in the cache,
  - fill—read all repository files into cache,
  - keep—store all repository files currently in the cache forever, not depending on their TTL
  - loaded—show the list of all repository products and the number of all files by products which are currently in the cache,
  - reload—reload repository from disk,
  - statistics—show repository updates statistics.
- restart—restart the Server.
- show <parameter>—show the information about the system on which the Server is installed. To set the certain parameter, use the additional commands. To refine the additional commands list, you can call the help by the ? show command.

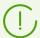

The following limitations on additional parameters of the show command are active:

- memory—for the Servers under Windows OS, Linux system-based OS only,
- mapping—for the Servers under Windows OS, Linux system-based OS only,
- limits—for the Servers under UNIX system-based OS only,
- processors—for the Servers under Linux system-based OS only.
- sql—execute SQL query.
- stop—stop the Server.
- traffic <parameter>—show statistic on the Server network traffic. To request the certain parameter, use the following commands:
  - all—show all the traffic from the Server start.
  - incremental—show traffic incrementation from the last launch of the traffic incremental command.
  - last—show traffic incrementation from the last stored point.
  - store—create the stored point for the last command.
- update parameter>—get information and manage updates. To request the certain function, use the following commands:
  - active—show the list of Agents which are currently updating.

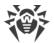

- agent [<mode>]—show/set the mode of updating the Agents from the Server. When launched without additional parameters, shows the current mode. To set the mode, use the following additional commands:
  - on—enable Agents updates.
  - off—disable Agents updates.
- gus—launch the repository update from the GUS ignoring the GUS update state.
- http [<mode>]—show/set the mode of updating the Server repository from the GUS.
   When launched without additional parameters, shows the current mode. To set the mode, use the following additional commands:
  - on—enable repository updating from the GUS.
  - off—disable repository updating from the GUS.
- inactive—show the list of Agents which are not currently updating.
- track [<mode>]—show/set the mode of tracking the Agents update. When launched without additional parameters, shows the current mode. To set the mode, use the following additional commands:
  - on—enable Agents update tracking.
  - off—disable Agents update tracking. At this, the update active command will not show the list of currently updating Agents.

## **H9.4. Dr. Web Server Remote Scriptable Diagnostics Utility**

Dr.Web Server remote diagnostics utility allows remotely connect to Dr.Web Server for basic controlling and viewing the operation statistics. Unlike the <u>drwcntl</u>, the <u>drwcmd</u> utility can be used at scripting.

The following console versions of Dr.Web Server remote scriptable diagnostics utility are provided:

| Executable file          | Location                                                             | Description                                                                                                    |
|--------------------------|----------------------------------------------------------------------|----------------------------------------------------------------------------------------------------|
| drweb-cmd-< <b>OS</b> >- | Control Center, the <b>Administration</b> → <b>Utilities</b> section | Independent version of the utility. Can be launched from any directory or on any computer with corresponding operating system. |
| <br><br><br>ditness>     | The webmin/utilities Server directory                                |                                                                                                    |
| drwcmd                   | The bin Server directory                                             | Utility version depends on server libraries. Can be launched only from its location directory.                                 |

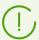

The drweb-cmd-<OS>--<br/>bitness> and drwcmd version of the utility are similar in their functions. Further in the section, the drwcmd version is given, but all examples are relevant for both versions.

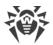

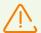

For connection of the Server remote diagnostics utility, you must enable Dr.Web Server FrontDoor extension. To do this, in the **Dr.Web Server configuration** section, on the **Modules** tab, set the **Dr.Web Server FrontDoor extension** flag.

For connection of the Server remote diagnostics utility, administrator that connects via the utility, must have the **Use additional features** permission. Otherwise, access to the Server via the remote diagnostics utility will be forbidden.

The Server settings to connect Dr.Web Server remote diagnostics utility are given in the **Administrator Manual**, p. <u>Dr.Web Server Remote Access</u>.

### The start instruction format

drwcmd [<switches>] [<files>]

### **Allowed Switches**

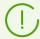

The drwcmd utility uses switches according the general rules described in the <u>H1</u>. Introduction.

- --?—show help message on switches for using the utility.
- --help—show help message on switches for using the utility.
- --commands=<commands>—execute specified commands (similar to the <u>drwcntl</u> utility commands). To specify several commands, use the ; sign as a separator.
- --debug=yes|no—log utility operations in the debug mode (the stderr standard output stream). Default is no.
- --files=yes|no—allow execution of the commands (similar to the <u>drwcntl</u> utility commands) from the specified files. Default is yes.
  - Commands must be set in a file by one on each line. Empty lines are ignored. Use the # sign to start a comment.
- --keep=yes|no—keep the connection with the Server after the last command is executed till the completion of the utility process. Default is no.
- --output=<file>—output file for the Server response. By default, if the file is not specified, the stdout standard output stream is used.
  - If the file name starts with the (+), then the result of commands execution will be added to the end to file, otherwise—file will be rewritten.
- --password=<password>—password for the authorization at the Server. Can be defined in the file set in the --resource switch.
- --read=yes|no—allow reading the Server connection parameters from the resource file. Default is yes.

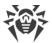

- --resource=<file>—resource file with the Server connection parameters: the Server address and administrator credentials for the authorization at the Server. By default, the .drwcmdrc file is used from the following directory:
  - □ For UNIX system-based OS: \$HOME
  - □ For Windows OS: %LOCALAPPDATA%

Each line in the file must contain 3 words separated by spaces: *Server> <user> <password>*. To specify the space in the middle of a word, use the %S. If you need the percent sign, use %P. For example:

```
ssl://127.0.0.1 user1 password1
ssl://127.0.0.1 user2 password2
ssl://127.0.0.1 user pass%Sword
```

- --server=<*Server*>—the Server address. Default is ssl://127.0.0.1. Can be defined in the file set in the --resource switch.
- --user=<user>—user name for the authorization at the Server. Can be defined in the file set in the --resource switch.
- --verbose=yes|no—print detailed response of the Server (the stdout standard output stream). Default is no.

### The procedure for connecting to the Server:

- 1. When defining the data for the Server connection, the priority are given to the values specified in the switches --server, --user and --password.
- 2. If the --server switch is not specified, the default value is used—ssl://127.0.0.1.
- 3. If the --user switch is not specified, then the necessary Server is searched in the .drwcmdrc file (can be redefined in the --resource switch) and first user name is taken in the alphabetical order.
- 4. If the --password switch is not specified, then the search is performed in the .drwcmdrc file (can be redefined in the --resource switch) by the Server and user name.

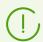

User name and password will be read from the .drwcmdrc file (can be redefined in the --resource switch), if it is not forbidden by the --read switch.

5. If a user name and a password are not specified via the switches or the resource file, the utility prompts for credentials to be entered via the console.

### **Commands execution features:**

• If the (–) values is set for the files with commands, then the utility reads command entered via the console.

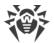

- If both command in the --commands switch and the files list are set, then the commands from the --commands switch are executed first.
- If neither files of commands in the --commands switch are specified, then the commands entered via the console are read.

### For example

To execute the command from the --command switch and then a console commands, enter the following:

drwcmd --commands=<commands> -- -

### **Completion Codes**

- 0—successful execution.
- 1—the help in switches is requested: --help or --?.
- 2—command line parse error: authorization parameters are not specified, etc.
- 3—cannot create output file for the Server response.
- 4—Server authorization error: wrong administrator's login and/or password.
- 5—Server connection terminated abnormally.
- 127—unknown fatal error.

# **H9.5. Dr.Web Repository Loader**

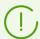

Graphical version of the Repository Loader utility is described in the **Administrator Manual** document, in the p. <u>GUI Utility</u>.

The following versions of Dr.Web Repository Loader console utility are provided:

| Executable file               | Location                                                             | Description                                                                                                    |
|-------------------------------|----------------------------------------------------------------------|----------------------------------------------------------------------------------------------------|
| drweb-reploader-              | Control Center, the <b>Administration</b> → <b>Utilities</b> section | Independent version of the utility. Can be launched from any directory or on any computer with corresponding operating system. |
| <os>-<bitness></bitness></os> | The webmin/utilities Server directory                                |                                                                                                    |
| drwreploader                  | The bin Server directory                                             | Utility version depends on server libraries. Can be launched only from its location directory.                                 |

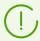

The drweb-reploader-<OS>--<br/>similar in their functions. Further in the section, the drwreploader version is given, but all

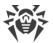

examples are relevant for both versions.

To simplify specifying the switches to run the console utility, you can use the Repository Loader configuration file. In the pre-installed configuration file, the switches values correspond to the default values listed below, except the <code>--ssh-auth</code> switch: its value is redefined to the <code>pubkey</code> in the configuration file.

### **Possible Switches**

- --archive—archive the repository. Default is no.
- --auth < argument>—credentials for authorization on the update server in the following format: < user>[:<password>].
- --cert-file <path>—path to the root certificates storage for SSL authorization.
- --cert-mode [<argument>]—the type of SSL certificates that will be automatically accepted. This option is used only for secure protocols that support encrypting.

The *<argument>* may take one of the following values:

- any—accept all certificates,
- valid—accept only valid certificates,
- drweb—accept only Dr.Web certificates.
- ustom—accept user-defined certificates.

The drweb value is used by default.

- --config <path>—path to the Repository Loader configuration file.
- --cwd <path>—path to the current working directory.
- --ipc—enable the transfer of data on the utility operation to the standard output stream. Default is no.
- --help—show help message on switches.
- --license-key <path>—path to the license key file (the key file or its MD5 hash must be specified).
- --log <path>—path to the log file on the repository downloading process.
- --mode < mode > updates loading mode:
  - repo—repository is downloaded in the Server repository format. Loaded files can be directly imported via the Control Center as the Server repository updates. Value is used by default.
  - mirror—repository is downloaded in the GUS updates zone format. Loaded files can be placed on the updates mirror in your local network. Further, Servers can be configures to receive updates directly from this updates mirror containing the last version of the repository but not from the GUS servers.
- --only-bases—download only virus databases. Default is no.

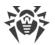

- --path <argument>—download the repository from GUS to the folder specified as <argument>. When you archive the repository using the --archive switch, you can specify the path either to the folder name or to the archive file name. If the archive name is not specified, the repository.zip default name is used.
- --product < argument >—updated product. By default, entire repository is downloaded.
- --prohibit-cdn—deny CDN usage when downloading updates. Default is no, i.e. CDN is allowed to be used.
- --proto <protocol>—updates loading protocol: file | ftp | ftps | http | https | scp | sftp | smb | smbs. Default is https.
- --proxy-auth < argument > data for authentication on the proxy server: user login and password in the following format: < login > [: < password >].
- --proxy-host <argument>—proxy server address specified in the following format: <server>[:<port>]. Default is 3128.
- --rotate <*N*><*f*>, <*M*><*u*>—Repository Loader log rotation mode. Same as <u>Server log</u> rotation.

By default, it is 10, 10m, which means storing of 10 files 10 megabytes each, use compression.

- --servers < argument > GUS servers addresses. It is recommended to leave the default value: esuite.geo.drweb.com.
- --show-products—show the list of GUS products. Default is no.
- --ssh-auth <type>—type of the authorization on the update server when accessing by SCP/SFTP. For the <type> parameter, the one of the following values is allowed:
  - pwd—authorization using a password. A password is set in the --auth switch.
  - pubkey—authorization using a public key. You must specify a private key in the --ssh-prikey switch to extract corresponding public key.
- --ssh-prikey <path>—path to the SSH private key.
- --ssh-pubkey <path>—path to the SSH public key.
- --strict—terminate downloading if an error occurred. Default is no.
- --update-key <path>—path to a public key or to a folder with a public key to validate the signature of updates that are loaded from GUS. The update-key-\*.upub public keys to validate updates can be found on Dr.Web Server in the etc folder.
- --update-url <argument>—GUS servers folder where updates of Dr.Web products are located. It is recommended to leave the default value: /update.
- --verbosity <details\_level>—log level of detail. TRACE3 is by default. Allowed values are: ALL, DEBUG3, DEBUG2, DEBUG1, DEBUG, TRACE3, TRACE2, TRACE1, TRACE, INFO, NOTICE, WARNING, ERROR, CRIT. The ALL and DEBUG3 values are synonyms.
- --version < version > the Server version to which the updates must be loaded if the following format: < major\_version > . < minor\_version > . For example, for the Server of the 11 version, the < version > parameter takes the value 11.00.

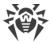

# **Switches Usage Features**

When launching the Repository Loader, please note the following rules:

| Switches must be obligatory specified | Condition                                         |  |
|---------------------------------------|---------------------------------------------------|--|
| license-key                           |                                                   |  |
| update-key                            | Always                                            |  |
| path                                  |                                                   |  |
| cert-file                             | If the following switches take one of the values: |  |
|                                       | •cert-mode valid   drweb   custom,                |  |
|                                       | •proto https   ftps   smbs.                       |  |
| ssh-prikey                            | If the following switches take one of the values: |  |
|                                       | •proto sftp   scp,                                |  |
|                                       | •ssh-auth pubkey.                                 |  |

## **Examples of Use**

1. To create an imported archive with all products:

```
drwreploader.exe --path C:\Temp --archive --license-key C:\agent.key --
update-key "C:\Program Files\DrWeb Server\etc" --cert-file "C:\Program
Files\DrWeb Server\etc"
```

2. To create an imported archive with virus bases:

```
drwreploader.exe --path C:\Temp --archive --license-key "C:\agent.key" --
update-key "C:\Program Files\DrWeb Server\etc" --cert-file "C:\Program
Files\DrWeb Server\etc" -only-bases
```

3. To create an imported archive with the Server only:

```
drwreploader.exe --path C:\Temp --archive --license-key "C:\agent.key" --
update-key "C:\Program Files\DrWeb Server\etc" --cert-file "C:\Program
Files\DrWeb Server\etc" --product=20-drwcs
```

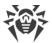

# **Appendix I. Environment Variables Exported by Dr.Web Server**

To simplify the setting of the processes run by Dr.Web Server on schedule, the data on location of the Server catalogs is required. To this effect, the Server exports the following variables of started processes into the environment:

- DRWCSD\_HOME—path to the root folder (installation folder). The switch value is -home, if it was set at Server launch; otherwise the current folder at launch.
- DRWCSD\_BIN—path to the folder with executable files. The switch value is -bin-root, if it was set at Server launch; otherwise it is the bin subfolder of the root folder.
- DRWCSD\_VAR—path to the folder to which the Server has a write access and which is designed to store volatile files (for example, logs and repository files). The switchvalue is var-root, if it was set at Server launch; otherwise it is the var subfolder of the root folder.

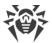

# **Appendix J. Regular Expressions Used in Dr.Web Enterprise Security Suite**

Some parameters of Dr.Web Enterprise Security Suite are specified in the form of regular expressions of the following types:

- Regular expressions of Lua language.
   Used for configure an automatic membership of anti-virus network stations into user groups.
   Detailed description of Lua language regular expressions is available at <a href="http://www.lua.org/manual/5.1/manual.html#5.4.1">http://www.lua.org/manual/5.1/manual.html#5.4.1</a>.
- Regular expressions of PCRE program library.
   Detailed description of PCRE library syntax is available at <a href="http://www.pcre.org/">http://www.pcre.org/</a>.
   This appendix contains only a brief description of the most common examples for using regular expressions of PCRE library.

## **J1. Options Used in PCRE Regular Expressions**

Regular expressions are used in the configuration file and in Dr.Web Security Control Center when objects to be excluded from scanning in the Scanner settings are specified.

Regular expressions are written as follows:

```
qr{EXP}options
```

where EXP is the expression itself; options stands for the sequence of options (a string of letters), and  $qr\{$  is literal metacharacters. The whole construction looks as follows:

```
qr{pagefile\.sys}i—Windows NT OS swap file
```

Below goes the description of options and regular expressions. For more details visit <a href="http://www.pcre.org/pcre.txt">http://www.pcre.org/pcre.txt</a>.

- Option 'a' is equivalent to PCRE\_ANCHORED

  If this option is set, the pattern is forced to be "anchored", that is, it is constrained to match only at the first matching point in the string that is being searched (the "subject string"). The same result can also be achieved by appropriate constructs in the pattern itself.
- Option 'i' is equivalent to PCRE\_CASELESS

  If this option is set, letters in the pattern match both upper and lower case letters. This option can be changed within a pattern by a (?i) option setting.
- Option 'x' is equivalent to PCRE\_EXTENDED

  If this option is set, whitespace data characters in the pattern are totally ignored except when escaped or inside a character class. Whitespaces do not include the VT character (code 11). In addition, characters between an unescaped # outside a character class and a newline character inclusively are ignored. This option can be changed in the pattern by setting a (?x)

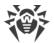

option. This option enables including comments inside complicated patterns. Note, however, that this applies only to data characters. Whitespaces may not appear in special character sequences in a pattern, for example within the (? ( sequence which introduces a conditional subpattern.

• Option 'm' is equivalent to PCRE MULTILINE

By default, PCRE treats the subject string as consisting of a single line of characters (even if it actually contains newlines). The "start of line" metacharacter "^" matches only in the beginning of a string, while the "end of line" metacharacter "\$" matches only in the end of a string or before a terminating newline (unless PCRE DOLLAR ENDONLY is set).

When PCRE\_MULTILINE is set, the "start of line" and "end of line" metacharacters match any newline characters which immediately follow or precede them in the subject string as well as in the very beginning and end of a subject string. This option can be changed within a pattern by a (?m) option setting. If there are no "\n" characters in the subject string, or ^ or \$ are not present in the pattern, the PCRE\_MULTILINE option has no effect.

• Option 'u' is equivalent to PCRE UNGREEDY

This option inverts the "greediness" of the quantifiers so that they are not greedy by default, but become greedy if followed by "?". The same result can also be achieved by the (?U) option in the pattern.

• Option 'd' is equivalent to PCRE DOTALL

If this option is set, a dot metacharacter in the pattern matches all characters, including newlines. Without it, newlines are excluded. This option can be changed within a pattern by a (?s) option setting. A negative class such as [^a] always matches newline characters, regardless of the settings of this option.

• Option 'e' is equivalent to PCRE DOLLAR ENDONLY

If this option is set, a dollar metacharacter in the pattern matches only at the end of the subject string. Without this option, a dollar also matches immediately before a newline at the end of the string (but not before any other newline characters). The PCRE\_DOLLAR\_ENDONLY option is ignored if PCRE MULTILINE is set.

# **J2. Peculiarities of PCRE Regular Expressions**

A regular expression is a pattern that is matched against a subject string from left to right. Most characters stand for themselves in a pattern, and match the corresponding characters in the subject.

The power of regular expressions comes from the ability to include alternatives and repetitions in the pattern. These are encoded in the pattern by the use of metacharacters, which do not stand for themselves but instead are interpreted in a special way.

There are two different sets of metacharacters: those recognized anywhere in a pattern except within square brackets, and those recognized in square brackets. Outside square brackets, the metacharacters are as follows:

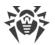

| Symbol | Value                                               |
|--------|-----------------------------------------------------|
| \      | general escape character with several uses          |
| ٨      | assert start of string (or line, in multiline mode) |
| \$     | assert end of string (or line, in multiline mode)   |
|        | match any character except newline (by default)     |
| [      | start character class definition                    |
| ]      | end character class definition                      |
|        | start alternative branch                            |
| (      | start subpattern                                    |
| )      | end subpattern                                      |
| ?      | extends the meaning of (                            |
|        | also 0 or 1 quantifier                              |
|        | also quantifier minimizer                           |
| *      | 0 or more quantifier                                |
| +      | 1 or more quantifier                                |
|        | also "possessive quantifier"                        |
| {      | start min/max quantifier                            |

Part of a pattern that is in square brackets is called a "character class". In a character class the only metacharacters are:

| Symbol | Value                                                    |
|--------|----------------------------------------------------------|
| \      | general escape character                                 |
| ۸      | negate the class, but only if the first character        |
| -      | indicates character range                                |
| [      | POSIX character class (only if followed by POSIX syntax) |
| 1      | terminates the character class                           |

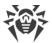

# **Appendix K. Log Files Format**

Events on the Server (see **Administrator Manual**, p. <u>Dr.Web Server Logging</u>) and the Agent are logged into a text file, where every line is a separate message.

The format of a message line is as follows:

<year><month><day>.<hour><minute><second>.<centisecond> <message\_type>
[[cond>] <thread\_name> [<message\_source>] <message>

### where:

- <year><month><date>. <hour><minute><second>. <hundredth\_of\_second>—exact date of message entry to the log file.
- <message\_type>—log level:
  - ftl (Fatal error)—instructs to inform only of the most severe errors;
  - err (Error)—notify of operation errors;
  - wrn (Warning)—warn about errors;
  - ntc (Notice)—display important information messages;
  - inf (Info)—display information messages;
  - tr0..3 (Trace, Trace 1, Trace 2, Trace 3)—enable tracing events. The options are displayed in the ascending order according to the level of detail. Trace instructs to log in the minimum level of detail; Trace 3 instructs to log in the maximum level of detail;
  - db0..3 (Debug, Debug 1, Debug 2, Debug 3)—instruct to log debugging events. The options are displayed in the ascending order according to the level of detail. Debug instructs to log in the minimum level of detail; Debug 3 instructs to log in the maximum level of detail.

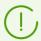

The **tr0..3** (**trace**) and **db0..3** (**debug**) levels of detail are applicable for messsages for Dr. Web Enterprise Security Suite developers only.

- [rocess\_id>] —unique numerical identifier of the process within which the thread that
  wrote the message to the log file was executed. Under certain OS [process\_id>] may be
  represented as [process\_id><thread\_id>].
- < thread\_name > character representation of the thread within which the message was logged.
- [ < message\_source > ] name of the system that initiated logging the message. The source is not always present.
- < message > text description according to the log level. It may include both a formal description of the event and the values of certain event-relevant variables.

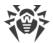

### For example

1.20081023.171700.74 inf [001316] mth:12 [Sch] Task "Purge unsent IS events" said OK

#### where:

- 20081023—<*year*><*month*><*date*>,
- 171700—<hour><minute><second>,
- 74—<hundredth\_of\_second>,
- inf—<message\_type>,
- [001316] [process\_id>],
- mth:12—<thread\_name>,
- [Sch]—[<message\_source>],
- Task "Purge unsent IS events" said OK—<message> about the correct performance of the **Purge unsent events** events task.
- 2.20081028.135755.61 inf [001556] srv:0 tcp/10.3.0.55:3575/025D4F80:2: new connection at tcp/10.3.0.75:2193

### where:

- 20081028—<*year*><*month*><*date*>,
- 135755—<hour><minute><second>,
- 61—<hundredth\_of\_second>,
- inf—<message\_type>,
- [001556] [ < process\_id > ],
- srv:0—<thread\_name>,
- tcp/10.3.0.55:3575/025D4F80:2: new connection at tcp/10.3.0.75:2193—<message> about having established a new connection through the specified socket.

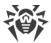

# **Appendix L. Integration of Web API and Dr.Web Enterprise Security Suite**

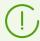

The Web API is described in the Web API for Dr.Web® Enterprise Security Suite manual.

### **Application**

**Web API**, when integrated to Dr.Web Enterprise Security Suite, provides functions for operation of transactions with accounts and automatisation of service users management. You can use it, for example, to create dynamic pages to receive requests from users and send them installation files.

### Authentication

The HTTP(S) protocol is used to interact with Dr.Web Server. **Web API** accepts REST requests and replies with the XML. To get access to the Web API, the Basic HTTP authentication is used (in compliance with <u>RFC 2617</u> standard). Contrary to RFC 2617 and related standards, the HTTP(S) server does not request credentials (i.e., Dr.Web Enterprise Security Suite administrator account name and its password) from the client.

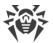

# **Appendix M. Licenses**

This section contains the list of third-party software libraries which are used by Dr.Web Enterprise Security Suite software, information on their licensing and development projects addresses.

| Third-party<br>library | License                                                | Project URL                                         |
|------------------------|--------------------------------------------------------|-----------------------------------------------------|
| asio                   | https://www.boost.org/LICENSE 1_0.txt*                 | http://think-async.com/                             |
| boost                  | https://www.boost.org/LICENSE_1_0.txt*                 | http://www.boost.org/                               |
| brotli                 | MIT License**                                          | https://github.com/google/brotli                    |
| bsdiff                 | Custom                                                 | http://www.daemonology.net/bsdiff/                  |
| c-ares                 | https://c-ares.haxx.se/license.html*                   | http://c-ares.haxx.se/                              |
| cairo                  | Mozilla Public License**                               | http://cairographics.org/                           |
|                        | GNU Lesser General Public License**                    |                                                     |
| CodeMirror             | MIT License**                                          | http://codemirror.net/                              |
| curl                   | http://curl.haxx.se/docs/copyright.html*               | http://curl.haxx.se/libcurl/                        |
| ICU                    | http://www.unicode.org/copyright.html#License*         | http://site.icu-project.org/home                    |
| fontconfig             | Custom                                                 | http://www.freedesktop.org/wiki/Software/fontconfig |
| freetype               | GNU General Public License**                           | http://www.freetype.org/                            |
|                        | FreeType Project License (BSD like)                    |                                                     |
| GCC runtime libraries  | GNU General Public License** with exception*           | http://gcc.gnu.org/                                 |
| HTMLayout              | Custom                                                 | http://www.terrainformatica.com/htmlayout/          |
| jemalloc               | https://github.com/jemalloc/jemalloc/blob/dev/COPYING* | https://github.com/jemalloc/jemalloc                |
| jQuery                 | MIT License**                                          | http://jquery.com/                                  |
|                        | GNU General Public License**                           |                                                     |
| Leaflet                | BSD License                                            | http://leafletjs.com                                |

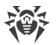

| Third-party<br>library   | License                                                                                                    | Project URL                                       |
|--------------------------|----------------------------------------------------------------------------------------------------|---------------------------------------------------|
|                          | https://github.com/Leaflet/Leaflet/blob/mast<br>er/LICENSE*                                                    |                                                   |
| libpng                   | http://libpng.org/pub/png/src/libpng-<br>LICENSE.txt*                                                          | http://libpng.org/pub/png/libpng.html             |
| libradius                | © Juniper Networks, Inc.*                                                                                      | http://www.freebsd.org                            |
| libssh2                  | https://www.libssh2.org/license.html*                                                                          | https://www.libssh2.org/                          |
| libxml2                  | MIT License**                                                                                                  | http://www.xmlsoft.org/                           |
| Linenoise NG             | BSD license*                                                                                                   | https://github.com/arangodb/linenoise-<br>ng      |
| lua                      | MIT License**                                                                                                  | http://www.lua.org/                               |
| lua-xmlreader            | MIT License**                                                                                                  | http://asbradbury.org/projects/lua-<br>xmlreader/ |
| lua4json                 | MIT License**                                                                                                  | http://json.luaforge.net/                         |
| Izma                     | GNU Lesser General Public License**                                                                            | http://www.7-zip.org/sdk.html                     |
|                          | Common Public License**                                                                                        |                                                   |
| ncurses                  | MIT License**                                                                                                  | https://www.gnu.org/software/ncurses/ncurses.html |
| Net-snmp                 | http://www.net-snmp.org/about/license.html*                                                                    | http://www.net-snmp.org/                          |
| nghttp2                  | MIT License**                                                                                                  | https://nghttp2.org/                              |
| Noto Sans CJK            | http://scripts.sil.org/cms/scripts/render_dow_nload.php? format=file&media_id=OFL_plaintext&filena_me=OFL.txt* | https://www.google.com/get/noto/help/cjk/         |
| OpenLDAP                 | http://www.openldap.org/software/release/license.html*                                                         | http://www.openldap.org                           |
| OpenSSL                  | http://www.openssl.org/source/license.html*                                                                    | http://www.openssl.org/                           |
| Oracle Instant<br>Client | http://www.oracle.com/technetwork/licenses/instant-client-lic-152016.html*                                     | http://www.oracle.com                             |
| ParaType Free<br>Font    | http://www.paratype.ru/public/pt_openlicens<br>e_eng.asp*                                                      | http://www.paratype.ru                            |
| pcre                     | http://www.pcre.org/licence.txt*                                                                               | http://www.pcre.org/                              |

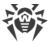

| Third-party<br>library               | License                                           | Project URL                                              |
|--------------------------------------|---------------------------------------------------|----------------------------------------------------------|
| pixman                               | MIT License**                                     | http://pixman.org/                                       |
| Prototype<br>JavaScript<br>framework | MIT License**                                     | http://prototypejs.org/assets/2009/8/3<br>1/prototype.js |
| script.aculo.us<br>scriptaculous.js  | http://madrobby.github.io/scriptaculous/license/* | http://script.aculo.us/                                  |
| slt                                  | MIT License**                                     | http://code.google.com/p/slt/                            |
| SQLite                               | Public Domain                                     | http://www.sqlite.org/                                   |
|                                      | http://www.sqlite.org/copyright.html              |                                                          |
| wtl                                  | Common Public License**                           | http://sourceforge.net/projects/wtl/                     |
|                                      | Microsoft Public License**                        |                                                          |
| zlib                                 | http://www.zlib.net/zlib_license.html*            | http://www.zlib.net/                                     |

<sup>\*—</sup>license texts are listed below.

<sup>\*\*—</sup>text of basic licenses you can find at the following:

| License                              | Address                                                                         |
|--------------------------------------|---------------------------------------------------------------------------------|
| Common Public License                | http://opensource.org/licenses/cpl1.0.php                                       |
| GNU General Public<br>License        | https://www.gnu.org/licenses/gpl-3.0.html                                       |
| GNU Lesser General<br>Public License | https://www.gnu.org/licenses/lgpl-3.0.html                                      |
| Microsoft Public License             | https://docs.microsoft.com/en-us/previous-versions/msp-n-p/ff649456(v=pandp.10) |
| MIT License                          | https://opensource.org/licenses/mit-license.php                                 |
| Mozilla Public License               | https://www.mozilla.org/en-US/MPL/2.0/                                          |

### M1. Boost

Boost Software License - Version 1.0 - August 17th, 2003

Permission is hereby granted, free of charge, to any person or organization obtaining a copy of the software and accompanying documentation covered by this license (the "Software") to use, reproduce, display, distribute, execute, and transmit the Software,

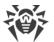

and to prepare derivative works of the Software, and to permit third-parties to whom the Software is furnished to do so, all subject to the following:

The copyright notices in the Software and this entire statement, including the above license grant, this restriction and the following disclaimer, must be included in all copies of the Software, in whole or in part, and all derivative works of the Software, unless such copies or derivative works are solely in the form of machine-executable object code generated by a source language processor.

THE SOFTWARE IS PROVIDED "AS IS", WITHOUT WARRANTY OF ANY KIND, EXPRESS OR IMPLIED, INCLUDING BUT NOT LIMITED TO THE WARRANTIES OF MERCHANTABILITY, FITNESS FOR A PARTICULAR PURPOSE, TITLE AND NON-INFRINGEMENT. IN NO EVENT SHALL THE COPYRIGHT HOLDERS OR ANYONE DISTRIBUTING THE SOFTWARE BE LIABLE FOR ANY DAMAGES OR OTHER LIABILITY, WHETHER IN CONTRACT, TORT OR OTHERWISE, ARISING FROM, OUT OF OR IN CONNECTION WITH THE SOFTWARE OR THE USE OR OTHER DEALINGS IN THE SOFTWARE.

### M2. C-ares

Copyright (c) 2007 - 2018, Daniel Stenberg with many contributors, see AUTHORS file.

Copyright 1998 by the Massachusetts Institute of Technology.

Permission to use, copy, modify, and distribute this software and its documentation for any purpose and without fee is hereby granted, provided that the above copyright notice appear in all copies and that both that copyright notice and this permission notice appear in supporting documentation, and that the name of M.I.T. not be used in advertising or publicity pertaining to distribution of the software without specific, written prior permission. M.I.T. makes no representations about the suitability of this software for any purpose. It is provided "as is" without express or implied warranty.

### M3. Curl

Copyright (c) 1996 - 2013, Daniel Stenberg, <daniel@haxx.se>.

All rights reserved.

Permission to use, copy, modify, and distribute this software for any purpose with or without fee is hereby granted, provided that the above copyright notice and this permission notice appear in all copies.

THE SOFTWARE IS PROVIDED "AS IS", WITHOUT WARRANTY OF ANY KIND, EXPRESS OR IMPLIED, INCLUDING BUT NOT LIMITED TO THE WARRANTIES OF MERCHANTABILITY, FITNESS FOR A PARTICULAR PURPOSE AND NONINFRINGEMENT OF THIRD PARTY RIGHTS. IN NO EVENT SHALL THE AUTHORS OR COPYRIGHT HOLDERS BE LIABLE FOR ANY CLAIM, DAMAGES OR OTHER LIABILITY, WHETHER IN AN ACTION OF CONTRACT, TORT OR OTHERWISE, ARISING FROM, OUT OF OR IN CONNECTION WITH THE SOFTWARE OR THE USE OR OTHER DEALINGS IN THE SOFTWARE.

Except as contained in this notice, the name of a copyright holder shall not be used in advertising or otherwise to promote the sale, use or other dealings in this Software without prior written authorization of the copyright holder.

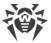

### M4. ICU

Copyright © 1991-2018 Unicode, Inc. All rights reserved.

Distributed under the Terms of Use in http://www.unicode.org/copyright.html.

Permission is hereby granted, free of charge, to any person obtaining a copy of the Unicode data files and any associated documentation (the "Data Files") or Unicode software and any associated documentation (the "Software") to deal in the Data Files or Software without restriction, including without limitation the rights to use, copy, modify, merge, publish, distribute, and/or sell copies of the Data Files or Software, and to permit persons to whom the Data Files or Software are furnished to do so, provided that either (a) this copyright and permission notice appear with all copies of the Data Files or Software, or (b) this copyright and permission notice appear in associated Documentation.

THE DATA FILES AND SOFTWARE ARE PROVIDED "AS IS", WITHOUT WARRANTY OF ANY KIND, EXPRESS OR IMPLIED, INCLUDING BUT NOT LIMITED TO THE WARRANTIES OF MERCHANTABILITY, FITNESS FOR A PARTICULAR PURPOSE AND NONINFRINGEMENT OF THIRD PARTY RIGHTS. IN NO EVENT SHALL THE COPYRIGHT HOLDER OR HOLDERS INCLUDED IN THIS NOTICE BE LIABLE FOR ANY CLAIM, OR ANY SPECIAL INDIRECT OR CONSEQUENTIAL DAMAGES, OR ANY DAMAGES WHATSOEVER RESULTING FROM LOSS OF USE, DATA OR PROFITS, WHETHER IN AN ACTION OF CONTRACT, NEGLIGENCE OR OTHER TORTIOUS ACTION, ARISING OUT OF OR IN CONNECTION WITH THE USE OR PERFORMANCE OF THE DATA FILES OR SOFTWARE.

Except as contained in this notice, the name of a copyright holder shall not be used in advertising or otherwise to promote the sale, use or other dealings in these Data Files or Software without prior written authorization of the copyright holder.

# M5. GCC runtime libraries—exception

GCC is Copyright (C) 1986, 1987, 1988, 1989, 1990, 1991, 1992, 1993, 1994, 1995, 1996, 1997, 1998, 1999, 2000, 2001, 2002, 2003, 2004, 2005, 2006, 2007, 2008 Free Software Foundation, Inc.

GCC is free software; you can redistribute it and/or modify it under the terms of the GNU General Public License as published by the Free Software Foundation; either version 3, or (at your option) any later version.

GCC is distributed in the hope that it will be useful, but WITHOUT ANY WARRANTY; without even the implied warranty of MERCHANTABILITY or FITNESS FOR A PARTICULAR PURPOSE. See the GNU General Public License for more details.

Files that have exception clauses are licensed under the terms of the GNU General Public License; either version 3, or (at your option) any later version.

The following runtime libraries are licensed under the terms of the GNU General Public License (v3 or later) with version 3.1 of the GCC Runtime Library Exception (included in this file):

- libgcc (libgcc/, gcc/libgcc2.[ch], gcc/unwind\*, gcc/gthr\*, gcc/coretypes.h,
  gcc/crtstuff.c, gcc/defaults.h, gcc/dwarf2.h, gcc/emults.c, gcc/gbl-ctors.h, gcc/gcovio.h, gcc/libgcov.c, gcc/tsystem.h, gcc/typeclass.h).
- libdecnumber
- libgomp

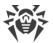

- libssp
- libstdc++-v3
- libobjc
- libmudflap
- libgfortran
- The libgnat-4.4 Ada support library and libgnatusn library.
- Various config files in qcc/config/ used in runtime libraries.

GCC RUNTIME LIBRARY EXCEPTION

Version 3.1, 31 March 2009

Copyright (C) 2009 Free Software Foundation, Inc. <a href="http://fsf.org/">http://fsf.org/</a>

Everyone is permitted to copy and distribute verbatim copies of this license document, but changing it is not allowed.

This GCC Runtime Library Exception ("Exception") is an additional permission under section 7 of the GNU General Public License, version 3 ("GPLv3"). It applies to a given file (the "Runtime Library") that bears a notice placed by the copyright holder of the file stating that the file is governed by GPLv3 along with this Exception.

When you use GCC to compile a program, GCC may combine portions of certain GCC header files and runtime libraries with the compiled program. The purpose of this Exception is to allow compilation of non-GPL (including proprietary) programs to use, in this way, the header files and runtime libraries covered by this Exception.

### O. Definitions.

A file is an "Independent Module" if it either requires the Runtime Library for execution after a Compilation Process, or makes use of an interface provided by the Runtime Library, but is not otherwise based on the Runtime Library.

"GCC" means a version of the GNU Compiler Collection, with or without modifications, governed by version 3 (or a specified later version) of the GNU General Public License (GPL) with the option of using any subsequent versions published by the FSF.

"GPL-compatible Software" is software whose conditions of propagation, modification and use would permit combination with GCC in accord with the license of GCC.

"Target Code" refers to output from any compiler for a real or virtual target processor architecture, in executable form or suitable for input to an assembler, loader, linker and/or execution phase. Notwithstanding that, Target Code does not include data in any format that is used as a compiler intermediate representation, or used for producing a compiler intermediate representation.

The "Compilation Process" transforms code entirely represented in non-intermediate languages designed for human-written code, and/or in Java Virtual Machine byte code, into Target Code. Thus, for example, use of source code generators and preprocessors need not be considered part of the Compilation Process, since the Compilation Process can be understood as starting with the output of the generators or preprocessors.

A Compilation Process is "Eligible" if it is done using GCC, alone or with other GPL-compatible software, or if it is done without using any work based on GCC. For example,

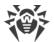

using non-GPL-compatible Software to optimize any GCC intermediate representations would not qualify as an Eligible Compilation Process.

1. Grant of Additional Permission.

You have permission to propagate a work of Target Code formed by combining the Runtime Library with Independent Modules, even if such propagation would otherwise violate the terms of GPLv3, provided that all Target Code was generated by Eligible Compilation Processes. You may then convey such a combination under terms of your choice, consistent with the licensing of the Independent Modules.

2. No Weakening of GCC Copyleft.

The availability of this Exception does not imply any general presumption that third-party software is unaffected by the copyleft requirements of the license of GCC.

### M6. Jemalloc

Unless otherwise specified, files in the jemalloc source distribution are subject to the following license:

\_\_\_\_\_\_

Copyright (C) 2002-2018 Jason Evans <jasone@canonware.com>.

All rights reserved.

Copyright (C) 2007-2012 Mozilla Foundation. All rights reserved.

Copyright (C) 2009-2018 Facebook, Inc. All rights reserved.

Redistribution and use in source and binary forms, with or without modification, are permitted provided that the following conditions are met:

- 1. Redistributions of source code must retain the above copyright notice(s), this list of conditions and the following disclaimer.
- 2. Redistributions in binary form must reproduce the above copyright notice(s), this list of conditions and the following disclaimer in the documentation and/or other materials provided with the distribution.

THIS SOFTWARE IS PROVIDED BY THE COPYRIGHT HOLDER(S) ``AS IS'' AND ANY EXPRESS OR IMPLIED WARRANTIES, INCLUDING, BUT NOT LIMITED TO, THE IMPLIED WARRANTIES OF MERCHANTABILITY AND FITNESS FOR A PARTICULAR PURPOSE ARE DISCLAIMED. IN NO EVENT SHALL THE COPYRIGHT HOLDER(S) BE LIABLE FOR ANY DIRECT, INDIRECT, INCIDENTAL, SPECIAL, EXEMPLARY, OR CONSEQUENTIAL DAMAGES (INCLUDING, BUT NOT LIMITED TO, PROCUREMENT OF SUBSTITUTE GOODS OR SERVICES; LOSS OF USE, DATA, OR PROFITS; OR BUSINESS INTERRUPTION) HOWEVER CAUSED AND ON ANY THEORY OF LIABILITY, WHETHER IN CONTRACT, STRICT LIABILITY, OR TORT (INCLUDING NEGLIGENCE OR OTHERWISE) ARISING IN ANY WAY OUT OF THE USE OF THIS SOFTWARE, EVEN IF ADVISED OF THE POSSIBILITY OF SUCH DAMAGE.

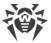

### M7. Leaflet

Copyright (c) 2010-2018, Vladimir Agafonkin

Copyright (c) 2010-2011, CloudMade

All rights reserved.

Redistribution and use in source and binary forms, with or without modification, are permitted provided that the following conditions are met:

- 1. Redistributions of source code must retain the above copyright notice, this list of conditions and the following disclaimer.
- 2. Redistributions in binary form must reproduce the above copyright notice, this list of conditions and the following disclaimer in the documentation and/or other materials provided with the distribution.

THIS SOFTWARE IS PROVIDED BY THE COPYRIGHT HOLDERS AND CONTRIBUTORS "AS IS" AND ANY EXPRESS OR IMPLIED WARRANTIES, INCLUDING, BUT NOT LIMITED TO, THE IMPLIED WARRANTIES OF MERCHANTABILITY AND FITNESS FOR A PARTICULAR PURPOSE ARE DISCLAIMED. IN NO EVENT SHALL THE COPYRIGHT HOLDER OR CONTRIBUTORS BE LIABLE FOR ANY DIRECT, INDIRECT, INCIDENTAL, SPECIAL, EXEMPLARY, OR CONSEQUENTIAL DAMAGES (INCLUDING, BUT NOT LIMITED TO, PROCUREMENT OF SUBSTITUTE GOODS OR SERVICES; LOSS OF USE, DATA, OR PROFITS; OR BUSINESS INTERRUPTION) HOWEVER CAUSED AND ON ANY THEORY OF LIABILITY, WHETHER IN CONTRACT, STRICT LIABILITY, OR TORT (INCLUDING NEGLIGENCE OR OTHERWISE) ARISING IN ANY WAY OUT OF THE USE OF THIS SOFTWARE, EVEN IF ADVISED OF THE POSSIBILITY OF SUCH DAMAGE.

# M8. Libpng

If you modify libpng you may insert additional notices immediately following this sentence.

This code is released under the libpng license.

libpng versions 1.0.7, July 1, 2000 through 1.6.32, August 24, 2017 are Copyright (c) 2000-2002, 2004, 2006-2017 Glenn Randers-Pehrson, are derived from libpng-1.0.6, and are distributed according to the same disclaimer and license as libpng-1.0.6 with the following individuals added to the list of Contributing Authors:

Simon-Pierre Cadieux

Eric S. Raymond

Mans Rullgard

Cosmin Truta

Gilles Vollant

James Yu

Mandar Sahastrabuddhe

Google Inc.

Vadim Barkov

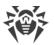

and with the following additions to the disclaimer:

There is no warranty against interference with your enjoyment of the library or against infringement. There is no warranty that our efforts or the library will fulfill any of your particular purposes or needs. This library is provided with all faults, and the entire risk of satisfactory quality, performance, accuracy, and effort is with the user.

Some files in the "contrib" directory and some configure-generated files that are distributed with libpng have other copyright owners and are released under other open source licenses.

libpng versions 0.97, January 1998, through 1.0.6, March 20, 2000, are Copyright (c) 1998-2000 Glenn Randers-Pehrson, are derived from libpng-0.96, and are distributed according to the same disclaimer and license as libpng-0.96, with the following individuals added to the list of Contributing Authors:

Tom Lane

Glenn Randers-Pehrson

Willem van Schaik

libpng versions 0.89, June 1996, through 0.96, May 1997, are Copyright (c) 1996-1997 Andreas Dilger, are derived from libpng-0.88, and are distributed according to the same disclaimer and license as libpng-0.88, with the following individuals added to the list of Contributing Authors:

John Bowler

Kevin Bracey

Sam Bushell

Magnus Holmgren

Greg Roelofs

Tom Tanner

Some files in the "scripts" directory have other copyright owners but are released under this license.

libpng versions 0.5, May 1995, through 0.88, January 1996, are Copyright (c) 1995-1996 Guy Eric Schalnat, Group 42, Inc.

For the purposes of this copyright and license, "Contributing Authors" is defined as the following set of individuals:

Andreas Dilger

Dave Martindale

Guy Eric Schalnat

Paul Schmidt

Tim Wegner

The PNG Reference Library is supplied "AS IS". The Contributing Authors and Group 42, Inc. disclaim all warranties, expressed or implied, including, without limitation, the

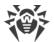

warranties of merchantability and of fitness for any purpose. The Contributing Authors and Group 42, Inc. assume no liability for direct, indirect, incidental, special, exemplary, or consequential damages, which may result from the use of the PNG Reference Library, even if advised of the possibility of such damage.

Permission is hereby granted to use, copy, modify, and distribute this source code, or portions hereof, for any purpose, without fee, subject to the following restrictions:

- 1. The origin of this source code must not be misrepresented.
- 2. Altered versions must be plainly marked as such and must not be misrepresented as being the original source.
- 3. This Copyright notice may not be removed or altered from any source or altered source distribution.

The Contributing Authors and Group 42, Inc. specifically permit, without fee, and encourage the use of this source code as a component to supporting the PNG file format in commercial products. If you use this source code in a product, acknowledgment is not required but would be appreciated.

Glenn Randers-Pehrson

glennrp at users.sourceforge.net

April 1, 2017

### M9. Libradius

Copyright 1998 Juniper Networks, Inc.

All rights reserved.

Redistribution and use in source and binary forms, with or without modification, are permitted provided that the following conditions are met:

- 1. Redistributions of source code must retain the above copyright notice, this list of conditions and the following disclaimer.
- 2. Redistributions in binary form must reproduce the above copyright notice, this list of conditions and the following disclaimer in the documentation and/or other materials provided with the distribution.

THIS SOFTWARE IS PROVIDED BY THE AUTHOR AND CONTRIBUTORS ``AS IS'' AND ANY EXPRESS OR IMPLIED WARRANTIES, INCLUDING, BUT NOT LIMITED TO, THE IMPLIED WARRANTIES OF MERCHANTABILITY AND FITNESS FOR A PARTICULAR PURPOSE ARE DISCLAIMED. IN NO EVENT SHALL THE AUTHOR OR CONTRIBUTORS BE LIABLE FOR ANY DIRECT, INDIRECT, INCIDENTAL, SPECIAL, EXEMPLARY, OR CONSEQUENTIAL DAMAGES (INCLUDING, BUT NOT LIMITED TO, PROCUREMENT OF SUBSTITUTE GOODS OR SERVICES; LOSS OF USE, DATA, OR PROFITS; OR BUSINESS INTERRUPTION) HOWEVER CAUSED AND ON ANY THEORY OF LIABILITY, WHETHER IN CONTRACT, STRICT LIABILITY, OR TORT (INCLUDING NEGLIGENCE OR OTHERWISE) ARISING IN ANY WAY OUT OF THE USE OF THIS SOFTWARE, EVEN IF ADVISED OF THE POSSIBILITY OF SUCH DAMAGE.

 $FreeBSD: src/lib/libradius/radlib_private.h,v 1.6.30.3 2012/04/21 18:30:48 melifaro Exp $$ 

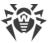

### M10. Libssh2

Copyright (c) 2004-2007 Sara Golemon <sarag@libssh2.org>

Copyright (c) 2005,2006 Mikhail Gusarov <dottedmag@dottedmag.net>

Copyright (c) 2006-2007 The Written Word, Inc.

Copyright (c) 2007 Eli Fant <elifantu@mail.ru>

Copyright (c) 2009-2014 Daniel Stenberg

Copyright (C) 2008, 2009 Simon Josefsson

All rights reserved.

Redistribution and use in source and binary forms, with or without modification, are permitted provided that the following conditions are met:

Redistributions of source code must retain the above copyright notice, this list of conditions and the following disclaimer.

Redistributions in binary form must reproduce the above copyright notice, this list of conditions and the following disclaimer in the documentation and/or other materials provided with the distribution.

Neither the name of the copyright holder nor the names of any other contributors may be used to endorse or promote products derived from this software without specific prior written permission.

THIS SOFTWARE IS PROVIDED BY THE COPYRIGHT HOLDERS AND CONTRIBUTORS "AS IS" AND ANY EXPRESS OR IMPLIED WARRANTIES, INCLUDING, BUT NOT LIMITED TO, THE IMPLIED WARRANTIES OF MERCHANTABILITY AND FITNESS FOR A PARTICULAR PURPOSE ARE DISCLAIMED. IN NO EVENT SHALL THE COPYRIGHT OWNER OR CONTRIBUTORS BE LIABLE FOR ANY DIRECT, INDIRECT, INCIDENTAL, SPECIAL, EXEMPLARY, OR CONSEQUENTIAL DAMAGES (INCLUDING, BUT NOT LIMITED TO, PROCUREMENT OF SUBSTITUTE GOODS OR SERVICES; LOSS OF USE, DATA, OR PROFITS; OR BUSINESS INTERRUPTION) HOWEVER CAUSED AND ON ANY THEORY OF LIABILITY, WHETHER IN CONTRACT, STRICT LIABILITY, OR TORT (INCLUDING NEGLIGENCE OR OTHERWISE) ARISING IN ANY WAY OUT OF THE USE OF THIS SOFTWARE, EVEN IF ADVISED OF THE POSSIBILITY OF SUCH DAMAGE.

### M11. Linenoise NG

### linenoise

Copyright (c) 2010, Salvatore Sanfilippo <antirez at gmail dot com>

Copyright (c) 2010, Pieter Noordhuis pcnoordhuis at gmail dot com>

All rights reserved.

Redistribution and use in source and binary forms, with or without modification, are permitted provided that the following conditions are met:

\* Redistributions of source code must retain the above copyright notice, this list of conditions and the following disclaimer.

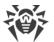

- \* Redistributions in binary form must reproduce the above copyright notice, this list of conditions and the following disclaimer in the documentation and/or other materials provided with the distribution.
- \* Neither the name of Redis nor the names of its contributors may be used to endorse or promote products derived from this software without specific prior written permission.

THIS SOFTWARE IS PROVIDED BY THE COPYRIGHT HOLDERS AND CONTRIBUTORS "AS IS" AND ANY EXPRESS OR IMPLIED WARRANTIES, INCLUDING, BUT NOT LIMITED TO, THE IMPLIED WARRANTIES OF MERCHANTABILITY AND FITNESS FOR A PARTICULAR PURPOSE ARE DISCLAIMED. IN NO EVENT SHALL THE COPYRIGHT OWNER OR CONTRIBUTORS BE LIABLE FOR ANY DIRECT, INDIRECT, INCIDENTAL, SPECIAL, EXEMPLARY, OR CONSEQUENTIAL DAMAGES (INCLUDING, BUT NOT LIMITED TO, PROCUREMENT OF SUBSTITUTE GOODS OR SERVICES; LOSS OF USE, DATA, OR PROFITS; OR BUSINESS INTERRUPTION) HOWEVER CAUSED AND ON ANY THEORY OF LIABILITY, WHETHER IN CONTRACT, STRICT LIABILITY, OR TORT (INCLUDING NEGLIGENCE OR OTHERWISE) ARISING IN ANY WAY OUT OF THE USE OF THIS SOFTWARE, EVEN IF ADVISED OF THE POSSIBILITY OF SUCH DAMAGE.

### wcwidth

Markus Kuhn -- 2007-05-26 (Unicode 5.0)

Permission to use, copy, modify, and distribute this software for any purpose and without fee is hereby granted. The author disclaims all warranties with regard to this software.

### **ConvertUTF**

Copyright 2001-2004 Unicode, Inc.

Disclaimer

This source code is provided as is by Unicode, Inc. No claims are made as to fitness for any particular purpose. No warranties of any kind are expressed or implied. The recipient agrees to determine applicability of information provided. If this file has been purchased on magnetic or optical media from Unicode, Inc., the sole remedy for any claim will be exchange of defective media within 90 days of receipt.

Limitations on Rights to Redistribute This Code

Unicode, Inc. hereby grants the right to freely use the information supplied in this file in the creation of products supporting the Unicode Standard, and to make copies of this file in any form for internal or external distribution as long as this notice remains attached.

# M12. Net-snmp

Various copyrights apply to this package, listed in various separate parts below. Please make sure that you read all the parts.

---- Part 1: CMU/UCD copyright notice: (BSD like) -----

Copyright 1989, 1991, 1992 by Carnegie Mellon University

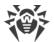

Derivative Work - 1996, 1998-2000

Copyright 1996, 1998-2000 The Regents of the University of California

All Rights Reserved

Permission to use, copy, modify and distribute this software and its documentation for any purpose and without fee is hereby granted, provided that the above copyright notice appears in all copies and that both that copyright notice and this permission notice appear in supporting documentation, and that the name of CMU and The Regents of the University of California not be used in advertising or publicity pertaining to distribution of the software without specific written permission.

CMU AND THE REGENTS OF THE UNIVERSITY OF CALIFORNIA DISCLAIM ALL WARRANTIES WITH REGARD TO THIS SOFTWARE, INCLUDING ALL IMPLIED WARRANTIES OF MERCHANTABILITY AND FITNESS. IN NO EVENT SHALL CMU OR THE REGENTS OF THE UNIVERSITY OF CALIFORNIA BE LIABLE FOR ANY SPECIAL, INDIRECT OR CONSEQUENTIAL DAMAGES OR ANY DAMAGES WHATSOEVER RESULTING FROM THE LOSS OF USE, DATA OR PROFITS, WHETHER IN AN ACTION OF CONTRACT, NEGLIGENCE OR OTHER TORTIOUS ACTION, ARISING OUT OF OR IN CONNECTION WITH THE USE OR PERFORMANCE OF THIS SOFTWARE.

---- Part 2: Networks Associates Technology, Inc copyright notice (BSD) -----

Copyright (c) 2001-2003, Networks Associates Technology, Inc

All rights reserved.

Redistribution and use in source and binary forms, with or without modification, are permitted provided that the following conditions are met:

- \* Redistributions of source code must retain the above copyright notice, this list of conditions and the following disclaimer.
- \* Redistributions in binary form must reproduce the above copyright notice, this list of conditions and the following disclaimer in the documentation and/or other materials provided with the distribution.
- \* Neither the name of the Networks Associates Technology, Inc nor the names of its contributors may be used to endorse or promote products derived from this software without specific prior written permission.

THIS SOFTWARE IS PROVIDED BY THE COPYRIGHT HOLDERS AND CONTRIBUTORS 'AS IS' AND ANY EXPRESS OR IMPLIED WARRANTIES, INCLUDING, BUT NOT LIMITED TO, THE IMPLIED WARRANTIES OF MERCHANTABILITY AND FITNESS FOR A PARTICULAR PURPOSE ARE DISCLAIMED. IN NO EVENT SHALL THE COPYRIGHT HOLDERS OR CONTRIBUTORS BE LIABLE FOR ANY DIRECT, INDIRECT, INCIDENTAL, SPECIAL, EXEMPLARY, OR CONSEQUENTIAL DAMAGES (INCLUDING, BUT NOT LIMITED TO, PROCUREMENT OF SUBSTITUTE GOODS OR SERVICES; LOSS OF USE, DATA, OR PROFITS; OR BUSINESS INTERRUPTION) HOWEVER CAUSED AND ON ANY THEORY OF LIABILITY, WHETHER IN CONTRACT, STRICT LIABILITY, OR TORT (INCLUDING NEGLIGENCE OR OTHERWISE) ARISING IN ANY WAY OUT OF THE USE OF THIS SOFTWARE, EVEN IF ADVISED OF THE POSSIBILITY OF SUCH DAMAGE.

---- Part 3: Cambridge Broadband Ltd. copyright notice (BSD) -----

Portions of this code are copyright (c) 2001-2003, Cambridge Broadband Ltd.

All rights reserved.

Redistribution and use in source and binary forms, with or without modification, are permitted provided that the following conditions are met:

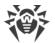

- $^{\star}$  Redistributions of source code must retain the above copyright notice, this list of conditions and the following disclaimer.
- \* Redistributions in binary form must reproduce the above copyright notice, this list of conditions and the following disclaimer in the documentation and/or other materials provided with the distribution.
- \* The name of Cambridge Broadband Ltd. may not be used to endorse or promote products derived from this software without specific prior written permission.

THIS SOFTWARE IS PROVIDED BY THE COPYRIGHT HOLDER ''AS IS'' AND ANY EXPRESS OR IMPLIED WARRANTIES, INCLUDING, BUT NOT LIMITED TO, THE IMPLIED WARRANTIES OF MERCHANTABILITY AND FITNESS FOR A PARTICULAR PURPOSE ARE DISCLAIMED. IN NO EVENT SHALL THE COPYRIGHT HOLDER BE LIABLE FOR ANY DIRECT, INDIRECT, INCIDENTAL, SPECIAL, EXEMPLARY, OR CONSEQUENTIAL DAMAGES (INCLUDING, BUT NOT LIMITED TO, PROCUREMENT OF SUBSTITUTE GOODS OR SERVICES; LOSS OF USE, DATA, OR PROFITS; OR BUSINESS INTERRUPTION) HOWEVER CAUSED AND ON ANY THEORY OF LIABILITY, WHETHER IN CONTRACT, STRICT LIABILITY, OR TORT (INCLUDING NEGLIGENCE OR OTHERWISE) ARISING IN ANY WAY OUT OF THE USE OF THIS SOFTWARE, EVEN IF ADVISED OF THE POSSIBILITY OF SUCH DAMAGE.

---- Part 4: Sun Microsystems, Inc. copyright notice (BSD) ----

Copyright © 2003 Sun Microsystems, Inc., 4150 Network Circle, Santa Clara,

California 95054, U.S.A. All rights reserved.

Use is subject to license terms below.

This distribution may include materials developed by third parties.

Sun, Sun Microsystems, the Sun logo and Solaris are trademarks or registered trademarks of Sun Microsystems, Inc. in the U.S. and other countries.

Redistribution and use in source and binary forms, with or without modification, are permitted provided that the following conditions are met:

- $^{\star}$  Redistributions of source code must retain the above copyright notice, this list of conditions and the following disclaimer.
- $^{\star}$  Redistributions in binary form must reproduce the above copyright notice, this list of conditions and the following disclaimer in the documentation and/or other materials provided with the distribution.
- \* Neither the name of the Sun Microsystems, Inc. nor the names of its contributors may be used to endorse or promote products derived from this software without specific prior written permission.

THIS SOFTWARE IS PROVIDED BY THE COPYRIGHT HOLDERS AND CONTRIBUTORS 'AS IS' AND ANY EXPRESS OR IMPLIED WARRANTIES, INCLUDING, BUT NOT LIMITED TO, THE IMPLIED WARRANTIES OF MERCHANTABILITY AND FITNESS FOR A PARTICULAR PURPOSE ARE DISCLAIMED. IN NO EVENT SHALL THE COPYRIGHT HOLDERS OR CONTRIBUTORS BE LIABLE FOR ANY DIRECT, INDIRECT, INCIDENTAL, SPECIAL, EXEMPLARY, OR CONSEQUENTIAL DAMAGES (INCLUDING, BUT NOT LIMITED TO, PROCUREMENT OF SUBSTITUTE GOODS OR SERVICES; LOSS OF USE, DATA, OR PROFITS; OR BUSINESS INTERRUPTION) HOWEVER CAUSED AND ON ANY THEORY OF LIABILITY, WHETHER IN CONTRACT, STRICT LIABILITY, OR TORT (INCLUDING NEGLIGENCE OR OTHERWISE) ARISING IN ANY WAY OUT OF THE USE OF THIS SOFTWARE, EVEN IF ADVISED OF THE POSSIBILITY OF SUCH DAMAGE.

---- Part 5: Sparta, Inc copyright notice (BSD) -----

Copyright (c) 2003-2009, Sparta, Inc

All rights reserved.

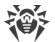

Redistribution and use in source and binary forms, with or without modification, are permitted provided that the following conditions are met:

- \* Redistributions of source code must retain the above copyright notice, this list of conditions and the following disclaimer.
- \* Redistributions in binary form must reproduce the above copyright notice, this list of conditions and the following disclaimer in the documentation and/or other materials provided with the distribution.
- \* Neither the name of Sparta, Inc nor the names of its contributors may be used to endorse or promote products derived from this software without specific prior written permission.

THIS SOFTWARE IS PROVIDED BY THE COPYRIGHT HOLDERS AND CONTRIBUTORS ''AS IS'' AND ANY EXPRESS OR IMPLIED WARRANTIES, INCLUDING, BUT NOT LIMITED TO, THE IMPLIED WARRANTIES OF MERCHANTABILITY AND FITNESS FOR A PARTICULAR PURPOSE ARE DISCLAIMED. IN NO EVENT SHALL THE COPYRIGHT HOLDERS OR CONTRIBUTORS BE LIABLE FOR ANY DIRECT, INDIRECT, INCIDENTAL, SPECIAL, EXEMPLARY, OR CONSEQUENTIAL DAMAGES (INCLUDING, BUT NOT LIMITED TO, PROCUREMENT OF SUBSTITUTE GOODS OR SERVICES; LOSS OF USE, DATA, OR PROFITS; OR BUSINESS INTERRUPTION) HOWEVER CAUSED AND ON ANY THEORY OF LIABILITY, WHETHER IN CONTRACT, STRICT LIABILITY, OR TORT (INCLUDING NEGLIGENCE OR OTHERWISE) ARISING IN ANY WAY OUT OF THE USE OF THIS SOFTWARE, EVEN IF ADVISED OF THE POSSIBILITY OF SUCH DAMAGE.

---- Part 6: Cisco/BUPTNIC copyright notice (BSD) -----

Copyright (c) 2004, Cisco, Inc and Information Network

Center of Beijing University of Posts and Telecommunications.

All rights reserved.

Redistribution and use in source and binary forms, with or without modification, are permitted provided that the following conditions are met:

- $^{\star}$  Redistributions of source code must retain the above copyright notice, this list of conditions and the following disclaimer.
- \* Redistributions in binary form must reproduce the above copyright notice, this list of conditions and the following disclaimer in the documentation and/or other materials provided with the distribution.
- \* Neither the name of Cisco, Inc, Beijing University of Posts and Telecommunications, nor the names of their contributors may be used to endorse or promote products derived from this software without specific prior written permission.

THIS SOFTWARE IS PROVIDED BY THE COPYRIGHT HOLDERS AND CONTRIBUTORS 'AS IS' AND ANY EXPRESS OR IMPLIED WARRANTIES, INCLUDING, BUT NOT LIMITED TO, THE IMPLIED WARRANTIES OF MERCHANTABILITY AND FITNESS FOR A PARTICULAR PURPOSE ARE DISCLAIMED. IN NO EVENT SHALL THE COPYRIGHT HOLDERS OR CONTRIBUTORS BE LIABLE FOR ANY DIRECT, INDIRECT, INCIDENTAL, SPECIAL, EXEMPLARY, OR CONSEQUENTIAL DAMAGES (INCLUDING, BUT NOT LIMITED TO, PROCUREMENT OF SUBSTITUTE GOODS OR SERVICES; LOSS OF USE, DATA, OR PROFITS; OR BUSINESS INTERRUPTION) HOWEVER CAUSED AND ON ANY THEORY OF LIABILITY, WHETHER IN CONTRACT, STRICT LIABILITY, OR TORT (INCLUDING NEGLIGENCE OR OTHERWISE) ARISING IN ANY WAY OUT OF THE USE OF THIS SOFTWARE, EVEN IF ADVISED OF THE POSSIBILITY OF SUCH DAMAGE.

---- Part 7: Fabasoft R&D Software GmbH & Co KG copyright notice (BSD) -----

Copyright (c) Fabasoft R&D Software GmbH & Co KG, 2003

 $\verb"oss@fabasoft.com"$ 

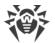

Author: Bernhard Penz

Redistribution and use in source and binary forms, with or without modification, are permitted provided that the following conditions are met:

- \* Redistributions of source code must retain the above copyright notice, this list of conditions and the following disclaimer.
- \* Redistributions in binary form must reproduce the above copyright notice, this list of conditions and the following disclaimer in the documentation and/or other materials provided with the distribution.
- \* The name of Fabasoft R&D Software GmbH & Co KG or any of its subsidiaries, brand or product names may not be used to endorse or promote products derived from this software without specific prior written permission.

THIS SOFTWARE IS PROVIDED BY THE COPYRIGHT HOLDER ''AS IS'' AND ANY EXPRESS OR IMPLIED WARRANTIES, INCLUDING, BUT NOT LIMITED TO, THE IMPLIED WARRANTIES OF MERCHANTABILITY AND FITNESS FOR A PARTICULAR PURPOSE ARE DISCLAIMED. IN NO EVENT SHALL THE COPYRIGHT HOLDER BE LIABLE FOR ANY DIRECT, INDIRECT, INCIDENTAL, SPECIAL, EXEMPLARY, OR CONSEQUENTIAL DAMAGES (INCLUDING, BUT NOT LIMITED TO, PROCUREMENT OF SUBSTITUTE GOODS OR SERVICES; LOSS OF USE, DATA, OR PROFITS; OR BUSINESS INTERRUPTION) HOWEVER CAUSED AND ON ANY THEORY OF LIABILITY, WHETHER IN CONTRACT, STRICT LIABILITY, OR TORT (INCLUDING NEGLIGENCE OR OTHERWISE) ARISING IN ANY WAY OUT OF THE USE OF THIS SOFTWARE, EVEN IF ADVISED OF THE POSSIBILITY OF SUCH DAMAGE.

---- Part 8: Apple Inc. copyright notice (BSD) -----

Copyright (c) 2007 Apple Inc. All rights reserved.

Redistribution and use in source and binary forms, with or without modification, are permitted provided that the following conditions are met:

- 1. Redistributions of source code must retain the above copyright notice, this list of conditions and the following disclaimer.
- 2. Redistributions in binary form must reproduce the above copyright notice, this list of conditions and the following disclaimer in the documentation and/or other materials provided with the distribution.
- 3. Neither the name of Apple Inc. ("Apple") nor the names of its contributors may be used to endorse or promote products derived from this software without specific prior written permission.

THIS SOFTWARE IS PROVIDED BY APPLE AND ITS CONTRIBUTORS "AS IS" AND ANY EXPRESS OR IMPLIED WARRANTIES, INCLUDING, BUT NOT LIMITED TO, THE IMPLIED WARRANTIES OF MERCHANTABILITY AND FITNESS FOR A PARTICULAR PURPOSE ARE DISCLAIMED. IN NO EVENT SHALL APPLE OR ITS CONTRIBUTORS BE LIABLE FOR ANY DIRECT, INDIRECT, INCIDENTAL, SPECIAL, EXEMPLARY, OR CONSEQUENTIAL DAMAGES (INCLUDING, BUT NOT LIMITED TO, PROCUREMENT OF SUBSTITUTE GOODS OR SERVICES; LOSS OF USE, DATA, OR PROFITS; OR BUSINESS INTERRUPTION) HOWEVER CAUSED AND ON ANY THEORY OF LIABILITY, WHETHER IN CONTRACT, STRICT LIABILITY, OR TORT (INCLUDING NEGLIGENCE OR OTHERWISE) ARISING IN ANY WAY OUT OF THE USE OF THIS SOFTWARE, EVEN IF ADVISED OF THE POSSIBILITY OF SUCH DAMAGE.

---- Part 9: ScienceLogic, LLC copyright notice (BSD) -----

Copyright (c) 2009, ScienceLogic, LLC

All rights reserved.

Redistribution and use in source and binary forms, with or without modification, are permitted provided that the following conditions are met:

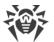

- $^{\star}$  Redistributions of source code must retain the above copyright notice, this list of conditions and the following disclaimer.
- \* Redistributions in binary form must reproduce the above copyright notice, this list of conditions and the following disclaimer in the documentation and/or other materials provided with the distribution.
- \* Neither the name of ScienceLogic, LLC nor the names of its contributors may be used to endorse or promote products derived from this software without specific prior written permission.

THIS SOFTWARE IS PROVIDED BY THE COPYRIGHT HOLDERS AND CONTRIBUTORS ''AS IS'' AND ANY EXPRESS OR IMPLIED WARRANTIES, INCLUDING, BUT NOT LIMITED TO, THE IMPLIED WARRANTIES OF MERCHANTABILITY AND FITNESS FOR A PARTICULAR PURPOSE ARE DISCLAIMED. IN NO EVENT SHALL THE COPYRIGHT HOLDERS OR CONTRIBUTORS BE LIABLE FOR ANY DIRECT, INDIRECT, INCIDENTAL, SPECIAL, EXEMPLARY, OR CONSEQUENTIAL DAMAGES (INCLUDING, BUT NOT LIMITED TO, PROCUREMENT OF SUBSTITUTE GOODS OR SERVICES; LOSS OF USE, DATA, OR PROFITS; OR BUSINESS INTERRUPTION) HOWEVER CAUSED AND ON ANY THEORY OF LIABILITY, WHETHER IN CONTRACT, STRICT LIABILITY, OR TORT (INCLUDING NEGLIGENCE OR OTHERWISE) ARISING IN ANY WAY OUT OF THE USE OF THIS SOFTWARE, EVEN IF ADVISED OF THE POSSIBILITY OF SUCH DAMAGE.

### M13. Noto Sans CJK

Copyright (c) <dates>, <Copyright Holder> (<URL|email>), with Reserved Font Name

Copyright (c) <dates>, <additional Copyright Holder> (<URL|email>), with Reserved Font Name <additional Reserved Font Name>.

Copyright (c) <dates>, <additional Copyright Holder> (<URL|email>).

This Font Software is licensed under the SIL Open Font License, Version 1.1.

This license is copied below, and is also available with a FAQ at:

http://scripts.sil.org/OFL

\_\_\_\_\_

SIL OPEN FONT LICENSE Version 1.1 - 26 February 2007

\_\_\_\_\_

#### PREAMBLE

The goals of the Open Font License (OFL) are to stimulate worldwide development of collaborative font projects, to support the font creation efforts of academic and linguistic communities, and to provide a free and open framework in which fonts may be shared and improved in partnership with others.

The OFL allows the licensed fonts to be used, studied, modified and redistributed freely as long as they are not sold by themselves. The fonts, including any derivative works, can be bundled, embedded, redistributed and/or sold with any software provided that any reserved names are not used by derivative works. The fonts and derivatives, however, cannot be released under any other type of license. The requirement for fonts to remain under this license does not apply to any document created using the fonts or their derivatives.

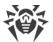

#### DEFINITIONS

"Font Software" refers to the set of files released by the Copyright Holder(s) under this license and clearly marked as such. This may include source files, build scripts and documentation.

"Reserved Font Name" refers to any names specified as such after the copyright statement(s).

"Original Version" refers to the collection of Font Software components as distributed by the Copyright Holder(s).

"Modified Version" refers to any derivative made by adding to, deleting, or substituting -- in part or in whole -- any of the components of the Original Version, by changing formats or by porting the Font Software to a new environment.

"Author" refers to any designer, engineer, programmer, technical writer or other person who contributed to the Font Software.

#### PERMISSION & CONDITIONS

Permission is hereby granted, free of charge, to any person obtaining a copy of the Font Software, to use, study, copy, merge, embed, modify, redistribute, and sell modified and unmodified copies of the Font Software, subject to the following conditions:

- 1) Neither the Font Software nor any of its individual components, in Original or Modified Versions, may be sold by itself.
- 2) Original or Modified Versions of the Font Software may be bundled, redistributed and/or sold with any software, provided that each copy contains the above copyright notice and this license. These can be included either as stand-alone text files, human-readable headers or in the appropriate machine-readable metadata fields within text or binary files as long as those fields can be easily viewed by the user.
- 3) No Modified Version of the Font Software may use the Reserved Font Name(s) unless explicit written permission is granted by the corresponding Copyright Holder. This restriction only applies to the primary font name as presented to the users.
- 4) The name(s) of the Copyright Holder(s) or the Author(s) of the Font Software shall not be used to promote, endorse or advertise any Modified Version, except to acknowledge the contribution(s) of the Copyright Holder(s) and the Author(s) or with their explicit written permission.
- 5) The Font Software, modified or unmodified, in part or in whole, must be distributed entirely under this license, and must not be distributed under any other license. The requirement for fonts to remain under this license does not apply to any document created using the Font Software.

#### TERMINATION

This license becomes null and void if any of the above conditions are not met.

#### DISCLAIMER

THE FONT SOFTWARE IS PROVIDED "AS IS", WITHOUT WARRANTY OF ANY KIND, EXPRESS OR IMPLIED, INCLUDING BUT NOT LIMITED TO ANY WARRANTIES OF MERCHANTABILITY, FITNESS FOR A PARTICULAR PURPOSE AND NONINFRINGEMENT OF COPYRIGHT, PATENT, TRADEMARK, OR OTHER RIGHT. IN NO EVENT SHALL THE COPYRIGHT HOLDER BE LIABLE FOR ANY CLAIM, DAMAGES OR OTHER LIABILITY, INCLUDING ANY GENERAL, SPECIAL, INDIRECT, INCIDENTAL, OR CONSEQUENTIAL DAMAGES, WHETHER IN AN ACTION OF CONTRACT, TORT OR OTHERWISE, ARISING FROM, OUT OF THE USE OR INABILITY TO USE THE FONT SOFTWARE.

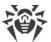

# M14. OpenLDAP

The OpenLDAP Public License

Version 2.8, 17 August 2003

Redistribution and use of this software and associated documentation ("Software"), with or without modification, are permitted provided that the following conditions are met:

- 1. Redistributions in source form must retain copyright statements and notices,
- 2. Redistributions in binary form must reproduce applicable copyright statements and notices, this list of conditions, and the following disclaimer in the documentation and/or other materials provided with the distribution, and
- 3. Redistributions must contain a verbatim copy of this document.

The OpenLDAP Foundation may revise this license from time to time. Each revision is distinguished by a version number. You may use this Software under terms of this license revision or under the terms of any subsequent revision of the license.

THIS SOFTWARE IS PROVIDED BY THE OPENLDAP FOUNDATION AND ITS CONTRIBUTORS ``AS IS'' AND ANY EXPRESSED OR IMPLIED WARRANTIES, INCLUDING, BUT NOT LIMITED TO, THE IMPLIED WARRANTIES OF MERCHANTABILITY AND FITNESS FOR A PARTICULAR PURPOSE ARE DISCLAIMED. IN NO EVENT SHALL THE OPENLDAP FOUNDATION, ITS CONTRIBUTORS, OR THE AUTHOR(S) OR OWNER(S) OF THE SOFTWARE BE LIABLE FOR ANY DIRECT, INDIRECT, INCIDENTAL, SPECIAL, EXEMPLARY, OR CONSEQUENTIAL DAMAGES (INCLUDING, BUT NOT LIMITED TO, PROCUREMENT OF SUBSTITUTE GOODS OR SERVICES; LOSS OF USE, DATA, OR PROFITS; OR BUSINESS INTERRUPTION) HOWEVER CAUSED AND ON ANY THEORY OF LIABILITY, WHETHER IN CONTRACT, STRICT LIABILITY, OR TORT (INCLUDING NEGLIGENCE OR OTHERWISE) ARISING IN ANY WAY OUT OF THE USE OF THIS SOFTWARE, EVEN IF ADVISED OF THE POSSIBILITY OF SUCH DAMAGE.

The names of the authors and copyright holders must not be used in advertising or otherwise to promote the sale, use or other dealing in this Software without specific, written prior permission. Title to copyright in this Software shall at all times remain with copyright holders.

OpenLDAP is a registered trademark of the OpenLDAP Foundation.

Copyright 1999-2003 The OpenLDAP Foundation, Redwood City, California, USA. All Rights Reserved. Permission to copy and distribute verbatim copies of this document is granted.

## M15. OpenSSL

Copyright (c) 1998-2018 The OpenSSL Project. All rights reserved.

Redistribution and use in source and binary forms, with or without modification, are permitted provided that the following conditions are met:

- 1. Redistributions of source code must retain the above copyright notice, this list of conditions and the following disclaimer.
- 2. Redistributions in binary form must reproduce the above copyright notice, this list of conditions and the following disclaimer in the documentation and/or other materials provided with the distribution.

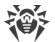

3. All advertising materials mentioning features or use of this software must display the following acknowledgment:

"This product includes software developed by the OpenSSL Project for use in the OpenSSL Toolkit. (http://www.openssl.org/)"

- 4. The names "OpenSSL Toolkit" and "OpenSSL Project" must not be used to endorse or promote products derived from this software without prior written permission. For written permission, please contact openssl-core@openssl.org.
- 5. Products derived from this software may not be called "OpenSSL" nor may "OpenSSL" appear in their names without prior written permission of the OpenSSL Project.
- 6. Redistributions of any form whatsoever must retain the following acknowledgment:

"This product includes software developed by the OpenSSL Project for use in the OpenSSL Toolkit (http://www.openssl.org/)"

THIS SOFTWARE IS PROVIDED BY THE OPENSL PROJECT ``AS IS'' AND ANY EXPRESSED OR IMPLIED WARRANTIES, INCLUDING, BUT NOT LIMITED TO, THE IMPLIED WARRANTIES OF MERCHANTABILITY AND FITNESS FOR A PARTICULAR PURPOSE ARE DISCLAIMED. IN NO EVENT SHALL THE OPENSL PROJECT OR ITS CONTRIBUTORS BE LIABLE FOR ANY DIRECT, INDIRECT, INCIDENTAL, SPECIAL, EXEMPLARY, OR CONSEQUENTIAL DAMAGES (INCLUDING, BUT NOT LIMITED TO, PROCUREMENT OF SUBSTITUTE GOODS OR SERVICES; LOSS OF USE, DATA, OR PROFITS; OR BUSINESS INTERRUPTION) HOWEVER CAUSED AND ON ANY THEORY OF LIABILITY, WHETHER IN CONTRACT, STRICT LIABILITY, OR TORT (INCLUDING NEGLIGENCE OR OTHERWISE) ARISING IN ANY WAY OUT OF THE USE OF THIS SOFTWARE, EVEN IF ADVISED OF THE POSSIBILITY OF SUCH DAMAGE.

\_\_\_\_\_\_

This product includes cryptographic software written by Eric Young (eay@cryptsoft.com). This product includes software written by Tim Hudson (tjh@cryptsoft.com).

Original SSLeay License

-----

Copyright (C) 1995-1998 Eric Young (eay@cryptsoft.com)

All rights reserved.

This package is an SSL implementation written by Eric Young (eay@cryptsoft.com).

The implementation was written so as to conform with Netscapes SSL.

This library is free for commercial and non-commercial use as long as the following conditions are aheared to. The following conditions apply to all code found in this distribution, be it the RC4, RSA, lhash, DES, etc., code; not just the SSL code. The SSL documentation included with this distribution is covered by the same copyright terms except that the holder is Tim Hudson (tjh@cryptsoft.com).

Copyright remains Eric Young's, and as such any Copyright notices in the code are not to be removed.

If this package is used in a product, Eric Young should be given attribution as the author of the parts of the library used.

This can be in the form of a textual message at program startup or in documentation (online or textual) provided with the package.

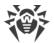

Redistribution and use in source and binary forms, with or without modification, are permitted provided that the following conditions are met:

- 1. Redistributions of source code must retain the copyright notice, this list of conditions and the following disclaimer.
- 2. Redistributions in binary form must reproduce the above copyright notice, this list of conditions and the following disclaimer in the documentation and/or other materials provided with the distribution.
- 3. All advertising materials mentioning features or use of this software must display the following acknowledgement:

"This product includes cryptographic software written by Eric Young (eay@cryptsoft.com)"

The word 'cryptographic' can be left out if the rouines from the library being used are not cryptographic related :-).

4. If you include any Windows specific code (or a derivative thereof) from the apps directory (application code) you must include an acknowledgement:

"This product includes software written by Tim Hudson (tjh@cryptsoft.com)"

THIS SOFTWARE IS PROVIDED BY ERIC YOUNG ``AS IS'' AND ANY EXPRESS OR IMPLIED WARRANTIES, INCLUDING, BUT NOT LIMITED TO, THE IMPLIED WARRANTIES OF MERCHANTABILITY AND FITNESS FOR A PARTICULAR PURPOSE ARE DISCLAIMED. IN NO EVENT SHALL THE AUTHOR OR CONTRIBUTORS BE LIABLE FOR ANY DIRECT, INDIRECT, INCIDENTAL, SPECIAL, EXEMPLARY, OR CONSEQUENTIAL DAMAGES (INCLUDING, BUT NOT LIMITED TO, PROCUREMENT OF SUBSTITUTE GOODS OR SERVICES; LOSS OF USE, DATA, OR PROFITS; OR BUSINESS INTERRUPTION) HOWEVER CAUSED AND ON ANY THEORY OF LIABILITY, WHETHER IN CONTRACT, STRICT LIABILITY, OR TORT (INCLUDING NEGLIGENCE OR OTHERWISE) ARISING IN ANY WAY OUT OF THE USE OF THIS SOFTWARE, EVEN IF ADVISED OF THE POSSIBILITY OF SUCH DAMAGE.

The licence and distribution terms for any publically available version or derivative of this code cannot be changed. i.e. this code cannot simply be copied and put under another distribution licence [including the GNU Public Licence.]

#### M16. Oracle Instant Client

Export Controls on the Programs

Selecting the "Accept License Agreement" button is a confirmation of your agreement that you comply, now and during the trial term, with each of the following statements:

-You are not a citizen, national, or resident of, and are not under control of, the government of Cuba, Iran, Sudan, Libya, North Korea, Syria, nor any country to which the United States has prohibited export.

-You will not download or otherwise export or re-export the Programs, directly or indirectly, to the above mentioned countries nor to citizens, nationals or residents of those countries.

-You are not listed on the United States Department of Treasury lists of Specially Designated Nationals, Specially Designated Terrorists, and Specially Designated Narcotic Traffickers, nor are you listed on the United States Department of Commerce Table of Denial Orders.

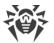

You will not download or otherwise export or re-export the Programs, directly or indirectly, to persons on the above mentioned lists.

You will not use the Programs for, and will not allow the Programs to be used for, any purposes prohibited by United States law, including, without limitation, for the development, design, manufacture or production of nuclear, chemical or biological weapons of mass destruction.

#### EXPORT RESTRICTIONS

You agree that U.S. export control laws and other applicable export and import laws govern your use of the programs, including technical data; additional information can be found on Oracle®'s Global Trade Compliance web site (http://www.oracle.com/products/export).

You agree that neither the programs nor any direct product thereof will be exported, directly, or indirectly, in violation of these laws, or will be used for any purpose prohibited by these laws including, without limitation, nuclear, chemical, or biological weapons proliferation.

Oracle Employees: Under no circumstances are Oracle Employees authorized to download software for the purpose of distributing it to customers. Oracle products are available to employees for internal use or demonstration purposes only. In keeping with Oracle's trade compliance obligations under U.S. and applicable multilateral law, failure to comply with this policy could result in disciplinary action up to and including termination.

Note: You are bound by the Oracle Technology Network ("OTN") License Agreement terms. The OTN License Agreement terms also apply to all updates you receive under your Technology Track subscription.

The OTN License Agreement terms below supercede any shrinkwrap license on the OTN Technology Track software CDs and previous OTN License terms (including the Oracle Program License as modified by the OTN Program Use Certificate).

Oracle Technology Network Development and Distribution License Agreement for Instant Client

"We," "us," and "our" refers to Oracle America, Inc. "You" and "your" refers to the individual or entity that wishes to use the Programs from Oracle under this Agreement. "Programs" refers to the Software Products referenced below that you wish to download and use and Program documentation. "License" refers to your right to use the Programs and Program documentation under the terms of this Agreement. The substantive and procedural laws of California govern this Agreement. You and Oracle agree to submit to the exclusive jurisdiction of, and venue in, the courts of San Francisco, San Mateo, or Santa Clara counties in California in any dispute arising out of or relating to this Agreement.

We are willing to license the Programs to you only upon the condition that you accept all of the terms contained in this Agreement. Read the terms carefully and select the "Accept" button at the bottom of the page to confirm your acceptance. If you are not willing to be bound by these terms, select the "Do Not Accept" button and the registration process will not continue.

Software Product

- Instant Client

License Rights

License.

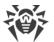

We grant you a non-exclusive right and license to use the Programs solely for your business purposes and development and testing purposes, subject to the terms of this Agreement. You may allow third parties to use the Programs, subject to the terms of this Agreement, provided such third party use is for your business operations only.

#### Distribution License

We grant you a non-exclusive right and license to distribute the Programs, provided that you do not charge your end users for use of the Programs. Your distribution of such Programs shall at a minimum include the following terms in an executed license agreement between you and the end user that: (1) restrict the use of the Programs to the business operations of the end user; (2) prohibit (a) the end user from assigning, giving, or transferring the Programs or an interest in them to another individual or entity (and if your end user grants a security interest in the Programs, the secured party has no right to use or transfer the Programs); (b) make the Programs available in any manner to any third party for use in the third party's business operations (unless such access is expressly permitted for the specific program license or materials from the services you have acquired); and (c) title to the Programs from passing to the end user or any other party; (3) prohibit the reverse engineering (unless required by law for interoperability), disassembly or decompilation of the Programs and prohibit duplication of the Programs except for a sufficient number of copies of each Program for the end user's licensed use and one copy of each Program media; (4) disclaim, to the extent permitted by applicable law, our liability for any damages, whether direct, indirect, incidental, or consequential, arising from the use of the Programs; (5) require the end user at the termination of the Agreement, to discontinue use and destroy or return to you all copies of the Programs and documentation; (6) prohibit publication of any results of benchmark tests run on the Programs; (7) require the end user to comply fully with all relevant export laws and regulations of the United States and other applicable export and import laws to assure that neither the Programs, nor any direct product thereof, are exported, directly or indirectly, in violation of applicable laws; (8) do not require us to perform any obligations or incur any liability not previously agreed to between you and us; (9) permit you to audit your end user's use of the Programs or to assign your right to audit the end user's use of the Programs to us; (10) designate us as a third party beneficiary of the end user license agreement; (11) include terms consistent with those contained in the sections of this Agreement entitled "Disclaimer of Warranties and Exclusive Remedies," "No Technical Support," "End of Agreement," "Relationship Between the Parties," and "Open Source"; and (11) exclude the application of the Uniform Computer Information Transactions Act.

You may allow your end users to permit third parties to use the Programs on such end user's behalf for the purposes set forth in the end user license agreement, subject to the terms of such agreement. You shall be financially responsible for all claims and damages to us caused by your failure to include the required contractual terms set forth above in each end user license agreement between you and an end user. We are a third party beneficiary of any end user license agreement between you and the end user, but do not assume any of your obligations thereunder, and you agree that you will not enter into any end user license agreement that excludes us as a third party beneficiary and will inform your end users of our rights.

If you want to use the Programs for any purpose other than as expressly permitted under this Agreement you must contact us to obtain the appropriate license. We may audit your use of the Programs. Program documentation is either shipped with the Programs, or documentation may be accessed online at http://www.oracle.com/technetwork/indexes/documentation/index.html.

You agree to: (a) defend and indemnify us against all claims and damages caused by your distribution of the Programs in breach of this Agreement and/or failure to include the required contractual provisions in your end user agreement as stated above; (b) keep executed end user agreements and records of end user information including name, address, date of distribution and identity of Programs distributed; (c) allow us to inspect your end user agreements and records upon request; and, (d) enforce the terms of your end user agreements so as to effect a timely cure of any end user breach, and to notify us of any breach of the terms.

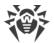

Ownership and Restrictions

We retain all ownership and intellectual property rights in the Programs. You may make a sufficient number of copies of the Programs for the licensed use and one copy of the Programs for backup purposes.

You may not:

-use the Programs for any purpose other than as provided above;

-charge your end users for use of the Programs;

-remove or modify any Program markings or any notice of our proprietary rights;

-assign this agreement or give the Programs, Program access or an interest in the Programs to any individual or entity except as provided under this agreement;

-cause or permit reverse engineering (unless required by law for interoperability), disassembly or decompilation of the Programs;

-disclose results of any Program benchmark tests without our prior consent.

Export

You agree that U.S. export control laws and other applicable export and import laws govern your use of the Programs, including technical data; additional information can be found on Oracle's Global Trade Compliance web site located at http://www.oracle.com/products/export/index.html. You agree that neither the Programs nor any direct product thereof will be exported, directly, or indirectly, in violation of these laws, or will be used for any purpose prohibited by these laws including, without limitation, nuclear, chemical, or biological weapons proliferation.

Disclaimer of Warranty and Exclusive Remedies

THE PROGRAMS ARE PROVIDED "AS IS" WITHOUT WARRANTY OF ANY KIND. WE FURTHER DISCLAIM ALL WARRANTIES, EXPRESS AND IMPLIED, INCLUDING WITHOUT LIMITATION, ANY IMPLIED WARRANTIES OF MERCHANTABILITY, FITNESS FOR A PARTICULAR PURPOSE OR NONINFRINGEMENT.

IN NO EVENT SHALL WE BE LIABLE FOR ANY INDIRECT, INCIDENTAL, SPECIAL, PUNITIVE OR CONSEQUENTIAL DAMAGES, OR DAMAGES FOR LOSS OF PROFITS, REVENUE, DATA OR DATA USE, INCURRED BY YOU OR ANY THIRD PARTY, WHETHER IN AN ACTION IN CONTRACT OR TORT, EVEN IF WE HAVE BEEN ADVISED OF THE POSSIBILITY OF SUCH DAMAGES. OUR ENTIRE LIABILITY FOR DAMAGES HEREUNDER SHALL IN NO EVENT EXCEED ONE THOUSAND DOLLARS (U.S. \$1,000).

No Technical Support

Our technical support organization will not provide technical support, phone support, or updates to you or end users for the Programs licensed under this agreement.

Restricted Rights

If you distribute a license to the United States government, the Programs, including documentation, shall be considered commercial computer software and you will place a legend, in addition to applicable copyright notices, on the documentation, and on the media label, substantially similar to the following:

NOTICE OF RESTRICTED RIGHTS

"Programs delivered subject to the DOD FAR Supplement are 'commercial computer software' and use, duplication, and disclosure of the programs, including documentation, shall be subject to the licensing restrictions set forth in the

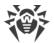

applicable Oracle license agreement. Otherwise, programs delivered subject to the Federal Acquisition Regulations are 'restricted computer software' and use, duplication, and disclosure of the programs, including documentation, shall be subject to the restrictions in FAR 52.227-19, Commercial Computer Software-Restricted Rights (June 1987). Oracle Corporation, 500 Oracle Parkway, Redwood City, CA 94065."

End of Agreement

You may terminate this Agreement by destroying all copies of the Programs. We have the right to terminate your right to use the Programs if you fail to comply with any of the terms of this Agreement, in which case you shall destroy all copies of the Programs.

Relationship Between the Parties

The relationship between you and us is that of licensee/licensor. Neither party will represent that it has any authority to assume or create any obligation, express or implied, on behalf of the other party, nor to represent the other party as agent, employee, franchisee, or in any other capacity. Nothing in this Agreement shall be construed to limit either party's right to independently develop or distribute software that is functionally similar to the other party's products, so long as proprietary information of the other party is not included in such software.

Open Source

"Open Source" software - software available without charge for use, modification and distribution - is often licensed under terms that require the user to make the user's modifications to the Open Source software or any software that the user 'combines' with the Open Source software freely available in source code form. If you use Open Source software in conjunction with the Programs, you must ensure that your use does not: (i) create, or purport to create, obligations of us with respect to the Oracle Programs; or (ii) grant, or purport to grant, to any third party any rights to or immunities under our intellectual property or proprietary rights in the Oracle Programs. For example, you may not develop a software program using an Oracle Program and an Open Source program where such use results in a program file(s) that contains code from both the Oracle Program and the Open Source program (including without limitation libraries) if the Open Source program is licensed under a license that requires any "modifications" be made freely available. You also may not combine the Oracle Program with programs licensed under the GNU General Public License ("GPL") in any manner that could cause, or could be interpreted or asserted to cause, the Oracle Program or any modifications thereto to become subject to the terms of the GPL.

Entire Agreement

You agree that this Agreement is the complete agreement for the Programs and licenses, and this Agreement supersedes all prior or contemporaneous Agreements or representations. If any term of this Agreement is found to be invalid or unenforceable, the remaining provisions will remain effective.

Last updated: 01/24/08

## M17. ParaType Free Font

LICENSING AGREEMENT

for the fonts with Original Name: PT Sans, PT Serif, PT Mono

Version 1.3 - January 20, 2012

GRANT OF LICENSE

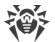

ParaType Ltd grants you the right to use, copy, modify the fonts and distribute modified and unmodified copies of the fonts by any means, including placing on Web servers for free downloading, embedding in documents and Web pages, bundling with commercial and non commercial products, if it does not conflict with the conditions listed below:

- You may bundle the fonts with commercial software, but you may not sell the fonts by themselves. They are free.
- You may distribute the fonts in modified or unmodified versions only together with this Licensing Agreement and with above copyright notice. You have no right to modify the text of Licensing Agreement. It can be placed in a separate text file or inserted into the font file, but it must be easily viewed by users.
- You may not distribute modified version of the font under the Original name or a combination of Original name with any other words without explicit written permission from ParaType.

TERMINATION & TERRITORY

This license has no limits on time and territory, but it becomes null and void if any of the above conditions are not met.

DISCLAIMER

THE FONT SOFTWARE IS PROVIDED "AS IS", WITHOUT WARRANTY OF ANY KIND, EXPRESS OR IMPLIED, INCLUDING BUT NOT LIMITED TO ANY WARRANTIES OF MERCHANTABILITY, FITNESS FOR A PARTICULAR PURPOSE AND NONINFRINGEMENT OF COPYRIGHT, PATENT, TRADEMARK, OR OTHER RIGHT. IN NO EVENT SHALL PARATYPE BE LIABLE FOR ANY CLAIM, DAMAGES OR OTHER LIABILITY, INCLUDING ANY GENERAL, SPECIAL, INDIRECT, INCIDENTAL, OR CONSEQUENTIAL DAMAGES, WHETHER IN AN ACTION OF CONTRACT, TORT OR OTHERWISE, ARISING FROM, OUT OF THE USE OR INABILITY TO USE THE FONT SOFTWARE OR FROM OTHER DEALINGS IN THE FONT SOFTWARE.

ParaType Ltd

#### **M18. PCRE**

PCRE2 is a library of functions to support regular expressions whose syntax and semantics are as close as possible to those of the Perl 5 language.

Release 10 of PCRE2 is distributed under the terms of the "BSD" licence, as specified below, with one exemption for certain binary redistributions. The documentation for PCRE2, supplied in the "doc" directory, is distributed under the same terms as the software itself. The data in the testdata directory is not copyrighted and is in the public domain.

The basic library functions are written in C and are freestanding. Also included in the distribution is a just-in-time compiler that can be used to optimize pattern matching. This is an optional feature that can be omitted when the library is built.

THE BASIC LIBRARY FUNCTIONS

-----

Written by: Philip Hazel

Email local part: ph10

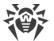

Email domain: cam.ac.uk University of Cambridge Computing Service, Cambridge, England. Copyright (c) 1997-2018 University of Cambridge All rights reserved. PCRE2 JUST-IN-TIME COMPILATION SUPPORT Written by: Zoltan Herczeg Email local part: hzmester Email domain: freemail.hu Copyright(c) 2010-2018 Zoltan Herczeg All rights reserved. STACK-LESS JUST-IN-TIME COMPILER Written by: Zoltan Herczeg Email local part: hzmester Email domain: freemail.hu Copyright(c) 2009-2018 Zoltan Herczeg All rights reserved. THE "BSD" LICENCE Redistribution and use in source and binary forms, with or without modification, are permitted provided that the following conditions are met: \* Redistributions of source code must retain the above copyright notices, this list of conditions and the following disclaimer. \* Redistributions in binary form must reproduce the above copyright notices, this list of conditions and the following disclaimer in the documentation and/or other materials provided with the distribution. \* Neither the name of the University of Cambridge nor the names of any contributors may be used to endorse or promote products derived from this software without specific prior written permission. THIS SOFTWARE IS PROVIDED BY THE COPYRIGHT HOLDERS AND CONTRIBUTORS "AS IS" AND ANY EXPRESS OR IMPLIED WARRANTIES, INCLUDING, BUT NOT LIMITED TO, THE IMPLIED WARRANTIES OF

MERCHANTABILITY AND FITNESS FOR A PARTICULAR PURPOSE ARE DISCLAIMED. IN NO EVENT SHALL

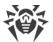

THE COPYRIGHT OWNER OR CONTRIBUTORS BE LIABLE FOR ANY DIRECT, INDIRECT, INCIDENTAL, SPECIAL, EXEMPLARY, OR CONSEQUENTIAL DAMAGES (INCLUDING, BUT NOT LIMITED TO, PROCUREMENT OF SUBSTITUTE GOODS OR SERVICES; LOSS OF USE, DATA, OR PROFITS; OR BUSINESS INTERRUPTION) HOWEVER CAUSED AND ON ANY THEORY OF LIABILITY, WHETHER IN CONTRACT, STRICT LIABILITY, OR TORT (INCLUDING NEGLIGENCE OR OTHERWISE) ARISING IN ANY WAY OUT OF THE USE OF THIS SOFTWARE, EVEN IF ADVISED OF THE POSSIBILITY OF SUCH DAMAGE.

EXEMPTION FOR BINARY LIBRARY-LIKE PACKAGES

-----

The second condition in the BSD licence (covering binary redistributions) does not apply all the way down a chain of software. If binary package A includes PCRE2, it must respect the condition, but if package B is software that includes package A, the condition is not imposed on package B unless it uses PCRE2 independently.

### M19. Script.aculo.us

Copyright © 2005-2008 Thomas Fuchs (http://script.aculo.us, http://mir.aculo.us)

Permission is hereby granted, free of charge, to any person obtaining a copy of this software and associated documentation files (the "Software"), to deal in the Software without restriction, including without limitation the rights to use, copy, modify, merge, publish, distribute, sublicense, and/or sell copies of the Software, and to permit persons to whom the Software is furnished to do so, subject to the following conditions:

The above copyright notice and this permission notice shall be included in all copies or substantial portions of the Software.

THE SOFTWARE IS PROVIDED "AS IS", WITHOUT WARRANTY OF ANY KIND, EXPRESS OR IMPLIED, INCLUDING BUT NOT LIMITED TO THE WARRANTIES OF MERCHANTABILITY, FITNESS FOR A PARTICULAR PURPOSE AND NONINFRINGEMENT. IN NO EVENT SHALL THE AUTHORS OR COPYRIGHT HOLDERS BE LIABLE FOR ANY CLAIM, DAMAGES OR OTHER LIABILITY, WHETHER IN AN ACTION OF CONTRACT, TORT OR OTHERWISE, ARISING FROM, OUT OF OR IN CONNECTION WITH THE SOFTWARE OR THE USE OR OTHER DEALINGS IN THE SOFTWARE.

#### M20, Zlib

zlib.h -- interface of the 'zlib' general purpose compression library

version 1.2.11, January 15th, 2017

Copyright (C) 1995-2017 Jean-loup Gailly and Mark Adler

This software is provided 'as-is', without any express or implied warranty. In no event will the authors be held liable for any damages arising from the use of this software.

Permission is granted to anyone to use this software for any purpose, including commercial applications, and to alter it and redistribute it freely, subject to the following restrictions:

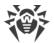

- 1. The origin of this software must not be misrepresented; you must not claim that you wrote the original software. If you use this software in a product, an acknowledgment in the product documentation would be appreciated but is not required.
- 2. Altered source versions must be plainly marked as such, and must not be misrepresented as being the original software.
  - 3. This notice may not be removed or altered from any source distribution.

Jean-loup Gailly Mark Adler

jloup@gzip.org madler@alumni.caltech.edu

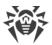

## **Chapter 3: Frequently Asked Questions**

# Moving Dr.Web Server to Another Computer (under Windows® OS)

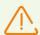

After moving the Server to another computer, pay attention on transport protocols settings and, if necessary, edit corresponding settings in the **Administration**  $\rightarrow$  **Dr.Web Server configuration** section, the **Transport** tab.

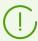

Procedure of how to start and stop Dr.Web Server is described in the **Administrator Manual**, p. <u>Start and Stop Dr.Web Server</u>.

#### To transfer Dr. Web Server (for the similar Dr. Web Server versions) under Windows OS

- 1. Stop the Server.
- 2. Run drwcsd.exe using the exportdb switch to export the content of the database to a file. The full command line (for Windows) looks as follows:

"C:\Program Files\DrWeb Server\bin\drwcsd.exe" exportdb < full\_filename >

- 3. Backup the C:\Program Files\DrWeb Server\etc folder and the drwcsd.pub key from the \Program Files\DrWeb Server\webmin\install folder.
- 4. Remove Dr.Web Server software.
- 5. Install the new Server (empty, with the new DB) at the necessary computer. Stop the Server via the Windows OS service administrative loots or via Dr.Web Security Control Center.
- 6. Copy the automatic saved etc folder to the C:\Program Files\DrWeb Server\etc folder and also the drwcsd.pub key and the drwcsd-certificate.pem certificate to the C:\Program Files\DrWeb Server\webmin\install folder.
- 7. Run drwcsd.exe using the importdb switch to import the content of the database from a file. The full command line (for Windows) looks as follows:

"C:\Program Files\DrWeb Server\bin\drwcsd.exe" importdb <full\_filename>

8. Start the Server.

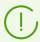

In case of using embedded DB, it is not necessary to export and import DB. Just save the database.sqlite file and replace the new DB file at the installed Server by an old DB file from the previous version of the Server.

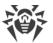

#### To transfer Dr. Web Server (for the different Dr. Web Server versions) under Windows OS

- 1. Stop the Server.
- 2. Save the database via the SQL server tools (in case of using embedded DB, just save the database.sqlite file).
- 3. Backup the C:\Program Files\DrWeb Server\etc folder and the drwcsd.pub key from the \Program Files\DrWeb Server\webmin\install folder.
- 4. Remove Dr.Web Server software.
- 5. Install the new Server (empty, with the new DB) at the necessary computer. Stop the Server via the Windows OS service administrative loots or via Dr.Web Security Control Center.
- 6. Copy the automatic saved etc folder to the C:\Program Files\DrWeb Server\etc folder and also the drwcsd.pub key and the drwcsd-certificate.pem certificate to the C:\Program Files\DrWeb Server\webmin\install folder.
- 7. Restore the DB on new Server and specify the path to the DB in the configuration file.
- 8. Run drwcsd.exe using the upgradedb switch to upgrade the database. The full command line (for Windows) looks as follows:

"C:\Program Files\DrWeb Server\bin\drwcsd.exe" upgradedb "C:\Program
Files\DrWeb Server\update-db"

9. Start the Server.

#### If Dr.Web Server name or IP address is changed during the transfer:

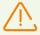

For the possibility of transfer of Agents for which the new Server address is set via the Control Center, but not in the Agent settings at the station, keep both Servers operating till the procedure is completed.

- 1. Transfer the Server according to the corresponding procedure, described above.
- 2. For all Agents, which are served by transferred Server, specify the address of the new Server according to the procedure described in the <u>Connecting Dr.Web Agent to Other Dr.Web Server</u> section.
  - For the Agents for which the new Server address is set via the Control Center, but not in the Agent settings at the station, on both Servers in the Agent settings, the new Server IP address must be specified.
- 3. Wait until all Agents connect to the new Server. After this, you can remove the old Server.

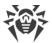

## **Connecting Dr.Web Agent to Other Dr.Web Server**

You can connect the Agent to the other Server by one of the following ways:

#### 1. Via the Control Center.

Remote management without a direct access to the station is possible in case the station is still connected to the previous Server. You need the access to the Control Center both of the previous and the new servers.

#### 2. Directly at the station.

To perform the actions directly on the station, you must have administrative permissions on the station and permissions to edit the Agent properties, which are set on the Server. If you do not have these permissions, you can reconnect to other Server locally on the station only after removing installed Agent and installing the new Agent with the new Server settings. If you do not have permissions to remove the Agent locally, use Dr.Web Remover utility to remove the Agent on the stations or remove the Agent via the Control Center.

#### To reconnect Dr.Web Agent to another Dr.Web Server via the Control Center

- On the new Server, allow the stations with incorrect authorization parameters to request new authorization parameters as being newbies. For this, in the Control Center, select the Administration item of the main menu → the Dr.Web Server configuration item of the control menu → the General tab:
  - a) Set the **Reset unauthorized to newbie** flag if it is cleared.
  - b) If the option **Always deny access** is selected in the **Newbies registration** drop-down list, change it to the **Approve access manually** or **Allow access automatically**.
  - c) To apply these settings, click **Save** and reboot the Server.

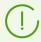

If your company policy does not allow to change settings from the step 1, then you need to set the parameters of the station authorization, in accordance with the account created in advance in the Control Center, directly at the station.

- 2. On the old Server to which the Agent is connected, set the parameters of the new Server. For this, in the main menu of the Control Center, select the **Anti-Virus Network** item → select the required station (or the group for reconnecting all the stations of this group) in the hierarchical list of the network → in the control menu, select the **Connection settings** item:
  - a) If the new Server certificate does not match the previous Server certificate, set the path to the new Server certificate in the **Certificate** field.
  - b) Set the new Server address in the **Server** field.
  - c) Click Save.

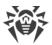

#### To reconnect Dr.Web Agent to another Dr.Web Server directly at station

- Set the new Server parameters in the Agent settings. For this, in the context menu of the Agent icon, select: Settings → the Main tab → the Server item → the Connection parameters section → the Change settings button:
  - a) If the new Server certificate does not match the previous Server certificate, set the path to the new Server certificate using the **List of certificates** button.
  - b) Set the corresponding parameters of the new Server using the **Add** button.
- 2. Make the station a newbie (reset the authorization parameters on the Server). For this, in the connection settings section from the step 1, click the following: the **Station connection** parameters button → the **Reset the parameters and connect as a newbie** button → the **Reset the parameters** button.

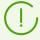

If you already know the ID and the password to connect the new Server, you can provide them in the **Station ID** and the **Password** fields. In this case, there is no need to make the station a newbie.

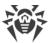

# Changing the Type of the DBMS for Dr.Web Enterprise Security Suite

#### **For Windows OS**

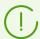

Procedure of how to start and stop Dr.Web Server is described in the **Administrator Manual**, p. <u>Start and Stop Dr.Web Server</u>.

- 1. Stop Dr.Web Server.
- 2. Run drwcsd.exe using the exportdb switch to export the content of the database to a file. The full command line (for Windows) looks as follows:

```
"C:\Program Files\DrWeb Server\bin\drwcsd.exe" -home="C:\Program
Files\DrWeb Server" -var-root="C:\Program Files\DrWeb Server\var" -
verbosity=all exportdb D:\esbase.es
```

It is presumed that Dr.Web Server is installed to the C:\Program Files\DrWeb Server folder and the database is exported to a file esbase.es, which is in the root of disc D.

If the path to a file (or a file name) contains spaces or national characters, the path should be put in quotation marks:

```
"D:\<long name>\esbase.es"
```

- 3. Start Dr.Web Server, connect Dr.Web Security Control Center to the Server and configure the Server to use a different DBMS. Cancel restarting the Server.
- 4. Stop Dr.Web Server.
- 5. Delete the database file.
- 6. Run drwcsd.exe using the initdb switch to initialize a new database. The command line will look as follows:

```
"C:\Program Files\DrWeb Server\bin\drwcsd.exe" -home="C:\Program Files\DrWeb Server\var" - verbosity=all initdb D:\Keys\agent.key - - root
```

It is presumed that the Server is installed to the C:\Program Files\DrWeb Server folder and agent.key resides in D:\Keys.

If the path to a file (or a file name) contains spaces or national characters, the path to the key should be put in quotation marks:

```
"D:\<long name>\agent.key"
```

7. Run drwcsd.exe using the importdb switch to import the database from the file. The command line will look as follows:

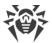

"C:\Program Files\DrWeb Server\bin\drwcsd.exe" -home="C:\Program Files\DrWeb Server" -var-root="C:\Program Files\DrWeb Server\var" -verbosity=all importdb D:\esbase.es

8. Start Dr.Web Server.

#### For UNIX OS

- 1. Stop Dr.Web Server using the script
  - for Linux OS:

/etc/init.d/drwcsd stop

• for **FreeBSD** OS:

/usr/local/etc/rc.d/drwcsd stop

or via Dr.Web Security Control Center.

- 2. Start the Server with the export db switch to export the database to a file. The command line from the Server installation folder will look as follows:
  - for Linux OS:

/etc/init.d/drwcsd exportdb /var/esbase.es

• for **FreeBSD** OS:

/usr/local/etc/rc.d/drwcsd exportdb /var/drwcs/esbase.es

It is presumed that the database is exported to esbase.es, which resides in the specified folder.

- 3. Start Dr.Web Server using the script
  - for Linux OS:

/etc/init.d/drwcsd start

• for **FreeBSD** OS:

/usr/local/etc/rc.d/drwcsd start

connect Dr.Web Security Control Center to the Server and configure the Server to use another database through Dr.Web Security Control Center menu: **Administration** → **Dr.Web Server configuration** → **Database** tab.

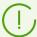

You can also reconfigure the Server to use another database/DBMS by editing the Server configuration file <code>drwcsd.conf</code> directly. To do this, you should comment/delete the entry about the current database and enter the new database (for more details see <a href="Appendix G1">Appendix G1</a>. <a href="Dr.Web Server Configuration File">Dr.Web Server Configuration File</a>).

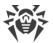

You will be prompted to restart the Server. Reject restarting.

- 4. Stop Dr.Web Server (see step 1).
- 5. Delete the database file.
- 6. Run drwcsd using the initdb switch to initialize a new database. The command line will look as follows:
  - for Linux OS:

/etc/init.d/drwcsd initdb /root/keys/agent.key - - root

for FreeBSD OS:

/usr/local/etc/rc.d/drwcsd initdb /root/keys/agent.key - - root

It is presumed that the agent. key resides in the /root/keys folder.

- 7. Run drwcsd using the importab switch to import the database from a file. The command line will look as follows:
  - for Linux OS:

/etc/init.d/drwcsd importdb /var/esbase.es

• for **FreeBSD** OS:

/usr/local/etc/rc.d/drwcsd importdb /var/esbase.es

8. Start Dr.Web Server (see step 3).

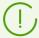

If you want to change the parameters at Server start (for example, specify the Server installation folder, change the log level, etc.), you will have to edit the start script:

- for FreeBSD OS: /usr/local/etc/rc.d/drwcsd
- for Linux OS: /etc/init.d/drwcsd

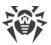

## Restoring the Database of Dr. Web Enterprise Security Suite

During the operation, Dr.Web Server regularly stores backup copies of important information: license keys, database contents, encryption private key, Server configuration and Control Center configuration.

The backup files are stored in the following folders:

- for **Windows** OS: <installation\_drive>:\DrWeb Backup
- for Linux OS: /var/opt/drwcs/backup
- for FreeBSD OS: /var/drwcs/backup

To perform the back up, a daily task is included into the Server schedule. If such task is missing in the schedule, it is recommended to create it.

All files in the backup except the database contents, are ready to use. The database backup copy is stored in the .gz format compatible with gzip and other archivers. The database contents can be imported from the backup copy to another database of the Server using the imported command, thus restore the data.

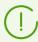

To restore the database you can also use a backup created manually by administrator via the Control Center in the **Administration**  $\rightarrow$  **Database management**  $\rightarrow$  **Export** (for the **Export entire database** mode only). But, at this, a backup copy is saved in the xml format, and for the import you must use the xmlimportdb command.

## Restoring the DB for Different Versions of Dr.Web Server

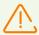

You can restore the DB from the backup copy only if it had been created via the Server of the same major version as the version of the Server which you use for restoring.

#### For example:

- You can restore DB from the backup created via the Server of 10 version using the Server of 10 version only.
- You cannot restore DB from the backup created via the Server of 5 or 6 version using the Server of 10 version.

# If DB has been corrupted for some reasons during Server upgrade from previous versions to 11.0.2 version, do the following:

- 1. Remove the Server software of the 11.0.2 version. Backup copies of files, used by the Server, will be stored automatically.
- 2. Install the Server of version, which had been installed before upgrading and had been used to create backup copy.

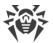

According to the general upgrade procedure, you should use all stored Server files except the DB file.

Create a new DB during the Server installation.

- 3. Restore DB from the backup according to general rules (see procedures below).
- 4. Disable the Agent, the Server and the Network Installer protocols in the Server settings. To do this, select the **Administration** item in the main menu and click **Dr.Web Server configuration** in the control menu, go to the **Modules** tab and clear corresponding flags.
- 5. Upgrade the Server to the 11.0.2 version according to general rules (see **Administrator Manual**, p. <u>Updating Dr.Web Enterprise Security Suite Software and Its Components</u>).
- 6. Enable the Agent, the Server and the Network Installer protocols, disabled at the step 4.

#### For Windows OS

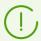

Procedure of how to start and stop Dr.Web Server is described in the **Administrator Manual**, p. <u>Start and Stop Dr.Web Server</u>.

#### To restore DB from backup

- 1. Stop Dr.Web Server if it is running.
- 2. Import the content of the database from the correspondent backup file. The command line will look as follows:

```
"C:\Program Files\DrWeb Server\bin\drwcsd.exe" -home="C:\Program Files\DrWeb Server" -var-root="C:\Program Files\DrWeb Server\var" - verbosity=all importdb "<path_to_the_backup_file>\database.gz"
```

The command must be entered in a single line. It is presumed that Dr.Web Server is installed to the C:\Program Files\DrWeb Server folder.

3. Start Dr.Web Server.

# To restore DB from backup in case of changing Dr.Web Server version or corruption of the previous DB version

- 1. Stop Dr.Web Server if it is running.
- 2. Remove the current DB. To do this:
  - 2.1. For the embedded DB:
    - a) Remove database.sqlite file.
    - b) Initialize a new database. In Windows the command line will look as follows:

```
"C:\Program Files\DrWeb Server\bin\drwcsd.exe" -home="C:\Program
Files\DrWeb Server" -var-root="C:\Program Files\DrWeb Server\var" -
verbosity=all initdb D:\Keys\agent.key - - password>
```

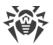

The command must be entered in a single line (see also drwcsd command format with the initdb switch at the Appendix H4.3). It is presumed that Dr.Web Server is installed to the C:\Program Files\DrWeb Server folder and agent.key license key is located in D:\Keys.

- c) Once this command is executed, a new database.sqlite will be generated in the var subfolder of Dr.Web Server installation folder.
- 2.2. For the external DB: clean up the DB via the cleandb command (see Appendix H4.3).
- 3. Import the content of the database from the correspondent backup file. The command line will look as follows:

```
"C:\Program Files\DrWeb Server\bin\drwcsd.exe" -home="C:\Program
Files\DrWeb Server" -var-root="C:\Program Files\DrWeb Server\var" -
verbosity=all importdb "<path_to_the_backup_file>\database.gz"
```

The command must be entered in a single line. It is presumed that Server is installed to the C:\Program Files\DrWeb Server folder.

4. Start Dr.Web Server.

#### For UNIX OS

- 1. Stop Dr.Web Server.
  - for Linux OS:

/etc/init.d/drwcsd stop

• for **FreeBSD** OS:

/usr/local/etc/rc.d/drwcsd stop

- 2. Remove database.sqlite from the following subfolder of Dr.Web Server installation folder:
  - for Linux OS: /var/opt/drwcs/
  - for FreeBSD OS: /var/drwcs/

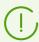

To clean an external DB, use the cleandb command (see Appendix H4.3).

- 3. Initialize the Server database. The command will look as follows:
  - for Linux OS:

/etc/init.d/drwcsd initdb

• for FreeBSD OS:

/usr/local/etc/rc.d/drwcsd initdb

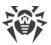

- 4. Once this command is executed, a new database.sqlite database will be generated in the var subfolder of Dr.Web Server installation folder.
- 5. Import the content of the database from the correspondent backup file. The command line will look as follows:
  - for Linux OS:

/etc/init.d/drwcsd importdb "<path\_to\_the\_backup\_file>/database.gz"

• for FreeBSD OS:

/usr/local/etc/rc.d/drwcsd importdb "<path\_to\_the\_backup\_file>/database.gz"

- 6. Start Dr.Web Server:
  - for Linux OS:

/etc/init.d/drwcsd start

• for FreeBSD OS:

/usr/local/etc/rc.d/drwcsd start

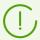

If you want to run the script with parameters (e.g., set Server installation directory and etc.), you must make all changes in the start script:

- for FreeBSD OS: /usr/local/etc/rc.d/drwcsd
- for Linux OS: /etc/init.d/drwcsd

If you need to change the log level of detail of the Server, use the local.conf file:

- for Linux OS: /var/opt/drwcs/etc/local.conf;
- for FreeBSD OS: /var/drwcs/etc/local.conf.

If some Agents were installed after the last backup had been made, they will not be connected to the Server after the database has been restored from the backup. You should remotely reset them to the newbie mode. In the **Administrating**  $\rightarrow$  **Dr.Web Server configuration** on the **General** tab, set the **Reset unauthorized to newbie** flag and in the **Newbies registration mode** drop-down list, select **Allow access automatically**. Click **Save** and restart the Server.

After all stations will be successfully connected to the new Server, change these Server settings to the settings adopted according to the policy of your company.

As soon as the database is restored from the backup it is recommended to connect Dr.Web Security Control Center to the Server. On the **Administration** menu, select **Dr.Web Server Task Scheduler** and check that the **Back up critical server data** task is on the list. If this task is absent, add it to the list.

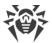

## **Upgrading Dr.Web Agents on the LAN servers**

When upgrading Agents installed on the LAN servers, restarting stations or stopping a network software on such stations can be unwanted.

To avoid functionality downtime of stations that implement significant network functions, the following upgrading mode of Agents and anti-virus software is recommended:

- 1. In the Server schedule, change standard tasks for upgrading all components to upgrading virus bases only.
- 2. Create a new task for upgrading all components at the suitable time, when it will not be critical for LAN servers functionality.

How to create and edit tasks in the Server schedule, described in the **Administrator Manual**, p. <u>Setting Dr.Web Server Schedule</u> section.

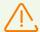

It is not recommended to install SpIDer Gate, SpIDer Mail and Dr.Web Firewall components on servers those implement significant network functions (domain controllers, license distribution servers and etc.) to avoid probable conflicts between network services and internal components of Dr.Web anti-virus.

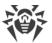

# Restoring the Password of Dr. Web Enterprise Security Suite Administrator

If the administrative password for access to Dr.Web Server is lost, you can view or change it by direct access to the Server DB:

- a) For an embedded DB, to view and change administrative password, use the drwidbsh utility, which is included in the Server distribution kit (see <u>H9.2</u>. Administrating Utility of the <u>Embedded Database</u>).
- b) For an external DB, use corresponding sql client.

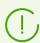

Parameters of administrative accounts are stored in the admins table.

#### **Example of using the drwidbsh utility**

- 1. Run the drwidbsh3 utility and specify the path to the DB file:
  - For the embedded DB under Linux OS:

/opt/drwcs/bin/drwidbsh3 /var/opt/drwcs/database.sqlite

• For the embedded DB under Windows OS:

"C:\Program Files\DrWeb Server\bin\drwidbsh3" "C:\Program Files\DrWeb Server\var\database.sqlite"

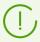

If you use embedded database of an old IntDB format, e.g., in case of the Server upgrade from the 6 version, when default database name is dbinternal.dbs, and database management utility is drwidbsh.

2. To view all data from the admins table, run the following command:

```
select * from admins;
```

3. To view logins and passwords of all administrative accounts, run the following command:

```
select login, password from admins;
```

4. If only one account with the admin name exists and it has the root password, you will get the following result:

```
sqlite> select login,password from admins;
admin|root
sqlite>
```

5. To change the password, use the update command. In the following example, the command changes the password of the admin account to gwerty:

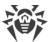

update admins set password='qwerty' where login='admin';

6. To exit the drwidbsh utility, run the following command:

.exit

Description of the drwidbsh utility is given in the appendix H9.2. Administrating Utility of the Embedded Database.

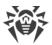

# Using DFS During Installation of the Agent via the Active Directory

During installation of Dr.Web Agent via the Active Directory service, you can use Distributed File System (DFS).

It can be useful, for example, for several domain controllers in LAN.

#### For installation in the LAN with several domain controllers:

- 1. Create directory with the same name on each domain controller.
- 2. Via the DFS, unite created directories to one root destination directory.
- 3. Perform the administrative installation of the \*.msi package to the created destination directory (see **Installation Manual**, p. <u>Installing Dr.Web Agent Software via Active Directory</u>).
- 4. Use this destination directory during package assignment in the group policy object editor.

  Use the network address as: \\ < domain > \\ < folder > \\_
  where: < domain > \\_
  the domain name, < folder > \\_
  the name of destination directory.

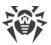

# Restoring the Anti-virus Network after Dr. Web Server Failure

In case Dr.Web Server fatal failure, it is recommended to use the following procedures to restore anti-virus network operability without reinstalling the Agents on stations.

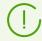

Meant, the new Dr.Web Server will be installed on a computer with the same IP address and DNS name.

### **Restoring from Dr.Web Server Backup**

During the operation, Dr.Web Server regularly stores backup copies of important information: license keys, database contents, encryption private key, Server configuration and Control Center configuration.

The backup files are stored in the following folders:

- for **Windows** OS: < installation\_drive>: \DrWeb Backup
- for Linux OS: /var/opt/drwcs/backup
- for FreeBSD OS: /var/drwcs/backup

To perform the back up, a daily task is included into the Server schedule. If such task is missing in the schedule, it is recommended to create it.

All files in the backup except the database contents, are ready to use. The database backup copy is stored in the .gz format compatible with gzip and other archivers. The database contents can be imported from the backup copy to another database of the Server using the upimported command, thus restore the data.

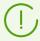

To restore the database you can also use a backup created manually by administrator via the Control Center in the **Administration**  $\rightarrow$  **Database management**  $\rightarrow$  **Export** (for the **Export entire database** mode only). But, at this, a backup copy is saved in the xml format, and for the import you must use the xmlupimportdb command.

It is also recommended to store copies of created backups and other important files on another computer. Thus, you will be able to avoid data loss should the computer, on which Dr.Web Server is installed, be damaged, and to fully restore the data and the functionality of the Server. If license keys are lost, they may be requested once again, as specified in **Administrator Manual**, p. <u>Licensing</u>.

#### If after the Server failure, the backup is available, perform the following procedure:

1. Choose a computer to install the new Dr.Web Server. Isolate this computer from operating Agents: disconnect it from the network in which the Agents are installed or temporarily change its IP address, or use any other method you mostly prefer.

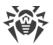

- 2. Install the new Dr.Web Server.
- 3. In the **Administrating** → **License manager** section, add the license key from the previous Server installation and propagate it on corresponding groups, particularly on the **Everyone** group. The step is obligatory if the license key was not set during the Server installation.
- 4. Update repository of the installed Server from the GUS:
  - a) Open the **Administrating** → **Repository state** section of the Control Center.
  - b) Click the **Check for updates** button to check whether updates to all of the products are available on the GUS servers and download updates, if any.
- 5. If new versions of the Server software are available, perform the update to the latest version:
  - a) Open **Administrating** → **Dr.Web Server** section of the Control Center.
  - b) To open the Server versions list, click the current version of the Server or click the Versions list button. This opens the Dr.Web Server Updates section with the list of available updates and backups of the Server.
  - c) To update the Server software, set the option next to the last version in the **All versions** list. Click **Save**.
  - d) Wait for the completion of the Server update process.
- 6. Stop the Server.
- 7. To get a public encryption key from the private key backup, use the drwsign utility from the \bin subfolder of the Server installation folder:

```
drwsign extract [-private-key=<private_key>] <public_key>
```

As the *<private\_key>* and *<public\_key>*, specify the corresponding paths to find the private key and to place the creating public key.

8. Replace the Server critical data with the saved ones from the backup:

| Operating system | Public encryption key                            | Configuration files                   |
|------------------|--------------------------------------------------|---------------------------------------|
| Windows          | webmin\install in the Server installation folder | etc in the Server installation folder |
| Linux            | /opt/drwcs/webmin/install                        | /var/opt/drwcs/etc                    |
| FreeBSD          | /usr/local/drwcs/webmin/install                  | /var/drwcs/etc                        |

- 9. Configure the database.
  - a) External database:

No more actions to connect the database to the Server are required (as long as the Server configuration file has been saved).

If the version of the Server installed from the last updates is newer than the version of the lost Server, update the external database via the upgradedb command:

for Windows OS:

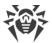

"C:\Program Files\DrWeb Server\bin\drwcsd.exe" upgradedb

for Linux OS:

/etc/init.d/drwcsd upgradedb

for FreeBSD OS:

/usr/local/etc/rc.d/drwcsd upgradedb

b) Backup of external or embedded database:

For the external database, preliminary clean it up via the cleandb command (see Appendix H4.3).

Import the database content from the corresponding backup file with database format updating to the installed Server version using the upimportdb command:

for Windows OS:

"C:\Program Files\DrWeb Server\bin\drwcsd.exe" -home="C:\Program Files\DrWeb Server\var" -var-root="C:\Program Files\DrWeb Server\var" -verbosity=all upimportdb "<path\_to\_the\_backup\_file>\database.gz"

for Linux OS:

/etc/init.d/drwcsd upimportdb "<path\_to\_the\_backup\_file>/database.gz"

• for FreeBSD OS:

/usr/local/etc/rc.d/drwcsd upimportdb "<path\_to\_the\_backup\_file>/database.gz"

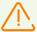

For all replaced files assign the same permissions as those set at the previous (lost) installation of the Server.

For UNIX system-based OS: rw for drwcs:drwcs.

- 10.Start the Server.
- 11. Make sure that data from the database backup is save and actual: the Agent settings, antivirus network tree state and etc.
- 12. Restore the Server accessibility for the Agents according to the Server isolation way selected on step 1.

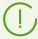

If some Agents were installed after the last backup had been made, they will not be connected to the Server after the database has been restored from the backup. You should remotely reset them to the newbie mode. In the **Administrating**  $\rightarrow$  **Dr.Web Server configuration** on the **General** tab, set the **Reset unauthorized to newbie** flag and in the **Newbies registration mode** drop-down list, select **Allow access automatically**. Click **Save** and restart the Server.

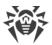

After all stations will be successfully connected to the new Server, change these Server settings to the settings adopted according to the policy of your company.

# **Restoring without Dr.Web Server Backup**

#### If after the Server failure, no backup had been saved, perform the following procedure:

- 1. Choose a computer to install the new Dr.Web Server. Isolate this computer from operating Agents: disconnect it from the network in which the Agents are installed or temporarily change its IP address, or use any other method you mostly prefer.
- 2. Install the new Dr.Web Server.
- 3. In the **Administrating** → **License manager** section, add the license key from the previous Server installation and propagate it on corresponding groups, particularly on the **Everyone** group. The step is obligatory if the license key was not set during the Server installation.
- 4. Update repository of the installed Server from the GUS:
  - a) Open the **Administrating** → **Repository state** section of the Control Center.
  - b) Click the **Check for updates** button to check whether updates to all of the products are available on the GUS servers and download updates, if any.
- 5. If new versions of the Server software are available, perform the update to the latest version:
  - a) Open **Administrating** → **Dr.Web Server** section of the Control Center.
  - b) To open the Server versions list, click the current version of the Server or click the Versions list button. This opens the Dr.Web Server Updates section with the list of available updates and backups of the Server.
  - c) To update the Server software, set the option next to the last version in the **All versions** list. Click **Save**.
  - d) Wait for the completion of the Server update process.
- 6. Change the stations connection settings in the Server configuration:
  - a) Open Administrating → Dr.Web Server configuration.
  - b) On the **General** tab, set the **Reset unauthorized to newbie** flag.
  - c) On the **General** tab in the **Newbies registration mode** drop-down list, select **Allow** access automatically.
  - d) Click **Save** and restart the Server.
- 7. In the **Anti-virus Network** section of the Control Center, create user groups in the anti-virus network tree similarly with the previous version. If necessary, create automatic membership rules for stations in the created user groups.
- 8. If necessary, specify the Agent settings and the Server settings (except the temporary settings from the step 5) similarly with the previous version.
- 9. If necessary, change the repository settings in the **Administrating** → **Detailed repository configuration** section.

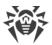

- 10. Restore the Server accessibility for the Agents according to the Server isolation way selected on step 1.
- 11. Replace the public encryption key on all stations of the network that are planned to connect to the new Server.
  - If the self-protection is enabled, copy to a station the public key created during the new Server installation and run the following command:

```
es-service.exe -p <key>
or
es-service.exe --addpubkey=<key>
```

As the < key>, specify the path to the public encryption key copied to a station.

In a result, the public key will be copied to the Agent installation folder. By default, it is the %ProgramFiles%\DrWeb folder (for more details, see the Appendix H3. Dr.Web Agent for Windows®).

- If the self-protection is disabled on a station, you can take the public key created during the new Server installation and place it into the folder specified above.
- 12. After all stations will be successfully connected to the new Server, change the Server settings specified on step 5 to the settings adopted according to the policy of your company.

# Managing the Logging Level of Dr.Web Server for Windows® OS

You can change the level of logging detail for the Server under Windows OS by one of the following ways:

1. Using the **Dr.Web Server configuration** → **Log** section of the Control Center.

This method is preferred. In the **Log** section, you can specify any allowed level of logging detail for the Server, and also some other settings.

Detailed information is given in the **Administrator Manual**, in the <u>Dr.Web Server</u> configuration  $\rightarrow$  Log section.

2. Using the console command:

```
drwcsd [<switches>] install
```

You can specify any allowed level of logging detail for the Server via the --verbosity switch.

Detailed information on command line switches for the Server management is given in the H4.8. The Description of Switches section.

Command example to set the **Detailed** logging level:

```
drwcsd --daemon "--home=C:\Program Files\DrWeb Server" "--bin-root=C:
\Program Files\DrWeb Server" "--var-root=C:\Program Files\DrWeb
Server\var" --verbosity=ALL --rotate=10,50m install
```

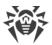

The other switches are mandatory, particularly, if you have redefined standard paths of the Server installation and working folders.

After the log verbosity level has been changed, restart the Server:

```
drwcsd restart
```

3. Using the commands in the **Start** main menu of Windows OS.

At this, only two possible levels of logging detail are available: **Detailed** or **Default**:

```
a) Programs → Server control → Detailed logging or
```

**Programs** → **Server control** → **Default logging** 

b) **Programs** → **Server control** → **Restart**.

#### **Automatic Location of Stations under Android OS**

Dr. Web Enterprise Security Suite allows automatic providing an administrator with information about geographic location of protected mobile devices under Android OS.

#### To locate a mobile device

- 1. Configure the transmission of the information on a mobile device location to Dr.Web Server:
  - a) In Dr.Web Security Control Center, in the **Anti-virus network** section, in the network tree, select the necessary station or the group of stations under Android OS.
  - b) Select the **Dr.Web for Android** item in the control menu.
  - c) On the **General** tab, set the **Track location** flag. In the **Period of coordinates transmission** drop-down list, select a value according to which the device location data will be updated.
  - d) Save the changes.
- 2. Automatic location tracking is performed by one of the following ways:
  - If location providers (GPS, mobile networks) are enabled on a user device and the signal is stable, the location is monitored by the means of a mobile device itself.
  - If location providers (GPS, mobile networks) are disabled on a user device or there is no GPS signal, Dr.Web Enterprise Security Suite provides the feature to use the Yandex.Locator technology to locate a mobile device on the coordinates of the mobile communication towers (GSM, 3D, LTE) and WiFi ID.

To configure the Yandex.Locator technology, you must activate and set up the

#### Yandex.Locator Extension:

- a) Get the API key on Yandex company website at <a href="https://tech.yandex.com/maps/keys/get/">https://tech.yandex.com/maps/keys/get/</a>.
- b) In Dr.Web Security Control Center, in the **Administration** → **Dr.Web Server** configuration → **Modules** section, set the **Yandex.Locator Extension** flag.
- c) In the **API key** field, specify the key received on the step a).

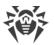

d) Save the changes and restart Dr.Web Server.

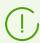

WiFi ID can be used only on mobile devices under Android 5.1 and earlier.

- 3. To view a station location in Dr.Web Security Control Center:
  - a) In the **Anti-virus network** section, in the network tree, select the station for which the corresponding settings were specified at step 1.
  - b) In the station properties, in the **Location** section, geographic coordinates received from a mobile devise will be filled automatically.
  - c) Click **Show on map** to view geographic location on a mobile device on OpenStreetMap according to the received coordinates.

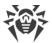

# **Chapter 4: Trouble Shooting**

# **Remote Installation Trouble Shooting**

#### Principle of the installation:

- 1. Dr.Web Server connects to the ADMIN\$ resource at the remote station (\\\ < remote\_station > \ADMIN\$\Temp) and copies the network installer drwinst.exe that is located in the webmin\install\windows folder of the Server installation folder and SSL certificate drwcsd-certificate.pem located in the etc folder of the Server installation folder, to the \\\ < remote\_station > \ADMIN\$\\Temp folder.
- 2. The Server runs drwinst.exe file at the remote station with the command line switches according to the Control Center settings.

# Successful installation requires the following on the Server from which the installation will be performed:

1. The ADMIN\$\Temp resource must be available at the remote station.

The availability can be checked in the following way:

In the address line of the Windows Explorer application, enter the following:

\\<remote\_station>\ADMIN\$\Temp

You will get the prompt for entering login and password for assess to this resource. Enter the account data, which have been specified on the installation page.

The ADMIN\$\Temp resource can be unavailable for the following reasons:

- a) account does not have administrative rights;
- b) the station is powered off or firewall blocks assess to the 455 port;
- c) limitations of remote assess to the ADMIN\$\Temp resource at the Windows Vista and later OS, if the station is outside a domain;
- d) the folder owner is absent or not enough privileges on the folder for the user or the group.
- 2. The drwinst.exe and drwcsd.pub files are available.

Dr.Web Security Control Center displays the external information (step and error code), which can help to diagnose the error reason.

#### The List of Dr.Web Agent Remote Installation Errors

| Step                                    | Error                                               | Reason                                                                                   |
|-----------------------------------------|-----------------------------------------------------|------------------------------------------------------------------------------------------|
| Connecting via SMB to the <host></host> | Invalid address of the <i><host></host></i> station | Station IP address that is specified for the Agent installation is not a valid IPv4/IPv6 |

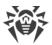

| Step                                       | Error                                                                                                    | Reason                                                                                                    |  |
|--------------------------------------------|----------------------------------------------------------------------------------------------------|----------------------------------------------------------------------------------------------------|--|
| station                                    |                                                                                                    | address or conversion of DNS name to address has failed: no such DNS name or a name server is incorrectly configured.                                                         |  |
|                                            | Error connecting via SMB to the <host> station</host>                                                                                                    | Unable to connect to a station via SMB. Possible reasons:                                                                                                    |  |
|                                            |                                                                                                    | • the server service is disabled on a station;                                                                                                    |  |
|                                            |                                                                                                    | • the 445 port is not available at the remote station, possible reasons:                                                                                                    |  |
|                                            |                                                                                                    | <ul> <li>station is turned off;</li> </ul>                                                                                                    |  |
|                                            |                                                                                                    | <ul> <li>firewall blocks specified port;</li> </ul>                                                                                                    |  |
|                                            |                                                                                                    | <ul> <li>the OS at a remote station is not<br/>Windows OS.</li> </ul>                                                                                                    |  |
|                                            |                                                                                                    | <ul> <li>sharing and security model for local accounts is not configured;</li> </ul>                                                                                          |  |
|                                            |                                                                                                    | • authorization server (domain controller) is not available;                                                                                                    |  |
|                                            |                                                                                                    | • unknown user name or bad password;                                                                                                    |  |
|                                            |                                                                                                    | • the SMBv1 protocol is disabled.                                                                                                    |  |
|                                            | The remote Agent installation requires the SMBv1 protocol that is disabled by default for some versions of Windows OS.  Information on how to detect, enable and disable SMBv1, SMBv2, and SMBv3 in Windows and Windows Server is given at Microsoft company web site. |                                                                                                    |  |
|                                            | Insufficient privileges to open the<br><share> shared resource at the<br/><host> station</host></share>                                                                                                    | The ADMIN\$ resource does not exist on a remote station, or not enough privileges to open it.                                                                                 |  |
| Sending files to the <host> station</host> | The <i><path></path></i> path in the <i><share></share></i> shared resource is not found on the <i><host></host></i> station                                                                                                    | The ADMIN\$/TEMP directory does not exist.                                                                                                    |  |
|                                            | Unable to create the <i><path></path></i> temporary folder in the <i><share></share></i> shared resource on the <i><host></host></i> station                                                                                                    | Unable to create the temporary directory in ADMIN\$/TEMP, e.g., not enough privileges to write.                                                                               |  |
|                                            | Unable to delete the <i><path></path></i> temporary folder in the <i><share></share></i> shared resource on the <i><host></host></i> station                                                                                                    | Unable to delete the temporary directory in ADMIN\$/TEMP after the procedure is complete. E.g., if the service was not completed, or someone opened a file in this directory. |  |

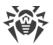

| Step                                          | Error                                                                                                    | Reason                                                                                                    |
|-----------------------------------------------|----------------------------------------------------------------------------------------------------|----------------------------------------------------------------------------------------------------|
|                                               | Unable to open the <i><path></path></i> file for reading on the Server  Unable to read the <i><path></path></i> file on the Server                   | The installer file was not found on the Server, or insufficient privileges are set on the installer file.                                                                                       |
|                                               | Unable to open the <i><path></path></i> file for writing in the <i><share></share></i> shared folder on the <i><host></host></i> station             | Not enough privileges to read/write corresponding files or in the corresponding directories.                                                                                                    |
|                                               | Unable to write the <i><path></path></i> file in the <i><share></share></i> shared folder on the <i><host></host></i> station                        |                                                                                                    |
| Creating service on the <host> station</host> | Error connecting to the server service (srvsvc RPC) on the <host> station</host>                                                                     | Remote management of services is not available.                                                                                                    |
|                                               | Error connecting to SCM on the <host> station</host>                                                                                                 | Not enough privileges to control services.                                                                                                    |
|                                               | Unable to create the service on the <host> station</host>                                                                                            |                                                                                                    |
|                                               | Unable to start the service on the <host> station</host>                                                                                             |                                                                                                    |
|                                               | Unable to stop the service on the <host> station</host>                                                                                              |                                                                                                    |
|                                               | Unable to delete the service on the <host> station</host>                                                                                            |                                                                                                    |
| Running service on the <host> station</host>  | Unable to get the service state on the <i><host></host></i> station                                                                                  | Possible SCM error.                                                                                                    |
|                                               | Installation timed out on the <i><host></host></i> station                                                                                           | The installer did not have time to install the Agent for the specified period. Possible reasons: a slow channel between the station and the Server, not enough time to download necessary data. |
|                                               | Unable to get the local path to the<br><share> shared resource on the<br/><host> station</host></share>                                              | Unable to locate the path to the ADMINS resource on the station.                                                                                                    |
|                                               | The service has faulted with an error on the <i><host></host></i> station. Completion state: <i><share></share></i> . Error code: <i><rc></rc></i> . | The Agent installer errors.                                                                                                    |

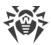

# Resolving an Error of BFE during Dr.Web Agent for Windows Installation

For operation of some components of Dr.Web Anti-virus for Windows, Base Filtering Engine (BFE) service must be running. If this service is missing or damaged, Dr.Web Agent for Windows cannot be installed.

# If Dr.Web Agent for Windows installation attempt is failed with BFE error, you must perform the following actions:

- 1. Corruption or absence of BFE service can indicate security threats on the station. Scan the station system using the CureNet! utility provided by Doctor Web company.
  - You can request the demo version (diagnostics but not curing) of the utility here: https://download.drweb.com/curenet/.
  - You can read the terms of use and the cost of the utility full version here: https://estore.drweb.com/utilities/.
- 2. Restore the BFE service on the station. To do this, you can use the utility for troubleshooting the firewall from Microsoft (for Windows 7 and later operating systems).
  - You can download the utility here: <a href="https://support.microsoft.com/en-us/help/17613/automatically-diagnose-and-fix-problems-with-windows-firewall">https://support.microsoft.com/en-us/help/17613/automatically-diagnose-and-fix-problems-with-windows-firewall</a>.
- 3. Run Dr.Web Agent for Windows installer and perform the installation according to the general procedure given in the **Installation Manual**.
  - If the problem still remains, please contact the Doctor Web <u>technical support</u> service.

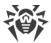

# **Technical Support**

If you encounter any issues installing or using company products, before requesting for the assistance of the technical support, take advantage of the following options:

- Download and review the latest manuals and guides at <a href="https://download.drweb.com/doc/">https://download.drweb.com/doc/</a>.
- Read the frequently asked questions at <a href="https://support.drweb.com/show\_fag/">https://support.drweb.com/show\_fag/</a>.
- Browse the Dr.Web official forum at <a href="https://forum.drweb.com/">https://forum.drweb.com/</a>.

If you have not found solution for the problem, you can request direct assistance from Doctor Web company technical support by one of the following ways:

- Fill in the web form in the corresponding section at <a href="https://support.drweb.com/">https://support.drweb.com/</a>.
- Call by phone in Moscow: +7 (495) 789-45-86.

Refer to the official website at <a href="https://company.drweb.com/contacts/offices/">https://company.drweb.com/contacts/offices/</a> for regional and international office information of Doctor Web company.

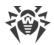

# **Keyword Index**

| anti-virus Scarer 133 anti-virus Server configuration file 79 moving 193 restore 208 start instruction switches 120  B B B backup anti-virus Server 208 DB (database) 200 billing system 163  C C configuration file anti-virus server 79 Control Center 98 proxy server 104 Control Center configuration file 98  D B B C C D B C C Control Center configuration file 98  C C C Control Center configuration file 98  D C C C C C C C C C C C C C C C C C C                                                                                                    | A                              | N                           |  |
|----------------------------------------------------------------------------------------------------|--------------------------------|-----------------------------|--|
| configuration file 79 moving 193 restore 208 start instruction switches 120  B B B Dackup anti-virus Server 208 DB (database) 200 billing system 163  C C configuration file anti-virus server 79 Control Center configuration file 98 proxy server 104 Control Center configuration file 98  D B (database) D B (database) D B (database) D D B (database) D D D B (database) D D D B (database) D D D D D D | anti-virus Scaner 133          | Network                     |  |
| moving 193 restore 208 start instruction switches 120  B P backup anti-virus Server 208 DB (database) 200 billing system 163  C Configuration file anti-virus server 79 Control Center 98 proxy server 104 Control Center configuration file 98  DB (database) DB (database) | anti-virus Server              | Installer 116               |  |
| restore 208 start instruction switches 120  B B backup anti-virus Server 208 DB (database) 200 billing system 163  C C configuration file anti-virus server 79 Control Center 98 proxy server 104 Control Center configuration file 98  D B (database) D B (database) | configuration file 79          | network addresses 69        |  |
| B backup anti-virus Server 208 DB (database) 200 billing system 163  C Configuration file anti-virus server 79 Control Center 98 proxy server 104 Control Center configuration file 98  D B (database) 200  B C Control Center configuration file 98  C Control Center configuration file 98  D D B (database) 200 DBMS 197 internal 18 Oracle 22 PostgreSQL 24 restoring 200  DMBS settings 18 Dr.Web Server configuration file 79 moving 193 restore 208 start instruction switches 120  E encryption key files, generating 138 environment variables 157  K K key files                                                                                                    | moving 193                     | Dr.Web Agent/ Installer 71  |  |
| B backup anti-virus Server 208 DB (database) 200 billing system 163  R regular expressions 158, 159 restore anti-virus Server 79 Control Center 98 proxy server 104 Control Center 98 proxy server 104 Control Center 98 proxy server 104 Control Center 98 proxy server 105 DB (database) backup files 200 DBMS 197 internal 18 Oracle 22 PostgreSQL 24 restoring 200 DMBS settings 18 Dr.Web Server configuration file 79 moving 193 restore 208 start instruction switches 120  E encryption key files, generating 138 environment variables 157  K K key files                                                                                                    | restore 208                    | notifications               |  |
| backup anti-virus Server 208 DB (database) 200 billing system 163  R  C  Configuration file anti-virus server 79 Control Center 98 proxy server 104  Control Center configuration file 98  DB (database) 200  BB (database) 200  DB (database) 200  DB (database) 500  DB (database) 500  DB (database) 500  DB (database) 500  DBMS 197 internal 18 Oracle 22 PostgreSQL 24 restoring 200  DMBS settings 18  Dr.Web Server configuration file 79 moving 193 restore 208 start instruction switches 120  E  encryption key files, generating 138 environment variables 157  K  K  key files                                                                                                    | start instruction switches 120 | templates parameters 50     |  |
| backup anti-virus Server 208 DB (database) 200 billing system 163  R  C  Configuration file anti-virus server 79 Control Center 98 proxy server 104  Control Center configuration file 98  DB (database) 200  BB (database) 200  DB (database) 200  DB (database) 500  DB (database) 500  DB (database) 500  DB (database) 500  DBMS 197 internal 18 Oracle 22 PostgreSQL 24 restoring 200  DMBS settings 18  Dr.Web Server configuration file 79 moving 193 restore 208 start instruction switches 120  E  encryption key files, generating 138 environment variables 157  K  K  key files                                                                                                    | В                              | P                           |  |
| anti-virus Server 208 DB (database) 200 billing system 163  R  regular expressions 158, 159 restore configuration file anti-virus server 79 Control Center 98 proxy server 104  Control Center configuration file 98  DB (database) 200  DB (database) backup files 200 DBMS 197 internal 18 Oracle 22 PostgreSQL 24 restoring 200  DMBS settings 18  Dr.Web Server configuration file 79 moving 193 restore 208 start instruction switches 120  E encryption key files, generating 138 environment variables 157  K  K key files                                                                                                    |                                | _                           |  |
| DB (database) 200 billing system 163  R regular expressions 158, 159 restore anti-virus server 79 Control Center 98 proxy server 104  Control Center configuration file 98  D B (database) backup files 200 DBMS 197 internal 18 Oracle 22 PostgreSQL 24 restoring 200  DMBS settings 18  Dr.Web Server configuration file 79 moving 193 restore 208 start instruction switches 120  E encryption key files, generating 138 environment variables 157  K key files                                                                                                    | •                              |                             |  |
| billing system 163  R regular expressions 158, 159 restore anti-virus server 79 Control Center 98 proxy server 104  Control Center configuration file 98  D  B (database) 500 DB (database) 500 DB (database) 500 DB (database) 500 DB (database) 500 DBMS 197 internal 18 Oracle 22 PostgreSQL 24 restoring 200 DMBS settings 18 Dr.Web Server configuration file 79 moving 193 restore 208 start instruction switches 120  E encryption key files, generating 138 environment variables 157  K  key files                                                                                                    |                                | comigaration me 104         |  |
| regular expressions 158, 159 restore  configuration file     anti-virus server 79     Control Center 98     proxy server 104  Control Center     configuration file 98  D  B (database)     backup files 200     backup files 200     DBMS 197     internal 18     Oracle 22     PostgreSQL 24     restoring 200  DMBS settings 18  Dr.Web Server     configuration file 79     moving 193     restore 208     start instruction switches 120  E  encryption     key files, generating 138 environment variables 157  K  key files                                                                                                    |                                | R                           |  |
| C configuration file anti-virus Server 79 Control Center 98 proxy server 104 Control Center configuration file 98  D Scanner anti-virus Server 120 Scanner anti-virus Server 120 DB (database) Scanner anti-virus Server 120 DBMS 197 internal 18 Oracle 22 PostgreSQL 24 restoring 200 DMBS settings 18 Dr.Web Server configuration file 79 moving 193 restore 208 start instruction switches 120  E encryption key files, generating 138 environment variables 157  K key files                                                                                                    | Simily system 103              |                             |  |
| configuration file anti-virus server 79 Control Center 98 proxy server 104  Control Center configuration file 98  D  B (database) backup files 200 DBMS 197 internal 18 Oracle 22 PostgreSQL 24 restoring DD MBS settings 18 Dr.Web Server configuration file 79 moving 193 restore 208 start instruction switches 120  E  encryption key files, generating 138 environment variables 157  K  key files                                                                                                    | C                              | •                           |  |
| anti-virus server 79 Control Center 98 proxy server 104  Control Center S configuration file 98  D Scanner anti-virus 133 switches, start instruction anti-virus Server 120 Network Installer 116 system requirements 11  DB proxy server 120 Network Installer 116 system requirements 11  DB proxy server 120 Network Installer 116 system requirements 11  DB proxy server 120 Network Installer 116 system requirements 11  DB proxy server 120 Network Installer 116 system requirements 11  DB proxy server 120 Network Installer 116 system requirements 11  DB proxy server 120 Network Installer 116 system requirements 11  DB proxy server 120 Network Installer 116 system requirements 11  DB proxy server 120 Network Installer 116 system requirements 11  DB proxy server 120 Network Installer 116 system requirements 11  DB proxy server 120 Network Installer 116 system requirements 11                                                                                                    | configuration file             |                             |  |
| Control Center 98 proxy server 104  Control Center configuration file 98  Scanner anti-virus 133 switches, start instruction anti-virus Server 120 Network Installer 116 system requirements 11  DB (database) backup files 200 DBMS 197 internal 18 Oracle 22 PostgreSQL 24 restoring 200  DMBS settings 18  Dr.Web Server configuration file 79 moving 193 restore 208 start instruction switches 120  E encryption key files, generating 138 environment variables 157  K key files                                                                                                    |                                |                             |  |
| proxy server 104  Control Center configuration file 98  Scanner anti-virus 133  switches, start instruction anti-virus Server 120  DB (database) anti-virus Server 120  DBMS 197 system requirements 11  Dracle 22  PostgreSQL 24  restoring 200  DMBS settings 18  Dr.Web Server configuration file 79  moving 193  restore 208  start instruction switches 120   E  encryption key files, generating 138  environment variables 157  K  key files                                                                                                    | Control Center 98              |                             |  |
| Control Center configuration file 98  Scanner anti-virus 133 switches, start instruction anti-virus Server 120  Network Installer 116 system requirements 11  Network Installer 116 system requirements 11  Network Installer 116 system requirements 11  Network Installer 116 system requirements 11  DBMS 197 internal 18 Oracle 22 PostgreSQL 24 restoring 200  DMBS settings 18 Dr.Web Server configuration file 79 moving 193 restore 208 start instruction switches 120  E encryption key files, generating 138 environment variables 157  K key files                                                                                                    | proxy server 104               |                             |  |
| D  switches, start instruction  anti-virus Server 120  backup files 200  backup files 200  Network Installer 116  DBMS 197  internal 18  Oracle 22  PostgreSQL 24  restoring 200  DMBS settings 18  Dr.Web Server  configuration file 79  moving 193  restore 208  start instruction switches 120   E  encryption  key files, generating 138  environment variables 157  K  key files                                                                                                    |                                | S                           |  |
| DB (database)  backup files 200  backup files 200  Network Installer 116  DBMS 197  internal 18  Oracle 22  PostgreSQL 24  restoring 200  DMBS settings 18  Dr.Web Server  configuration file 79  moving 193  restore 208  start instruction switches 120   E  encryption  key files, generating 138  environment variables 157  K  key files                                                                                                    | configuration file 98          | Scanner                     |  |
| DB (database) anti-virus Server 120 backup files 200 Network Installer 116 DBMS 197 system requirements 11 internal 18 Oracle 22 PostgreSQL 24 restoring 200 DMBS settings 18 Dr.Web Server configuration file 79 moving 193 restore 208 start instruction switches 120  E encryption key files, generating 138 environment variables 157  K key files                                                                                                    |                                | anti-virus 133              |  |
| backup files 200  DBMS 197  internal 18  Oracle 22  PostgreSQL 24  restoring 200  DMBS settings 18  Dr.Web Server  configuration file 79  moving 193  restore 208  start instruction switches 120   E  encryption  key files, generating 138  environment variables 157  K  key files                                                                                                    | D                              | switches, start instruction |  |
| DBMS 197  internal 18  Oracle 22  PostgreSQL 24  restoring 200  DMBS settings 18  Dr.Web Server  configuration file 79  moving 193  restore 208  start instruction switches 120   E  encryption  key files, generating 138  environment variables 157  K  key files                                                                                                    | DB (database)                  | anti-virus Server 120       |  |
| internal 18 Oracle 22 PostgreSQL 24 restoring 200  DMBS settings 18  Dr.Web Server configuration file 79 moving 193 restore 208 start instruction switches 120   E encryption key files, generating 138 environment variables 157  K key files                                                                                                    | backup files 200               | Network Installer 116       |  |
| Oracle 22 PostgreSQL 24 restoring 200  DMBS settings 18  Dr. Web Server configuration file 79 moving 193 restore 208 start instruction switches 120  E encryption key files, generating 138 environment variables 157  K key files                                                                                                    | DBMS 197                       | system requirements 11      |  |
| PostgreSQL 24 restoring 200  DMBS settings 18  Dr.Web Server configuration file 79 moving 193 restore 208 start instruction switches 120   E encryption key files, generating 138 environment variables 157  K key files                                                                                                    | internal 18                    |                             |  |
| restoring 200  DMBS settings 18  Dr.Web Server  configuration file 79  moving 193  restore 208  start instruction switches 120   E  encryption  key files, generating 138  environment variables 157  K  key files                                                                                                    | Oracle 22                      |                             |  |
| DMBS settings 18  Dr.Web Server  configuration file 79  moving 193  restore 208  start instruction switches 120   E  encryption  key files, generating 138  environment variables 157  K  key files                                                                                                    | PostgreSQL 24                  |                             |  |
| Dr.Web Server  configuration file 79  moving 193  restore 208  start instruction switches 120   E  encryption  key files, generating 138  environment variables 157  K  key files                                                                                                    | restoring 200                  |                             |  |
| configuration file 79 moving 193 restore 208 start instruction switches 120   E encryption key files, generating 138 environment variables 157  K key files                                                                                                    | _                              |                             |  |
| moving 193 restore 208 start instruction switches 120  E encryption key files, generating 138 environment variables 157  K key files                                                                                                    |                                |                             |  |
| restore 208 start instruction switches 120  E encryption key files, generating 138 environment variables 157  K key files                                                                                                    | _                              |                             |  |
| E encryption key files, generating 138 environment variables 157  K key files                                                                                                    | •                              |                             |  |
| E encryption key files, generating 138 environment variables 157  K key files                                                                                                    |                                |                             |  |
| encryption key files, generating 138 environment variables 157  K key files                                                                                                    | start instruction switches 120 |                             |  |
| key files, generating 138 environment variables 157  K key files                                                                                                    | E                              |                             |  |
| key files, generating 138 environment variables 157  K key files                                                                                                    | encryption                     |                             |  |
| <b>K</b> key files                                                                                                    | key files, generating 138      |                             |  |
| key files                                                                                                    | environment variables 157      |                             |  |
| key files                                                                                                    | K                              |                             |  |
|                                                                                                    |                                |                             |  |
| encryption, generating 138                                                                                                    | encryption, generating 138     |                             |  |